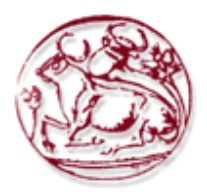

# **ΤΕΧΝΟΛΟΓΙΚΟ ΕΚΠΑΙ∆ΕΥΤΙΚΟ Ι∆ΡΥΜΑ ΚΡΗΤΗΣ ΣΧΟΛΗ ∆ΙΟΙΚΗΣΗΣ ΚΑΙ ΟΙΚΟΝΟΜΙΑΣ ΤΜΗΜΑ ΕΜΠΟΡΙΑΣ & ∆ΙΑΦΗΜΙΣΗΣ**

**Τα οπτικά στοιχεία µιας ιστοσελίδας και η σηµασία τους στην βελτίωση της εµπειρίας του χρήστη/επισκέπτη (User Experience).** 

# **ΠΤΥΧΙΑΚΗ ΕΡΓΑΣΙΑ**

Εισηγητής: Παυλάκη Χριστίνα, Α.Μ. 896 Επιβλέπων: Περακάκης Εµµανουήλ

**©** 

**2012** 

*Υπεύθυνη ∆ήλωση: Βεβαιώνω ότι είµαι συγγραφέας αυτής της πτυχιακής εργασίας και ότι κάθε βοήθεια την οποία είχα για την προετοιµασία της, είναι πλήρως αναγνωρισµένη και αναφέρεται στην πτυχιακή εργασία. Επίσης έχω αναφέρει τις όποιες πηγές από τις οποίες έκανα χρήση δεδοµένων, ιδεών ή λέξεων, είτε αυτές αναφέρονται ακριβώς είτε παραφρασµένες. Επίσης βεβαιώνω ότι αυτή η πτυχιακή εργασία προετοιµάστηκε από εµένα προσωπικά ειδικά για τις απαιτήσεις του προγράµµατος σπουδών του Τµήµατος Εµπορίας και ∆ιαφήµισης του Τ.Ε.Ι. Κρήτης.* 

*Παυλάκη Χριστίνα* 

*10/02/2012* 

# **Περίληψη**

Ο οπτικός σχεδιασμός (visual design) είναι γνωστός στην τυπογραφία από το 18<sup>°</sup> αιώνα. Με το πέρασµα των χρόνων, εξελίχθηκε και σήµερα έφτασε στον οπτικό σχεδιασµό ιστότοπων. Σκοπός του είναι η προσέλκυση του χρήστη µέσω των πέντε βασικών αισθήσεων, δηλαδή της όσφρησης, της γεύσης, της αφής, της ακοής και της όρασης. ∆ηµιουργώντας µια οπτική ιεραρχία και αντίθεση διευκολύνει τον χρήστη να καταλάβει µε µία µατιά τι είναι σηµαντικό και τι όχι τόσο σηµαντικό. Τα επίπεδα που χωρίζεται το visual design (Οπτικός Σχεδιασµός) είναι τα χρώµατα, η τυπογραφία, η ευχρηστία, η διαδραστικότητα και η διάταξη. Υπάρχουν αντιθέσεις και συγκρίσεις ανάµεσα στα επίπεδα. Εξετάζοντας τον οπτικό σχεδιασµό, κρίνεται ανάλογα µε το τί είναι καλαίσθητο στο µάτι και τι όχι, µε το που πέφτει το µάτι του και µε το τι τραβάει την προσοχή. Επίσης, το visual design έχει και προβλήµατα εσωτερικής συνοχής (δηλαδή τα διαφορετικά µέρη του προϊόντος αντανακλούν διαφορετικές σχεδιαστικές προσεγγίσεις) και εξωτερικής συνοχής (στο τελικό προϊόν δεν αντικατοπτρίζεται η ίδια σχεδιαστική προσέγγιση). Τα πιο σηµαντικά θέµατα που δεν γνωρίζουν και είναι δύσκολο να προβλέψουν σχετικά µε τον οπτικό σχεδιασµό είναι η έλλειψη ενοτήτων, τα γραφικά, η χρήση της αντίθεσης και η χρήση της γραµµατοσειράς.

Μέσα από αυτή την εργασία στόχος είναι να µελετηθεί ο τρόπος που αντιλαµβάνεται ένας απλός χρήστης τα οπτικά σχεδιαστικά λάθη ενός site. Για αυτό θα πραγµατοποιηθεί µια έρευνα µέσα από συγκεκριµένα τεστ χρηστικότητας (FivesecondTest και Usabilla) µε την µέθοδο των κλικ τεστ. Ο λόγος που θα χρησιµοποιηθούν on-line υπηρεσίες και όχι κάτι πιο εξειδικευµένο και πιο ακριβές, όπως το eye-tracking είναι κυρίως το κόστος, και ότι για αυτό τον λόγο τα εργαλεία αυτά είναι αρκετά πιο διαδεδοµένα.

Το πλαίσιο αυτής της εργασίας περιλαµβάνει τη µελέτη των επιπέδων του visual design, τους στόχους που ήθελε να επιτύχει και τα τελικά συµπεράσµατα.

Στο πρακτικό µέρος της εργασίας θα πραγµατοποιηθεί η µελέτη και ο σχεδιασµός τριών sites (blogs) και θα παρατεθούν τα συµπεράσµατα που θα βγουν από τα test χρηστικότητας.

#### **Summary**

The visual design is known in the printing industry since the 18th century. Over the years, evolved and today arrived in the visual design of websites. Its purpose is to attract the user through the basic five senses, namely smell, taste, touch, hearing and vision. Creating a visual hierarchy and contrast help the user understand at a glance what's important and what is not so important. The levels divided the visual design are the colors, typography, usability, interactivity and layout. There are contrasts and comparisons between the levels. Looking at the visual design is similar to what is tasteful to the eye and what not, that falls to his eye and what attracts attention. Also, the visual design has problems of internal consistency (i.e. different parts of the product reflect different design approaches) and external consistency (in the final product does not reflect the same design approach). The most important issues that do not know it is difficult to predict on the optical design is the lack of modules, graphics, the use of contrast and the use of the font.

Through this work the objective is to study the perception of an ordinary user to visually design mistakes one site. That will be an inquiry through practical usability test (FivesecondTest and Usabilla) by the method of test clicks. The reason will be used on-line services and not something more specialized and more expensive, such as eye-tracking is primarily the cost, and that is why these tools are much more prevalent.

The context of this work involves the study of levels of visual design, the goals he wanted to achieve and final conclusions.

In the practical part of the work will be undertaken to study and design of three sites (blogs) and will cite the conclusions drawn from the usability test.

# Περιεχόμενα

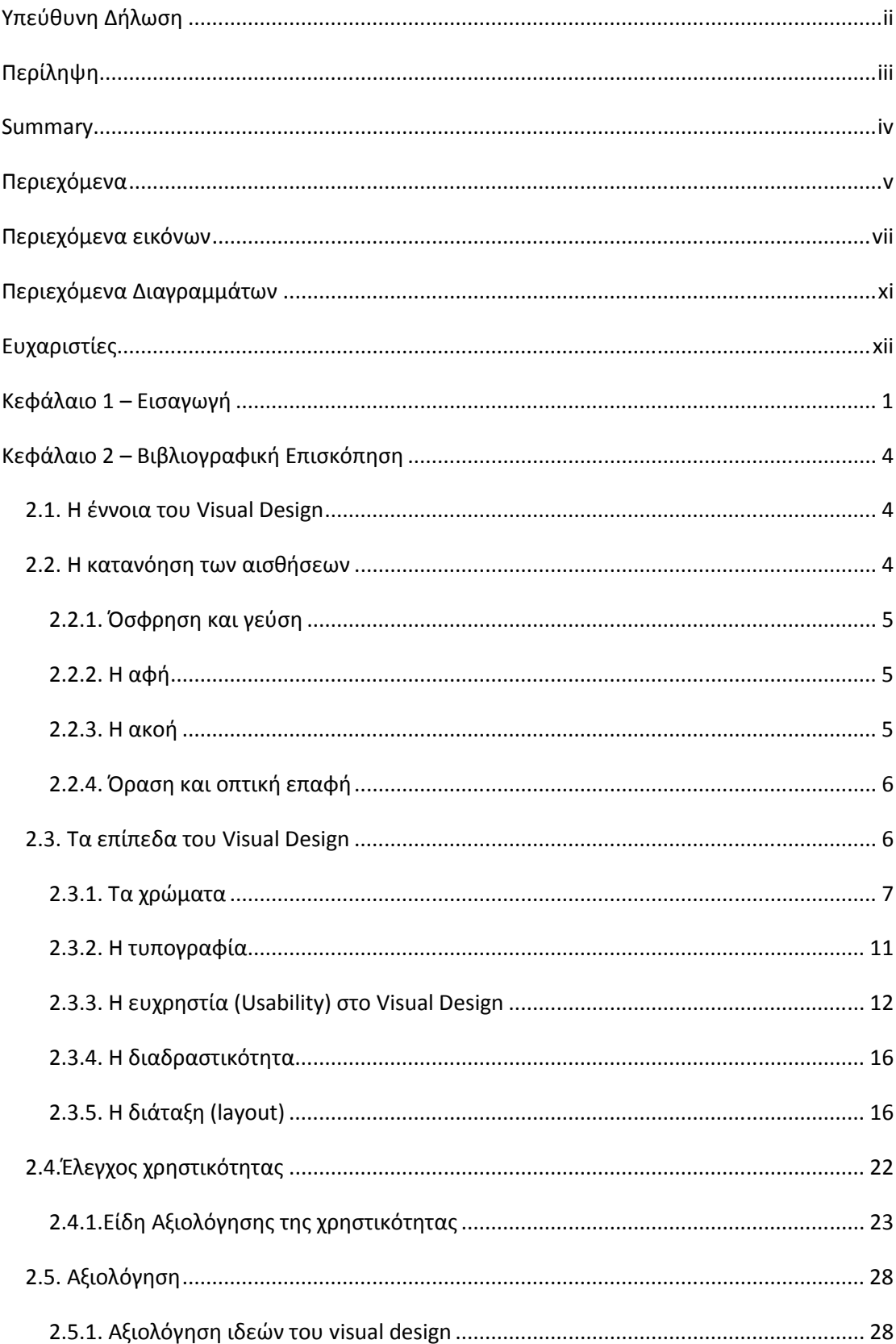

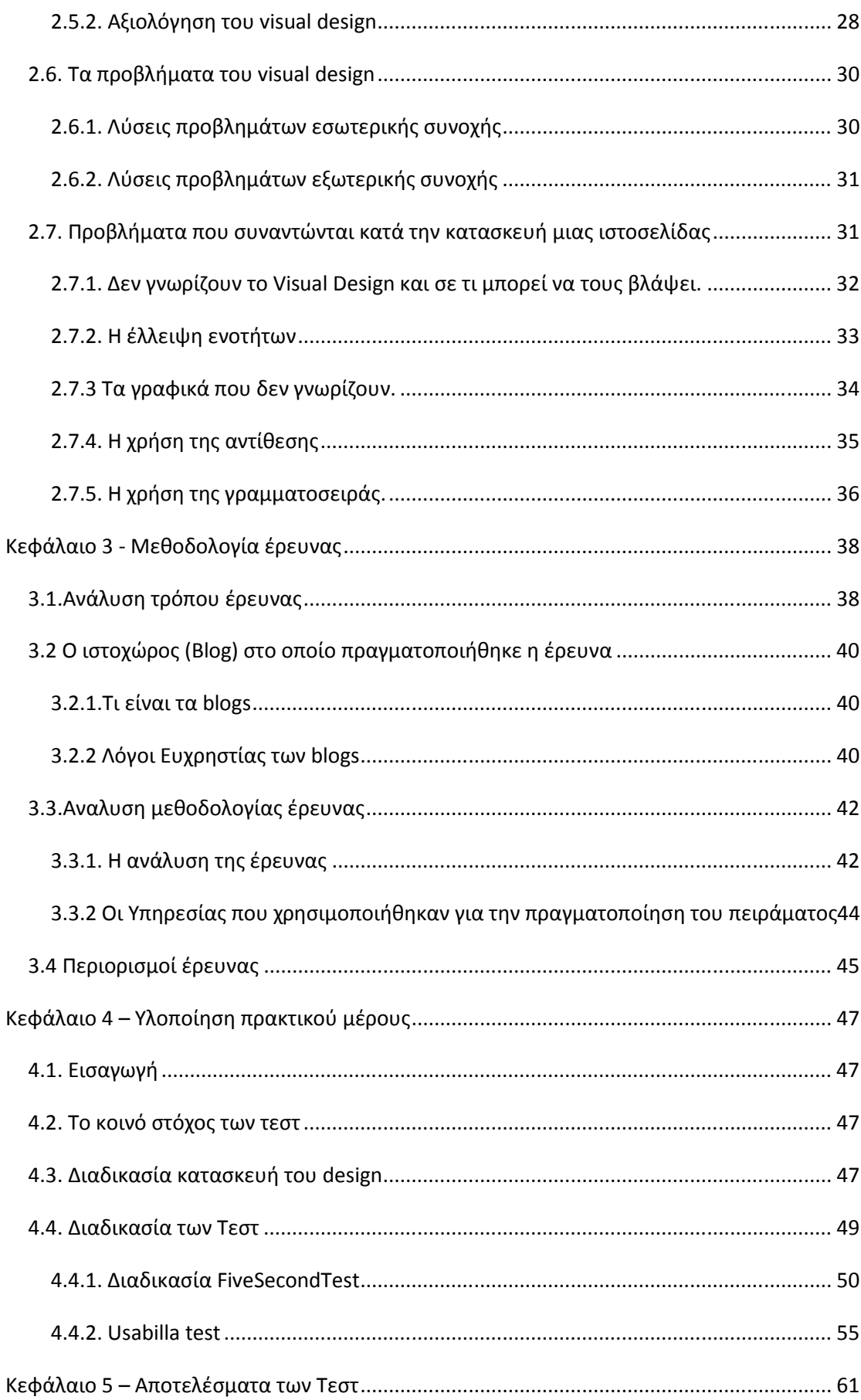

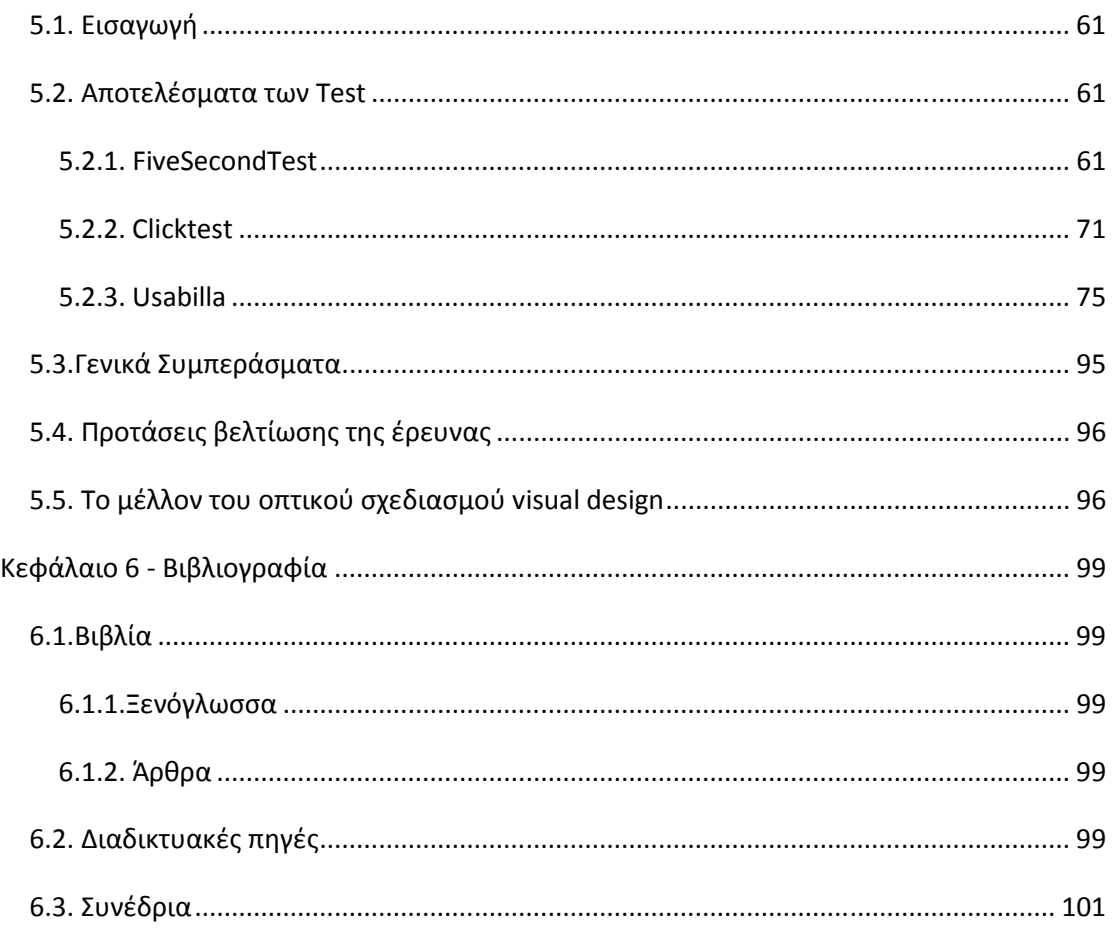

# **Περιεχόµενα εικόνων**

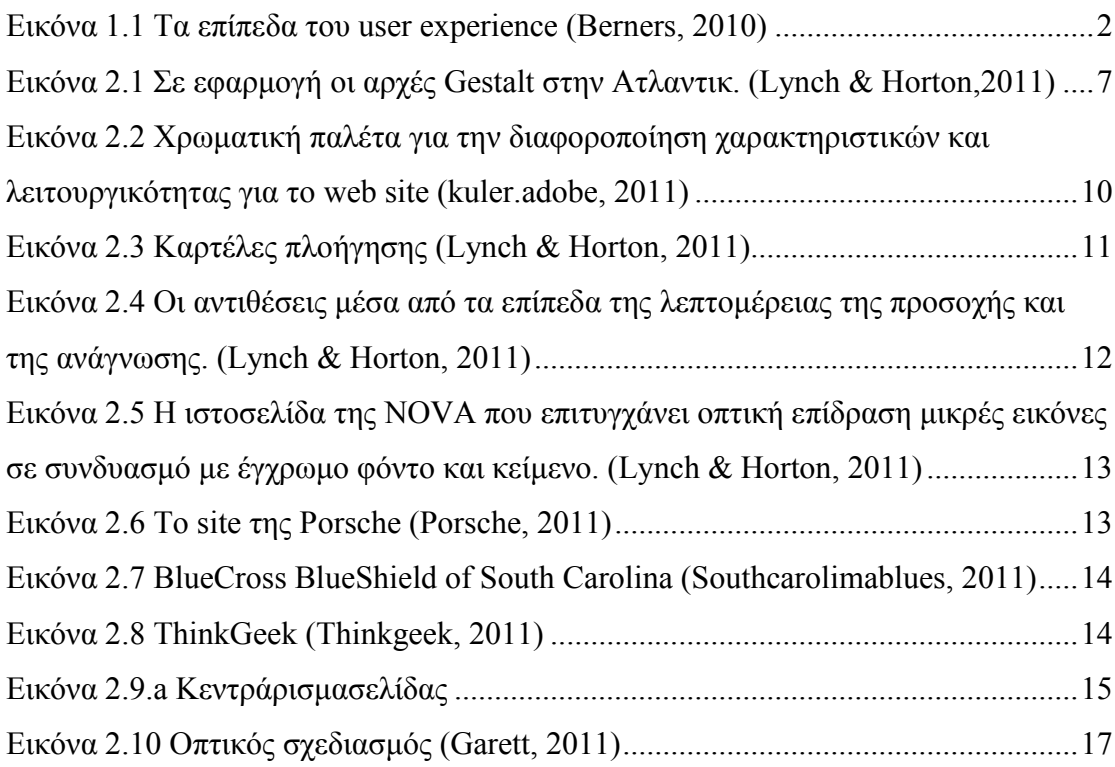

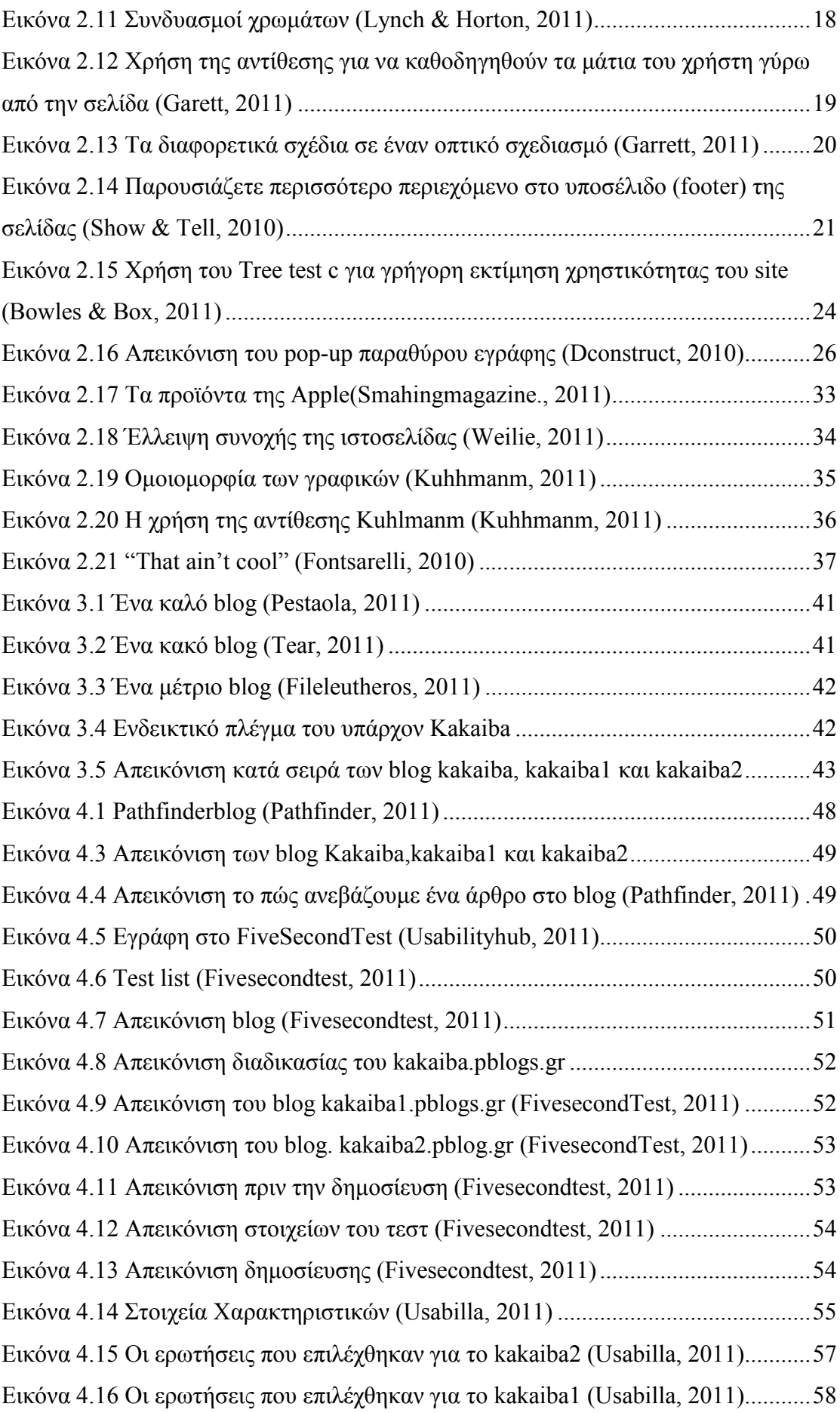

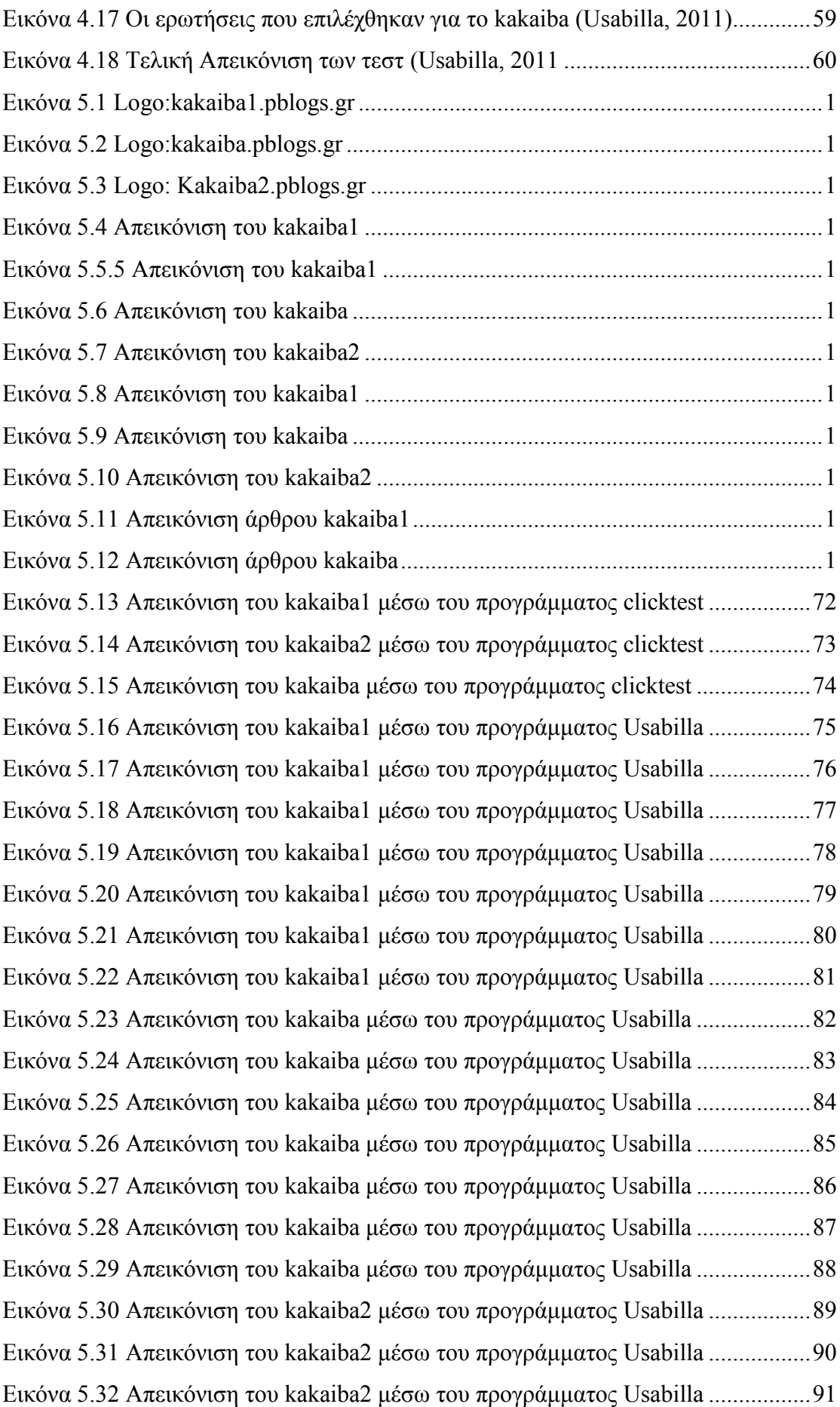

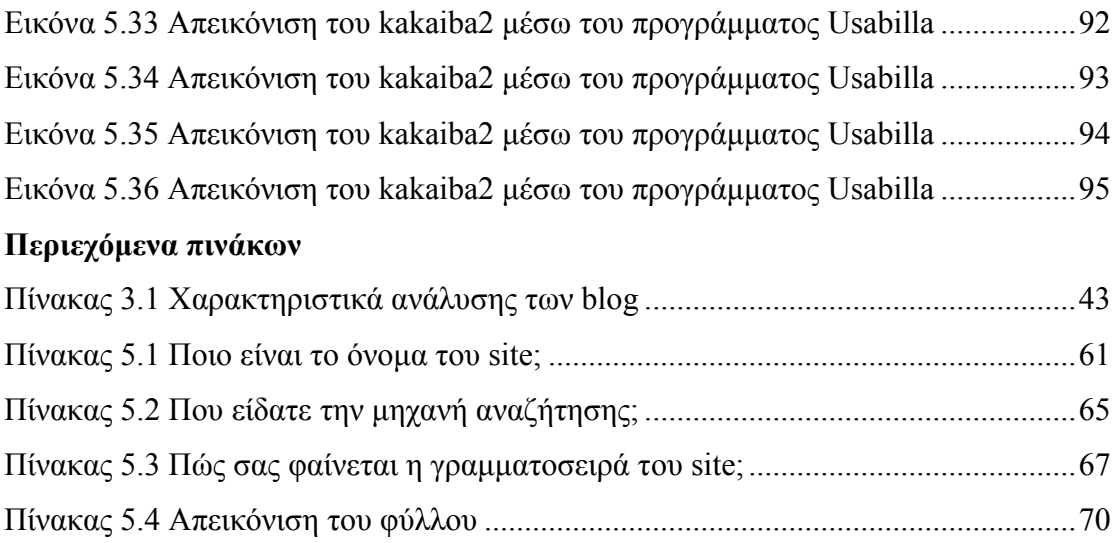

# **Περιεχόµενα ∆ιαγραµµάτων**

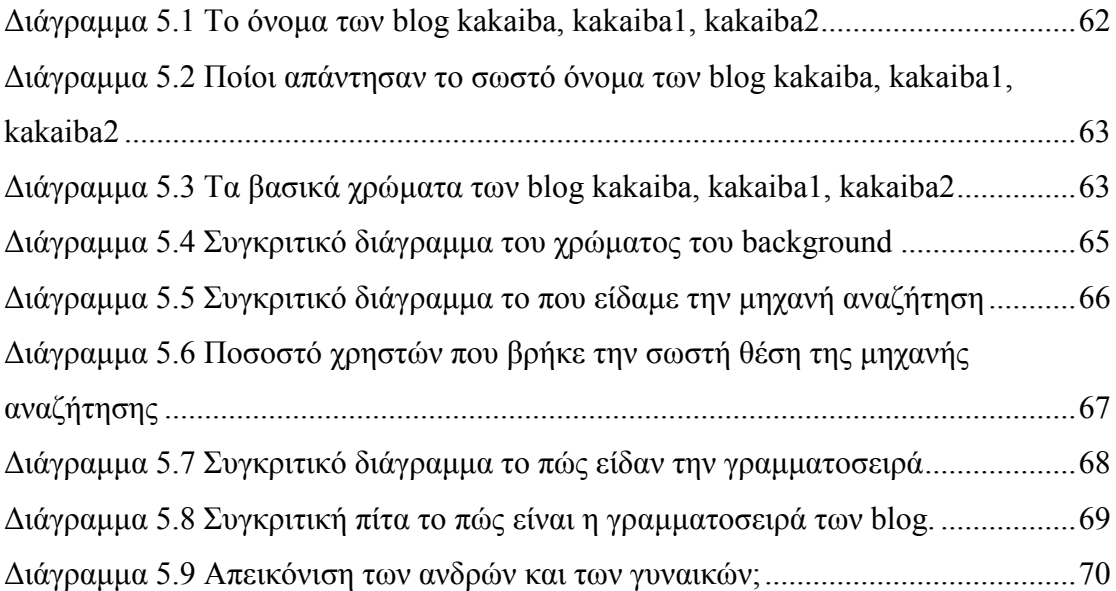

#### **Ευχαριστίες**

Ολοκληρώνοντας την πτυχιακή θα ήθελα να ευχαριστήσω όλους όσοι συνέβαλαν στην δηµιουργία της και πρωτίστως, θα ήθελα να ευχαριστήσω τον επιβλέποντα καθηγητή κ. Περακάκη Εµµανουήλ και όλους τους καθηγητές που είχα κατά την φοίτηση µου στο τµήµα αλλά και για όλα όσα έµαθα κοντά τους.

Επίσης θα ήθελα να ευχαριστήσω µέσα από την καρδιά µου την Σταυρούλα Παπαδηµητρίου και την Σοφία Κατσίκη. Θα ήθελα επίσης να ευχαριστήσω τους φίλους.

Τέλος θα ήθελα να ευχαριστήσω και να αφιερώσω την πτυχιακή στους γονείς µου, στην αδερφή µου, στο γαµπρό, στην γιαγιά µου και στον παππού µου που χωρίς την πολύτιµη στήριξή τους δεν θα είχα καταφέρει τίποτα.

#### **Κεφάλαιο 1 – Εισαγωγή**

Σύµφωνα µε τον Caldwel (2008) και τον Berners (2010), τo web design είναι η διαδικασία που περιλαµβάνει τον σχεδιασµό, την διαµόρφωση και την εκτέλεση των ηλεκτρονικών µέσων διανοµής περιεχοµένου µέσω του διαδικτύου µε τη µορφή τεχνολογιών (όπως π.χ. γλώσσες σήµανσης). To web design απεικονίζεται και ερµηνεύεται µέσω ενός web browser ή άλλα web-based graphical user interfaces (GUIs). Η δηµιουργία µιας ιστοσελίδας δεν είναι σε καµία περίπτωση µια στατική διαδικασία. Αποτελεί µια µορφή έκφρασης η οποία απαιτεί συνεχή τεχνική εκµάθηση, καθώς το διαδίκτυο εξελίσσεται µε ραγδαίους ρυθµούς χρησιµοποιώντας νέα εργαλεία και τεχνολογίες.

Ο Garrett (2011) λέει ότι η Εµπειρία Χρηστή (User Experience - UX) είναι η διαδικασία σχεδίασης που επικεντρώνεται στην σχέση µεταξύ του χρήστη και του προϊόντος (το προϊόν µπορεί να είναι µία ιστοσελίδα), δηλαδή ουσιαστικά αναφέρεται στην αντίδραση του χρήστη όταν έρχεται σε επαφή µε ένα προϊόν ιστοσελίδας. Αυτό σηµαίνει ότι θα πρέπει να λαµβάνεται σοβαρά υπόψη η κάθε αντίδραση και πράξη του χρήστη και θα πρέπει να γίνονται αντιληπτές οι προθέσεις του ανά πάσα στιγµή. Αυτό όµως δεν είναι καθόλου εύκολη υπόθεση. Για την καλύτερη κατανόηση της διαδικασίας του user experience µπορεί να µελετηθεί καθένα από τα βασικά του επίπεδα ξεχωριστά.

Το user experience σύµφωνα µε τον Garett (2011) χωρίζεται σε πέντε κύρια στάδια τα οποία κάνουν εµφανή την παρουσία τους σε όλη την διαδικασία µίας αγοράς µέσω διαδικτύου, (δηλαδή να µπαίνει ο χρήστης στην ιστοσελίδα, να επιλέγει το επιθυµητό προϊόν, να δίνει τον αριθµό της πιστωτικής του κάρτας και τα υπόλοιπα στοιχεία και έτσι να γίνεται η αγορά και να ξεκινάει η διαδικασία αγοράς). Κάθε επιτυχηµένη αγορά µέσω διαδικτύου είναι και µια επιτυχία του user experience. Όλες οι αποφάσεις τον σχεδιαστών σχετικά µε το user experience, χωρίζονται στα παρακάτω στάδια:

- 1. The Surface Plane (η επιφάνεια)
- 2. The Skeleton Plane (ο σκελετός)
- 3. The structure Plane (η δοµή)
- 4. Scope Plan (Πεδίο δράσης)
- 5. Strategy Plane (Στρατηγική)

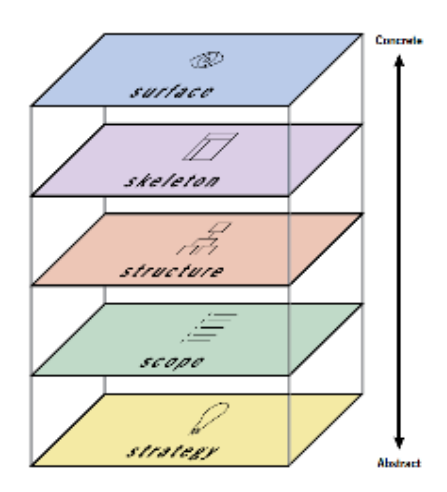

**Εικόνα 1.1 Τα επίπεδα του user experience (Berners, 2010)** 

Στο πρώτο στάδιο που είναι η **επιφάνεια**, βλέπουµε ένα σύνολο από web pages που αποτελούνται από εικόνες και κείµενα. Πατώντας πάνω σε µία εικόνα ή σε ένα κείµενο µεταφέρεται το επιθυµητό προϊόν στο καλάθι αγορών (shopping cart). Μερικές από αυτές τις εικόνες είναι φωτογραφίες ή το λογότυπο του site. Με αυτό το στάδιο θα ασχοληθεί κυρίως η υπόλοιπη εργασία. (ό.π)

Στο δεύτερο στάδιο βρίσκεται ο **σκελετός** του site. Πιο αναλυτικά: τα πλήκτρα, οι έλεγχοι, οι φωτογραφίες και τµήµατα του κειµένου. Ο σκοπός του σκελετού είναι η σωστή ρύθµιση των στοιχείων αυτών που είναι απαραίτητα για την επίτευξη του µέγιστου δυνατού αποτελέσµατος και της µέγιστης αποδοτικότητας. Αυτό γίνεται για να µπορεί ο χρήστης να βρίσκει εύκολα το πλήκτρο που ψάχνει και για να αποτυπώνεται το λογότυπο στην µνήµη του. (ό.π)

Το τρίτο στάδιο είναι η **δοµή**. Η δοµή καθορίζει πως ένας χρήστης οδηγείται στην συγκεκριµένη σελίδα και τι άλλο θα µπορούσε να κάνει σε συνάρτηση βέβαια µε τις προηγούµενες σελίδες. Από την µία πλευρά, ο σκελετός δείχνει τον τρόπο που καθορίζεται η συµφωνία µεταξύ των στοιχείων πλοήγησης µε σκοπό οι χρήστες να βρίσκουν γρηγορότερα την κατηγορία προϊόντων που επιθυµούν. Από την άλλη πλευρά, η δοµή είναι αυτή που θα καθορίσει ποιες θα είναι οι κατηγορίες αυτές, µε άλλα λόγια, µε ποιον τρόπο θα ταιριάξουν τα διάφορα χαρακτηρίστηκα και οι λειτουργίες του site. (ό.π)

Το τέταρτο στάδιο που είναι το **πεδίο δράσης**, αποτελεί την σύσταση όλων των παραπάνω χαρακτηριστικών και λειτουργιών. Για παράδειγµα, µέσω του πεδίου δράσης µπορεί ένα site να παρέχει στους χρήστες την δυνατότητα αποθήκευσης εντολών και σελίδων ώστε να µπορούν να τις χρησιµοποιήσουν αργότερα. Εάν υπάρχει µια τέτοια υπηρεσία σε ένα site, αυτό είναι θέµα του πεδίου δράσης. (ό.π)

Το πέµπτο και τελευταίο στάδιο, είναι η **στρατηγική** η οποία και καθορίζει το πεδίο δράσης µίας ιστοσελίδας. Η στρατηγική δεν περιλαµβάνει µόνο αυτό που θέλουν να αποκοµίσουν οι σχεδιαστές αλλά και αυτό που θέλουν οι χρήστες από την ιστοσελίδα. Ο χρήστης θέλει να αγοράσει το επιθυµητό προϊόν µε τον ευκολότερο τρόπο και ο σχεδιαστής θέλει να του το πουλήσει γρήγορα και εύκολα. Η επίτευξη αυτού βασίζεται στην στρατηγική.(ό.π)

Το user experience εξελίσσεται συνεχώς όπως και κάθε κοµµάτι του παγκόσµιου ιστού. Όπως είναι φυσικό από αυτή την διαδικασία προκύπτουν και µερικά προβλήµατα. Μερικά από τα πιο συνηθισµένα προβλήµατα του user experience σε σχέση µε το visual design είναι: υπερφόρτωση των σελίδων, µη εφαρµογή σε άλλες συσκευές εκτός υπολογιστή (κινητά τηλέφωνα, i-pad, κτλ.), λανθασµένη επιλογή χρωµάτων και γραµµατοσειράς, έλλειψη οµοιοµορφίας και αλληλουχίας λόγω διαφορετικού σχεδιασµού. Τα συγκεκριµένα προβλήµατα θα αναλυθούν εκτενώς στα επόµενα κεφάλαια. (ό.π)

Σε αυτή την πτυχιακή διατριβή η ανάλυση του visual design είναι πρωταρχικός σκοπός και στόχος. Περιλαµβάνει πέντε ολοκληρωµένα κεφάλαια και αποτελεί µια προσπάθεια µελέτης του οπτικού σχεδιασµού. Στο 1ο κεφάλαιό της πτυχιακής γίνεται αναφορά στην εµπειρία του χρήστη ενώ στο 2ο περιέχεται ο ορισµός του visual design, τα επίπεδά του καθώς και η βιβλιογραφία που χρησιµοποιήθηκε. Το 3ο κεφάλαιο αναφέρεται στην µεθοδολογία δηλαδή το πώς θα διεξαχθεί η έρευνα σχετικά µε την αντίληψη των χρηστών ενώ στο 4ο κεφάλαιο γίνεται εκτενής ανάλυση για το πώς θα γίνει η έρευνα και τι µέσα προώθησης θα χρησιµοποιηθούν. Τέλος στο 5ο κεφάλαιο γίνεται παρουσίαση των αποτελεσµάτων που προέκυψαν από την έρευνα µέσα από πίνακες και διαγράµµατα.

#### **Κεφάλαιο 2 – Βιβλιογραφική Επισκόπηση**

Στα µέσα του 18ου αιώνα, το visual design άρχισε να χρησιµοποιείται σε εφηµερίδες, καταλόγους, και σε άλλες εκδόσεις. Με το πέρασµα των χρόνων το visual design εξελίχθηκε και σήµερα αποτελεί αναπόσπαστο κοµµάτι όχι µόνο των έντυπων µέσων αλλά και του διαδικτύου. Η συγκεκριµένη εργασία επικεντρώνεται στην εξέλιξη του visual design που αφορά το διαδίκτυο. Στις αργές του 20<sup>ου</sup> αιώνα οι σγεδιαστές Bauhaus και ο ψυχολόγος Gestalt ανακάλυψαν την οπτική αντίληψη την οποία εξέλιξαν Γερµανοί και Ελβετοί σχεδιαστές και κατέληξαν στην δηµιουργία της σύγχρονης γραφιστικής.

#### **2.1. Η έννοια του Visual Design**

Ενώ έχει πραγµατοποιηθεί ο σχεδιασµός του web design ακολουθεί ο αισθητικός σχεδιασµός. Εδώ, οι σχεδιαστές έχουν σκοπό να παράγουν το τελικό σχέδιο που θα ικανοποιεί όλες τις αισθήσεις ενώ παράλληλα θα πληροί και τους υπόλοιπους στόχους του user experience.

Το visual design που στα ελληνικά σηµαίνει **οπτικός σχεδιασµός** είναι ο παράγοντας που επηρεάζει την συµπεριφορά των χρηστών προς την ιστοσελίδα βασιζόµενος στις κύριες αισθήσεις. Σύµφωνα µε τους Lynch και Horton (2011), το visual design έχει σαν στόχο την δηµιουργία µιας οπτικής ιεραρχίας και αντίθεσης ώστε να µπορεί κανείς να καταλάβει µε µία µατιά τι είναι σηµαντικό και τι όχι τόσο σηµαντικό. Με άλλα λόγια, η αρµονία και η σωστή διαρρύθµιση µιας ιστοσελίδας (σωστή σελιδοποίηση) είναι αρµοδιότητα του visual design.

Σύµφωνα µε τον Garrett (2011), το **surface design** όπως αναφέρθηκε και στο πρώτο κεφάλαιο αφορά κυρίως τη διάταξη. Το **interface design** εξασφαλίζει την σωστή διάταξη όλων των στοιχείων του σχεδιασµού έτσι ώστε η µεταξύ τους αλληλεπίδραση να επιφέρει θετικά αποτελέσµατα. Όπως αναφέρεται και παραπάνω, σε αυτό το επίπεδο βρίσκεται ο αισθητικός σχεδιασµός και η παρουσίαση των λογικών ρυθµίσεων που συνθέτουν τον κορµό του ιστότοπου. Παραδείγµατος χάριν, µέσω του σχεδιασµού αυτού καθορίζεται πως θα πρέπει να τοποθετούνται και να οµαδοποιούνται οι πληροφορίες σε κάθε ιστοσελίδα. Ο οπτικός σχεδιασµός καθορίζει την οπτική παρουσίαση των παραπάνω οµαδοποιηµένων πληροφοριών.

# **2.2. Η κατανόηση των αισθήσεων**

Σύµφωνα µε τον Garrett (2011), κάθε εµπειρία του ανθρώπου µε προϊόντα, υπηρεσίες αλλά και µε τον υπόλοιπο κόσµο γενικότερα, προέρχεται ουσιαστικά από τις αισθήσεις. Οι αισθήσεις, όπως είναι γνωστό, είναι πέντε: όραση, αφή, ακοή, όσφρηση και γεύση. Ο τύπος του προϊόντος κρίνει σε ποιες από τις βασικές αισθήσεις θα επικεντρωθεί ο σχεδιασµός. Κατά την διαδικασία του σχεδιασµού το τελευταίο στάδιο (visual design) βασίζεται στις ανθρώπινες αισθήσεις. Ο τρόπος που θα ανταποκριθούν οι αισθήσεις του χρήστη στο site θα κρίνει την επιτυχία ολόκληρου του σχεδιασµού.

#### **2.2.1. Όσφρηση και γεύση**

Η όσφρηση και η γεύση σπάνια χρησιµοποιούνται από τους σχεδιαστές του user experience. Είναι αλήθεια ότι άνθρωποι αναπτύσσουν ενίοτε ισχυρούς συνειρμούς με τη µυρωδιά ενός προϊόντος, όπως «η µυρωδιά ενός καινούργιου αυτοκίνητου», η οποία έχει αποδειχθεί τόσο δηµοφιλής που µπορεί να παραµείνει έντονη για αρκετό καιρό ακόµα και όταν το αυτοκίνητο θεωρείται πλέον ένα ξεπερασµένο µοντέλο αλλά αυτές οι µυρωδιές είναι συνήθως αποτέλεσµα της επιλογής των υλικών για την κατασκευή του προϊόντος και όχι των αποφάσεων των σχεδιαστών του user experience. (Garrett,2011)

#### **2.2.2. Η αφή**

Η αφή έχει σχέση συνήθως µε τον τοµέα του βιοµηχανικού σχεδιασµού δηλαδή όταν έρχεται σε επαφή ο χρήστης µε το προϊόν. Για παράδειγµα, οι ρυθµίσεις των πλήκτρων σε ένα κινητό τηλέφωνο. Αυτό αφορά καθαρά θέµατα οπτικής αισθητικής όπως το σχήµα µιας συσκευής (στρογγυλό ή τετράγωνο), η σύστασή της (λεία ή τραχιά) και τέλος το υλικό κατασκευής της (πλαστικό ή µέταλλο). Στη συγκεκριµένη µελέτη, το user experience όσον αφορά την αφή δεν αποτελεί άµεσο συντελεστή. (Garrett, 2011)

# **2.2.3. Η ακοή**

Ο ήχος παίζει πολύ σηµαντικό ρόλο στο user experience σε πολλά προϊόντα. Ας αναλογισθεί κανείς µόνο όλα εκείνα τα διαφορετικά ηχητικά σήµατα που προέρχονται από ένα τυπικό αυτοκίνητο και τα µηνύµατα που αυτά στέλνουν:

- Οι προβολείς είναι αναμμένοι.
- Η ζώνη ασφαλείας δεν είναι δεµένη.
- Η πόρτα είναι ανοιχτή, αλλά το κλειδί βρίσκεται πάνω στη μίζα.

Συµπεραίνεται λοιπόν ότι ο ήχος µπορεί να χρησιµοποιηθεί όχι µόνο για την ενηµέρωση του χρήστη σχετικά µε µια λειτουργία, αλλά και για να δώσει σε ένα προϊόν µε µια αίσθηση προσωπικότητας. Παραδείγµατος χάριν, κατά την χρήση του Facebook όταν υπάρχει ένα μήνυμα ή μία συνομιλία και ο χρήστης βρίσκεται σε κάποιο άλλο µέρος του υπολογιστή ή ακόµα δεν βρίσκεται καν στον υπολογιστή ακούγοντας το κλικ, αυτόµατα και ασυναίσθητα επιστρέφει στον υπολογιστή και συγκεκριµένα στο facebook διότι υπάρχει ένα µήνυµα. (Hole, 2010:26)

#### **2.2.4. Όραση και οπτική επαφή**

Στον τοµέα αυτό οι σχεδιαστές του user experience είναι πιο επιτηδευµένοι διότι το visual design παίζει κυρίαρχο ρόλο σχεδόν σε κάθε είδος προϊόντος. Αρχικά το visual design µπορεί να θεωρηθεί ως ένα απλό θέµα αισθητικής. Ο καθένας έχει διαφορετικό γούστο και διαφορετική άποψη για το τι συνιστά έναν σχεδιασµό ελκυστικό σε οπτικό επίπεδο, µε αποτέλεσµα κάθε επιχείρηµα σχετικά µε τις αποφάσεις σχεδιασµού να προέρχεται από προσωπικές προτιµήσεις και εκτιµήσεις. Ο καθένας έχει µια διαφορετική αισθητική, αλλά αυτό δεν σηµαίνει ότι οι αποφάσεις σχετικά µε το τελικό σχέδιο θα πρέπει να βασίζονται στις προσωπικές προτιµήσεις των σχεδιαστών ιστοσελίδας. (Garrett,2011)

#### **2.3. Τα επίπεδα του Visual Design**

Σύµφωνα µε τα παραπάνω το visual design χωρίζεται σε σχέση µε την αισθητική στα παρακάτω επίπεδα σύµφωνα µε τον Lynch και την Horton (2011):

α) Τα **χρώµατα** (χρήση θεµάτων για τον έλεγχο, την αλλαγή των χρωµάτων και των γραµµατοσειρών ώστε να ταιριάζουν στις απαιτήσεις της ιστοσελίδας).

β) Την **τυπογραφία** (κατάλληλη χρήση γραµµατοσειράς που οδηγεί στην συνοχή και στην αναγνωσιµότητα του περιβάλλοντος).

γ) Την **ευχρηστία** (κατάλληλη διάταξη και ευθυγράµµιση των στοιχείων περιβάλλοντος ούτως ώστε να ενισχυθεί η σαφήνεια, η ευκολία χρήσης, καθώς και η αισθητική που απορρέει).

δ) Τη **διαδραστικότητα** (είναι καθετί που δίνει την δυνατότητα στο χρήστη να αλληλεπιδράσει µαζί του, δηλαδή ένα είδος αµφίδροµης επικοινωνίας). (wikipedia, 2012α)

ε) Τη **διάταξη** - layout (πως χρησιµοποιείται στην διαµόρφωση του προσωπικού στυλ της ιστοσελίδας).

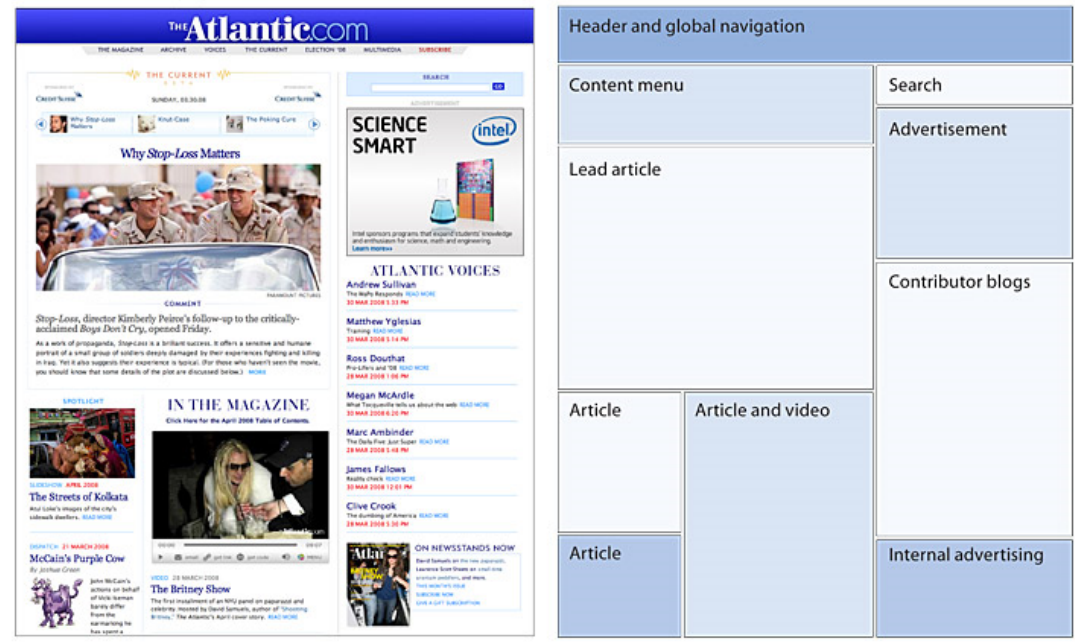

**Εικόνα 2.1 Σε εφαρµογή οι αρχές Gestalt στην Ατλαντικ. (Lynch & Horton,2011)** 

Τα παραπάνω επίπεδα καθορίζουν την διάταξη του πρότυπου σελίδας και παρατηρούνται στην εικόνα 2.1.

# **2.3.1. Τα χρώµατα**

Οι ιστοσελίδες στις µέρες µας, αντιγράφουν το φυσικό περιβάλλον και τα κυρίαρχα χρώµατα, γιατί αυτά είναι που καθορίζουν την άποψη της καθηµερινότητας. Η έννοια του χρώµατος συνδέει τα φυσικά χαρακτηριστικά µε την ψυχολογία του χρήστη. Το χρώµα ξυπνά την µνήµη και την φαντασία του χρήστη, έτσι ώστε να τον προσελκύει όλο και περισσότερο. Τα χρώµατα έχουν διαφορετική σηµασία ανάλογα µε την περίσταση (π.χ. το µαύρο συµβολίζει τον θάνατο, αλλά µια µαύρη δερµάτινη καρέκλα αποπνέει δυναµισµό και πνεύµα). Η επιρροή του χρώµατος δεν µπορεί να µετρηθεί µε µαθηµατικούς όρους και βασίζεται στην προσωπική εµπειρία του σχεδιαστή. Η απόχρωση του χρώµατος είναι επίσης ένας σηµαντικός παράγοντας. Τα απαλά χρώµατα ηρεµούν τον άνθρωπο σε σχέση µε τα έντονα. Στο online περιβάλλον η επιλογή του χρώµατος καθορίζεται από το θέµα του site (π.χ. ένα organıc food store θα χρησιµοποιήσει γήινα απαλά χρώµατα). Η τεχνολογική εξέλιξη της γραφιστικής δίνει τη δυνατότητα να χρησιµοποιήσουµε γύρω στα 16.7 εκατοµµύρια διαφορετικά χρώµατα. **(**Lynch & Horton, 2011)

Τα κύρια χρώµατα έχουν την δική τους ταυτότητα και προκαλούν διαφορετικές αντιδράσεις ανάλογα µε το προφίλ των χρηστών. Από την άλλη όµως, η σωστή ρύθµιση των χρωµατικών αποχρώσεων προξενεί συνήθως τις ίδιες αντιδράσεις ανάµεσα στους χρήστες. Αυτό επιτρέπει την εστίαση στα πιο σηµαντικά στοιχεία του περιβάλλοντος του διαδικτύου. Η άµεση σύγκριση των χρωµάτων και η τελική επιλογή είναι ανάλογη µε τα στοιχεία που τα περιβάλλουν (surroundings) µε κύριο σκοπό την επίτευξη της αρµονίας. Η χρήση παρόµοιων αποχρώσεων σε κοντινή απόσταση µε σκοπό να τονιστεί ένα συγκεκριµένο σηµείο στην ιστοσελίδα, δεν αποδεικνύεται σωστή επιλογή. Όταν διαφοροποιείται η διάταξη του χώρου τότε µικραίνει ή µεγαλώνει η απόσταση από ένα αντικείµενο ανάλογα µε το χρώµα του. Τα ζεστά χρώµατα (κόκκινο, πορτοκαλί, κίτρινο) έχουν µεγαλύτερο µήκος κύµατος που σηµαίνει κοντινότερο σηµείο εστίασης σε σχέση µε τα δροσερά χρώµατα (µπλε, µωβ, πράσινο). (Hole, 2010:26)

#### **2.3.1.1. Πως αντιµετωπίζουν οι πελάτες τα χρώµατα**

Σύµφωνα µε την έρευνα του Garett (2011), το χρώµα µπορεί να είναι ένας από τους πιο αποτελεσµατικούς τρόπους για να επικοινωνήσει µια εταιρική ταυτότητα (brand identity). Ορισμένα προϊόντα είναι τόσο στενά συνδεδεμένα με χρώματα που είναι δύσκολο να σκεφτεί κανείς την εταιρεία χωρίς το χρώµα να του έρχεται αυτόµατα στο µυαλό όπως η Coca – Cola, ή η Kodak. Αυτές οι εταιρείες χρησιµοποιούν συγκεκριµένα χρώµατα (κόκκινο, καφέ, κίτρινο) δηµιουργώντας µε συνέπεια όλα αυτά τα χρόνια ένα ισχυρό συναίσθηµα στο κοινού.

Αυτό δεν σηµαίνει ότι δε χρησιµοποιούνται όλα τα χρώµατα απλώς τα βασικά χρώµατα απαρτίζουν µια ευρύτερη παλέτα χρωµάτων που χρησιµοποιείται σε όλα τα υλικά µιας εταιρείας. Τα χρώµατα σε µια κανονική παλέτα µιας εταιρίας επιλέγονται ειδικά έτσι ώστε να αλληλοσυµπληρώνονται χωρίς να ανταγωνίζονται. (ό.π)

Μια παλέτα χρωµάτων θα πρέπει να περιλαµβάνει χρώµατα που προσφέρονται για ένα ευρύ φάσµα χρήσης. Στις περισσότερες περιπτώσεις, πιο φωτεινά ή πιο τολµηρά χρώµατα µπορούν να χρησιµοποιηθούν για το προσκήνιο της σχεδίασης δηλαδή για τα στοιχεία που θέλει ο σχεδιαστής να τραβήξουν την προσοχή. Πιο απαλά χρώµατα χρησιµοποιούνται καλύτερα για τα στοιχεία του πίσω µέρους της σχεδίασης που δεν χρειάζεται να ξεπηδούν από τη σελίδα. (ό.π)

Όπως θα αναφερθεί αναλυτικά και αργότερα η αντίθεση και η οµοιοµορφία είναι σηµαντικές για όλους τοµείς του visual design και έχουν καταλυτικό ρόλο στην δηµιουργία των παλετών χρωµάτων. Όταν στο ίδιο πλαίσιο χρησιµοποιούνται παρόµοια χρώµατα, υπονοµεύεται η αποτελεσµατικότητα της παλέτας των χρωµάτων. Αυτό δεν σηµαίνει όµως ότι θα υπάρχει µόνο µία απόχρωση του κόκκινου, ή µία του µπλε, και ούτω καθεξής. Αυτό σηµαίνει ότι ο σχεδιαστής θέλει να χρησιµοποιήσει διαφορετικές αποχρώσεις. (ό.π)

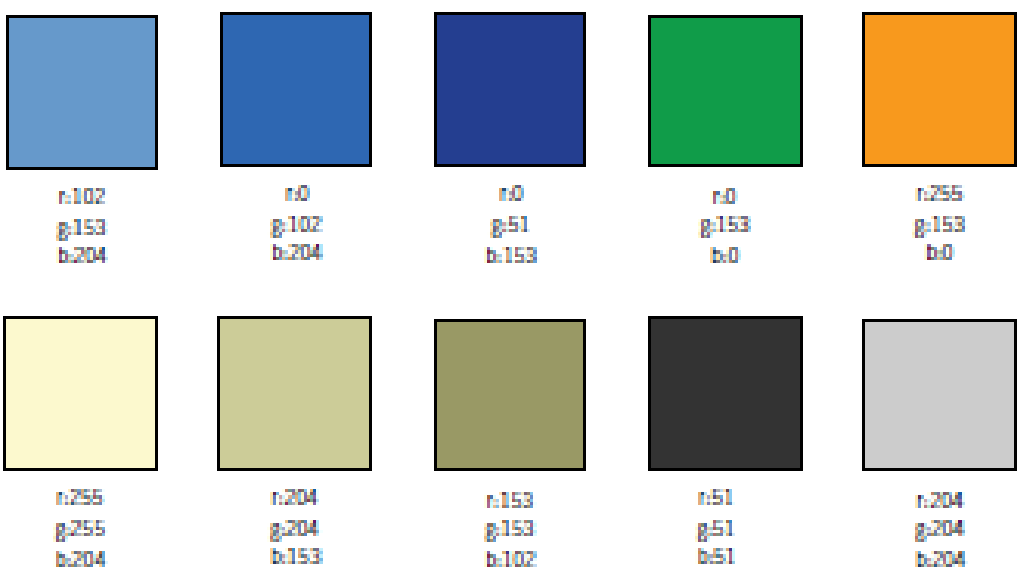

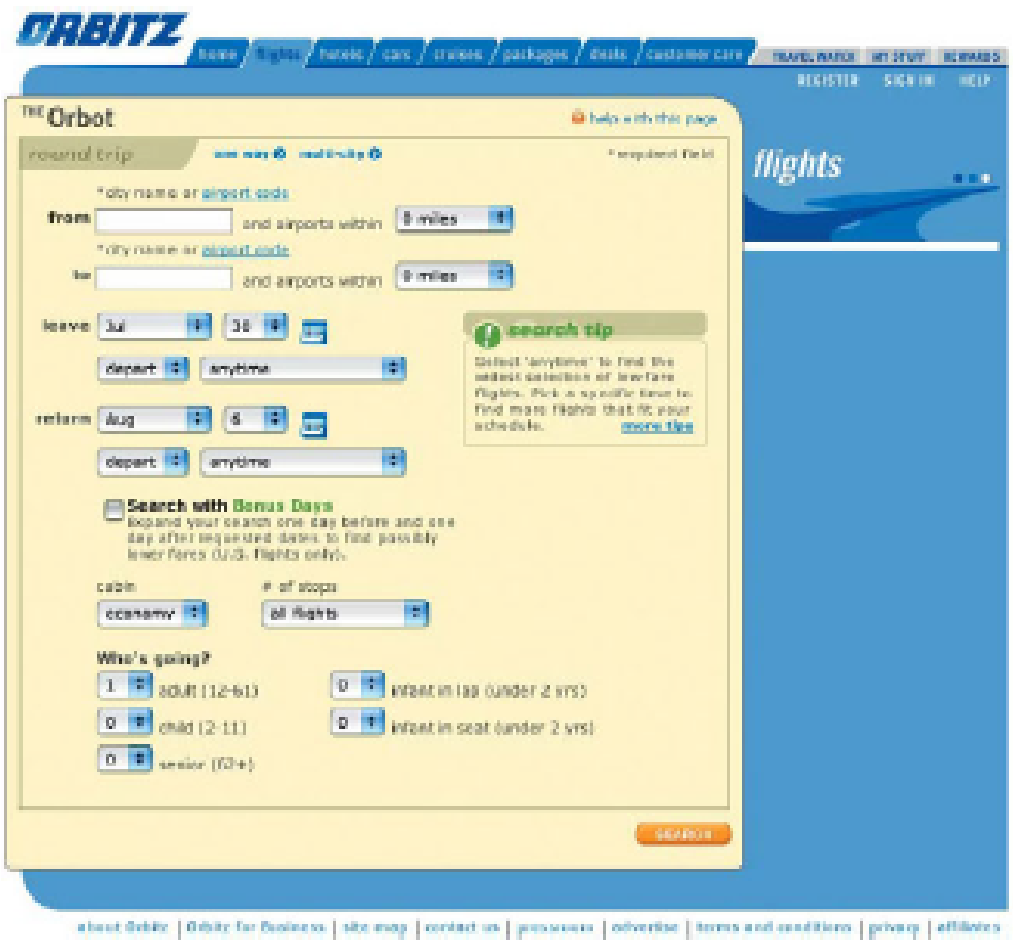

**Εικόνα 2.2 Χρωµατική παλέτα για την διαφοροποίηση χαρακτηριστικών και λειτουργικότητας για το web site (kuler.adobe, 2011)** 

# **2.3.2. Η τυπογραφία**

Σύµφωνα µε τις αρχές του Gestalt (2011), ο κατάλληλος χειρισµός του κειµένου και των γραφικών προσδίδοντας αρµονία και οµοιοµορφία σε όλο το φάσµα της ιστοσελίδας, αποτελεί το βασικό συστατικό επιτυχίας του σχεδιασµού.

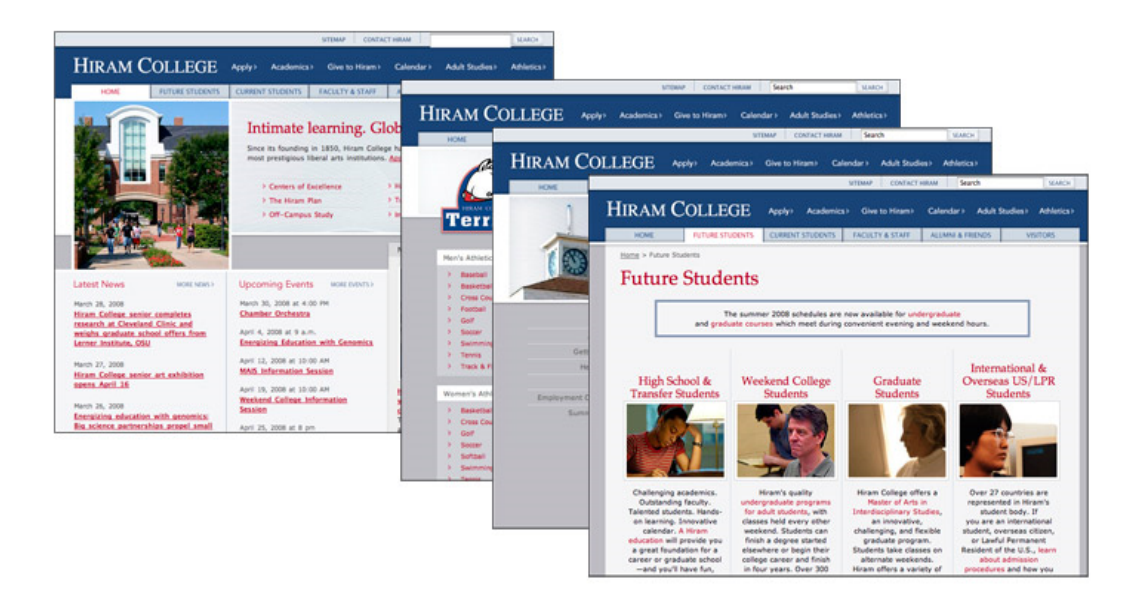

#### **Εικόνα 2.3 Καρτέλες πλοήγησης (Lynch & Horton, 2011)**

Με την αντίθεση που προκύπτει από το φόντο των χρωµάτων και την κατάλληλη αρµονία της γραµµατοσειράς προσδίδεται ένα γραφικό θέµα που χρησιµοποιείται το ίδιο σε ολόκληρη την ιστοσελίδα. Στην παραπάνω εικόνα 2.3 παρουσιάζεται ένα γραφικό θέµα µε µια διακριτή τυπογραφία και µε µια σειρά από καρτέλες πλοήγησης. (Lynch & Horton, 2011**)**

# **2.3.2.2. Το πώς αντιµετωπίζουν οι πελάτες την τυπογραφία**

Σύµφωνα µε την έρευνα του Garett (2011) η τυπογραφία, δηλαδή η χρήση ενός συγκεκριµένου τύπου γραµµατοσειράς, είναι τόσο σηµαντική για την εταιρική ταυτότητα που οι εταιρίες έχουν αναθέσει την παραγωγή της σε ειδικούς. Εταιρίες όπως η Apple και η Volkswagen αλλά ακόµη και η Martha Stewart έχουν χρησιµοποιήσει την τυπογραφία για να δηµιουργήσουν µια ισχυρή αίσθηση της ταυτότητας στην επικοινωνία τους.

Όσον αφορά το κείµενο, όταν είναι µεγάλο που πρέπει να διαβαστεί από τους χρήστες θα ήταν καλό να είναι όσο πιο απλούστερο γίνεται. Τα µάτια κουράζονται γρήγορα προσπαθώντας να διαβάσουν µεγάλα κείµενα γραµµένα µε έντονη γραµµατοσειρά. Για αυτό το λόγο οι απλές γραµµατοσειρές όπως η Helvetica και η Times New Roman προτιµούνται περισσότερο. Για κείµενα και ετικέτες είναι καλό να χρησιµοποιείται µια συγκεκριµένη γραµµατοσειρά η οποία αντανακλά το προσωπικό στυλ του προϊόντος. Οι αρχές της τυπογραφίας είναι ίδιες µε εκείνες του visual design: Να μην χρησιμοποιείται στυλ το οποίο είναι αρκετά παρόμοιο αλλά όχι ακριβώς το ίδιο. Να χρησιµοποιείται διαφορετικό στυλ προκειµένου να υποδείξει τις διαφορές στην παροχή πληροφοριών. Παρέχοντας αρκετή αντίθεση µεταξύ των διαφορετικών στυλ, προσελκύονται περισσότεροι χρήστες χωρίς όµως να καταφεύγει κανείς σε υπερβολές. (Garett, 2011, Κατσουλίδης, 2000:85)

# **2.3.3. Η ευχρηστία (Usability) στο Visual Design**

Η µεγαλύτερη χρησιµότητα του visual design είναι στη σωστή διάταξη ολόκληρης της σελίδας (τυπογραφία και εικονογράφηση) και στην καθοδήγηση του µατιού του χρήστη µέσα στην σελίδα. Εάν η πρώτη σελίδα αποτελείται από ένα κατάλληλο σχεδιασµό αντιθέσεων και οµοιοµορφιών τότε ξεχωρίζουν όλες οι πληροφορίες και τα σηµαντικά στοιχεία που θέλει ο σχεδιαστής να µεταφέρει στον χρήστη.

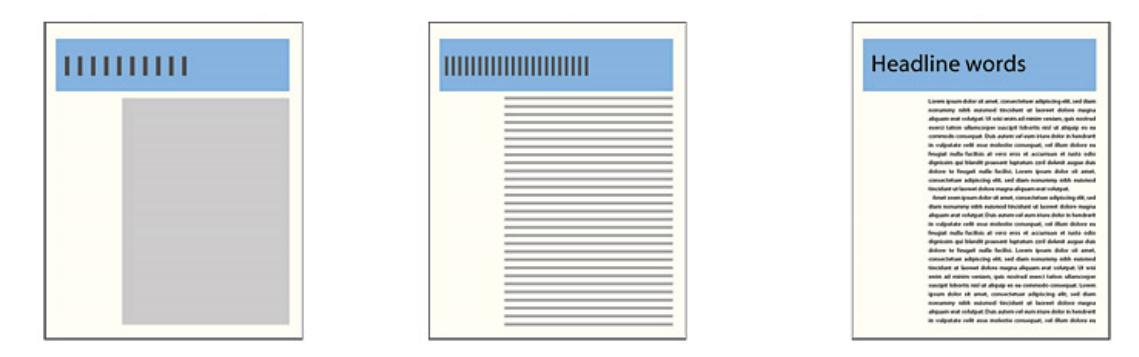

**Εικόνα 2.4 Οι αντιθέσεις µέσα από τα επίπεδα της λεπτοµέρειας της προσοχής και της ανάγνωσης. (Lynch & Horton, 2011)** 

Η ιστοσελίδα πρέπει να διέπεται από µια ισορροπία ώστε να προσελκύει τις οπτικές αντιθέσεις που οδηγούν σε µια αισθητική οργάνωση η οποία είναι απαραίτητη για την επιτυχία του σχεδιασµού και για την οπτική ισορροπία ανάµεσα στο κείµενο και στα γραφικά. (Lynch & Horton, 2011)

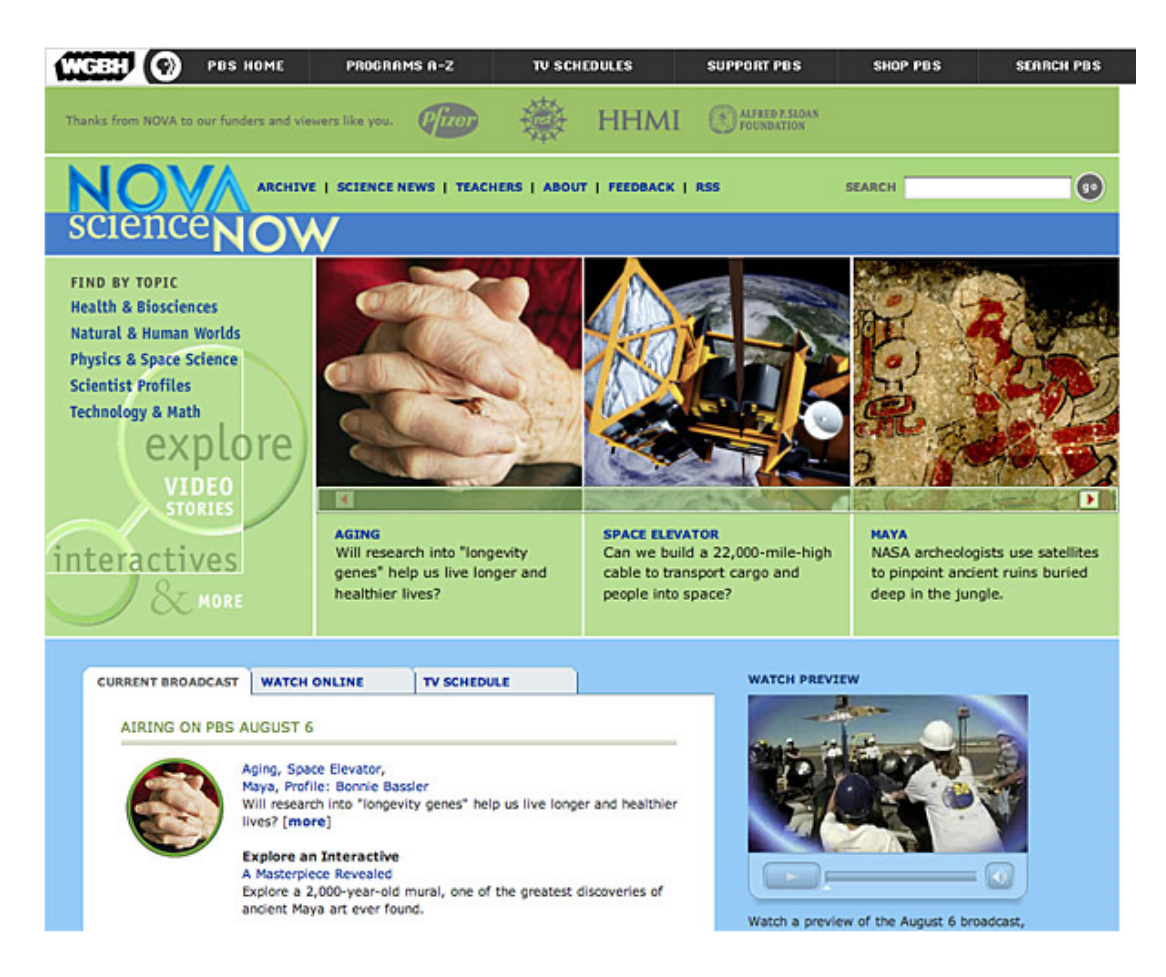

**Εικόνα 2.5 Η ιστοσελίδα της NOVA που επιτυγχάνει οπτική επίδραση µικρές εικόνες σε συνδυασµό µε έγχρωµο φόντο και κείµενο. (Lynch & Horton, 2011)** 

Σύµφωνα µε τον Beaird (2011) η πιο συνηθισµένη και εύχρηστη διάταξη είναι η παρακάτω: η ιστοσελίδα χωρίζεται σε µια αριστερή λεπτή στήλη η οποία καταλαµβάνει το ένα τρίτο (1/3) του χώρου και αποτελεί συνήθως το µενού πλοήγησης και σε µια µεγαλύτερη δεξιά στήλη που καταλαµβάνει τα δυο τρίτα (2/3) και αποτελεί το περιεχόµενο. Αυτός ο τρόπος διάταξης είναι κοινός και ασφαλής αλλά δηλώνει και µια έντονη έλλειψη δηµιουργικότητας.

|                                                                                                    |                            |                                                                |                                            | <b>LANGUARY</b>                                         |
|----------------------------------------------------------------------------------------------------|----------------------------|----------------------------------------------------------------|--------------------------------------------|---------------------------------------------------------|
| <b><i>STORIEGHE</i></b>                                                                                 | All 911 Medels             |                                                                |                                            | <b>Their ferrer</b><br>Trees 197 Date:                  |
| HIM.<br>×<br>Al Procurs Ventilas                                                                        | Cat Type<br><b>Main Af</b> | <b>Chiefran</b><br>xate.<br>/ Minne Pd<br>1 : 1 Month<br>とうしょう | <b>Holmspring</b><br>1. Show At<br>1404450 | FulCohurgean<br><b>Bak At</b><br><b>Panel Station 1</b> |
| . AND IT SECOND<br>911 Cenes.<br>611 Gewalk<br>811 Genevictoriae<br>311 Denna & Calvesto<br>311 Earnest | de la disposición          | mittened.                                                      | <b>BM Served Service</b>                   | (4) Slamma & Gastrow                                    |
| Wit Garmento<br>911 Serene & Sanker<br>W4 Electric ML Concrete<br><b>Bri Targe 4</b><br>WIT Targe KE    | ALC Democrat               | <b>Stillnows</b> 46                                            | <b>RY Tarwerk Tanisan</b>                  | <b>HitConney 45 Salessier</b>                           |
| <b>111 Turks</b><br>And Purple Baltimore<br>911 Turbo B<br><b>IFF Turbs 5 Collister</b>                 | IFT Targe +                | milegati.                                                      |                                            |                                                         |
| WY OTH<br><b>ALL GRANIC</b><br>att Gfüllst.                                                             | 50<br>as fals.             | 200<br><b>INTERNATION</b>                                      | BYE Trains &                               | 44 Tale & Denver                                        |
| <b>Ball Tar Field's</b><br><b>Einemethine</b><br><b>Particular Services</b>                             | <b>BY ETT</b>              | 9197319                                                        | -61<br>--<br>WIT STORE                     |                                                         |

**Εικόνα 2.6 Το site της Porsche (Porsche, 2011)** 

Επίσης υπάρχει και η αντίστροφη µορφή διάταξης όπου η λεπτή στήλη του µενού πλοήγησης βρίσκεται στα δεξιά και η µεγαλύτερη στήλη του κυρίους περιεχοµένου στα αριστερά. (Lynch & Horton, 2011)

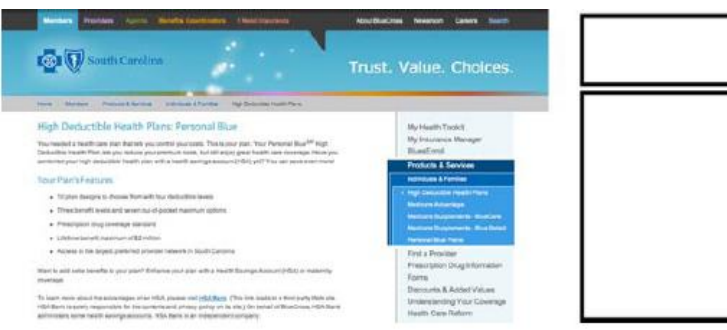

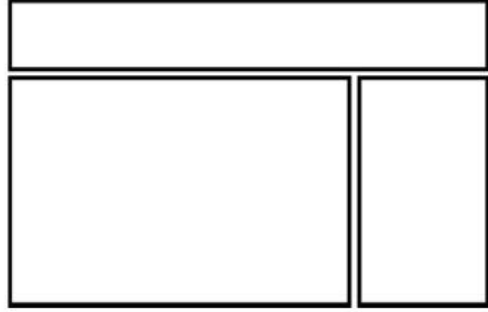

**Εικόνα 2.7 BlueCross BlueShield of South Carolina (Southcarolimablues, 2011)** 

Ένας τρίτος και τελευταίος τρόπος διάταξης είναι αυτός των τριών στηλών. Υπάρχει µια κεντρική µεγάλη στήλη και δεξιά και αριστερά της βρίσκονται δύο µικρότερες και οµοιόµορφες στήλες του µενού πλοήγησης. (ό.π)

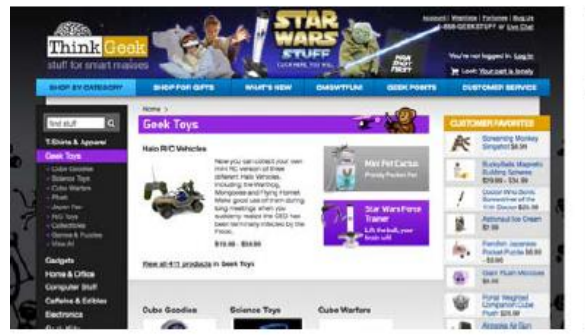

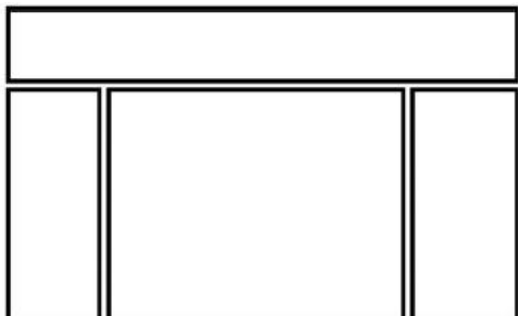

**Εικόνα 2.8 ThinkGeek (Τhinkgeek, 2011)** 

# **2.3.3.1. Ο Κενός Χώρος (Whitespace)**

Σύµφωνα µε τους Lynch και Horton (2011) µπορεί κανείς να παρατηρήσει στον κενό χώρο τις αντιθέσεις που προκύπτουν ανάλογα µε την µεταβλητότητα. Οι ιστοσελίδες που κατασκευάζονται προβάλλονται σε διάφορα µεγέθη και εκτός από οθόνες υπολογιστών προβάλλονται και σε οθόνες κινητών οι οποίες δεν παρέχουν τόσο καλή ανάλυση κυρίως των χρωµάτων (µπορεί ακόµη τα χρώµατα να αλλοιώνονται υπό το φως του ήλιου). Με βάση τα παραπάνω, σε κάθε ιστοσελίδα θα πρέπει να χρησιµοποιούνται διακριτά χρώµατα και να τονίζονται οι σηµαντικές λειτουργίες. Σε αυτές τις περιπτώσεις θα ήταν σκόπιµο να χρησιµοποιούνται στην τυπογραφία χρώµατα µε υψηλό δείκτη αντίθεσης.

Όταν το διάστηµα σε µεγάλες οθόνες απεικόνισης είναι άσπρο δεν φαίνεται αισθητικά ωραίο. Η αιτία που χρησιµοποιείται το άσπρο διάστηµα είναι για να µην φαίνεται η διαφορά µεταξύ των άκρων των παραθύρων της σελίδας. Εφόσον υπάρχει ένα σταθερό πλάτος σχεδιαγράµµατος τότε µεταφέρεται η σελίδα στο κέντρο του παραθύρου (εικόνα 2.9a). Αν θεωρηθεί ότι από το σχεδιάγραµµα χρησιµοποιείται το 90 µε 95 τοις εκατό της οθόνης αντί το 100 τοις εκατό που είναι όλη η οθόνη, αυτό σηµαίνει ότι αφήνεται κάποιο φόντο γύρω από τη λειτουργική περιοχή της σελίδας για να υπάρχει µία οπτική ανακούφιση και να διαπιστωθεί αυτό που παρουσιάζεται στην εικόνα 2.9b. (Lynch & Horton, 2011)

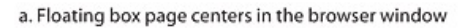

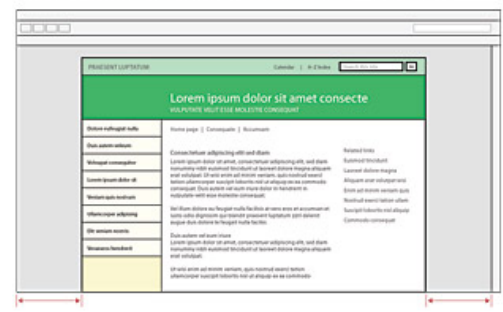

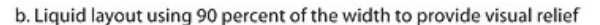

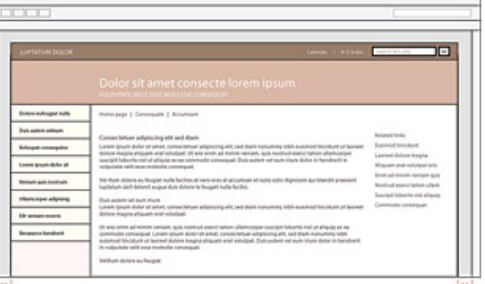

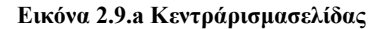

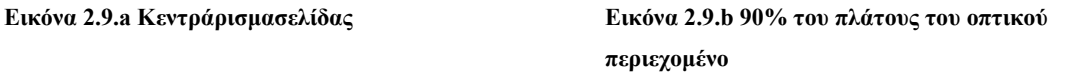

Το στυλ θα πρέπει να εξελίσσεται ως προς το γραφικό και το συντακτικό ύφος της ιστοσελίδας. Θα πρέπει επίσης να αναπτύσσεται ως µία φυσική συνέπεια της ορθής διαχείρισης του περιεχοµένου και της διάταξης της σελίδας. Φρόνιµο θα ήταν να προτιµάται το συµβατικό αντί το εκκεντρικό ύφος και ποτέ να µην εγκαταλείπεται η διαµόρφωση του περιεχοµένου. Το καλύτερο στυλ είναι αυτό που θέλει ο αναγνώστης. Πρέπει να υπάρχει µία λογική αλληλουχία η οποία αποκτάται µέσω της εµπειρίας. (ό.π)

Οι θεµελιώδεις αρχές της αντίληψης του Gestalt (2011) και της ανθρώπινης οπτικής επεξεργασίας αποτελούν την βασική εργαλειοθήκη όλης της τυπογραφίας. Ο ιστός στις µέρες µας είναι µία επέκταση των έντυπων εκδόσεων. Με το πέρασµα των χρόνων, ο αναγνώστης εξελίχθηκε, οι συνήθειες του άλλαξαν και στην σηµερινή εποχή υπάρχει µια έντονη ανάγκη για έγκυρη και έγκαιρη ενηµέρωση µέσω του διαδικτύου.

#### **2.3.4. Η διαδραστικότητα**

Η διαδραστικότητα είναι η αλληλεπίδραση μεταξύ του ανθρώπου με τον υπολογιστή. Ο αποτελεσµατικός στόχος είναι να περιλαµβάνει τα διαδραστικά στοιχεία του υπολογιστή µε την βοήθεια του χεριού. Όπου ο πιο εξειδικευµένος στόχος αλληλεπίδρασης είναι να παράγει επαφή µε τον χρηστή και να την καθιστά εύκολη, αποτελεσµατική και ευχάριστη µε απώτερο σκοπό να παράγει το επιθυµητό αποτέλεσµα. (wikipedia, 2012β)

Η χρηστικότητα της διαδραστικότητας αφορά την ανθρώπινη ψυχολογία και την φυσική αντιµετώπιση των χρηστών. Το κύριο χαρακτηριστικό της είναι να συνδέει την λειτουργία του προϊόντος και την διαδικασία για να σχεδιαστεί. Στην προκειµένη περίπτωση, η αλληλεπίδραση του χρήστη αναφέρεται στα γραφικά, στο κείµενο, και στις ακουστικές πληροφορίες όπως η πληκτρολόγηση µε το πληκτρολόγιο του υπολογιστή, οι κινήσεις µε το ποντίκι του υπολογιστή καθώς και τις οθόνες αφής. Για παράδειγµα όταν ο χρήστης πηγαίνει µε το ποντίκι πάνω σε ένα link που να τον οδηγεί σε µία άλλη σελίδα δηλαδή του κάνει mouse over. Ακόµα υπάρχουν οι γραφιστικές επαφές (Graphical User Interface) για το διαδίκτυο που αν βρίσκεσαι σε µια ιστοσελίδα σε οδηγεί σε έναν άλλο ιστότοπο. (wikipedia, 2012γ)

Σύµφωνα µε τον Garett (όπως αναφέρεται στη Linda, 2011) µετά από τον ήχο και το χρώµα ήρθε η σειρά µιας άλλης αίσθησης, της αφής να εµπλουτίσει τον χώρο του web design. Η τεχνολογία εξελίσσεται δημιουργώντας την νέα γενιά οθόνων αφής, επιτρέποντας στους χρήστες να έχουν άµεση επαφή µε το περιεχόµενο της ιστοσελίδας. Με τους γοργούς ρυθµούς που αναπτύσσεται η τεχνολογία δεν θα είναι ακατόρθωτο στο κοντινό µέλλον να κατασκευαστεί ένα web όπου θα δίνεται η δυνατότητα στον χρήστη να επιλέγει βασικές αναπαραστάσεις προϊόντων και να τα περιστρέφει σε 3D µε το χέρι ακόµα και να τα τοποθετεί κυριολεκτικά στο καλάθι αγορών. Λόγω όµως της µαζικής παραγωγής η τεχνολογία µπορεί να αναδειχθεί.

#### **2.3.5. Η διάταξη (layout)**

Σύµφωνα µε τον Garett (όπως αναφέρεται στη Linda, 2011), ο οπτικός οδηγός του σκελετού µίας ιστοσελίδας για τον τοµέα του σχεδιασµού δηλώνει µία καλλιτεχνική άποψη και έτσι ορίζεται η µακέτα ή η σύνθεση σχεδιασµού για την σωστή απεικόνιση του τελικού προϊόντος. Το design στον ιστοχώρο είναι επίσης σηµαντικό γιατί δείχνει το πώς ταιριάζουν µεταξύ τους τα διαφορετικά στοιχεία που έχουν επιλεγεί και που δηµιουργούν ένα ενιαίο σύνολο µέσω του οποίου αναδεικνύονται τυχόν περιορισµοί. Το χρώµα δεν είναι σηµαντικό µόνο επειδή κάνει το φόντο και τα πλήκτρα να ξεχωρίζουν αλλά και επειδή καθορίζει τον τρόπο που οι φωτογραφίες, τα γραφικά και τα κείµενα παρουσιάζονται σε κάθε σελίδα.

Όσο εξελίσσεται το site τόσο και οι σχεδιαστές µοντελοποιούνται και δηµιουργούν ένα οδηγό στυλ που περιλαµβάνει ειδικά στάνταρτ. Σε ορισµένες περιπτώσεις τα στάνταρτ που τεκµηριώνονται στον Style Guide (Οδηγός Στυλ) έχουν ως κύριο στόχο να παρέχουν αρκετές λεπτοµέρειες. (ό.π)

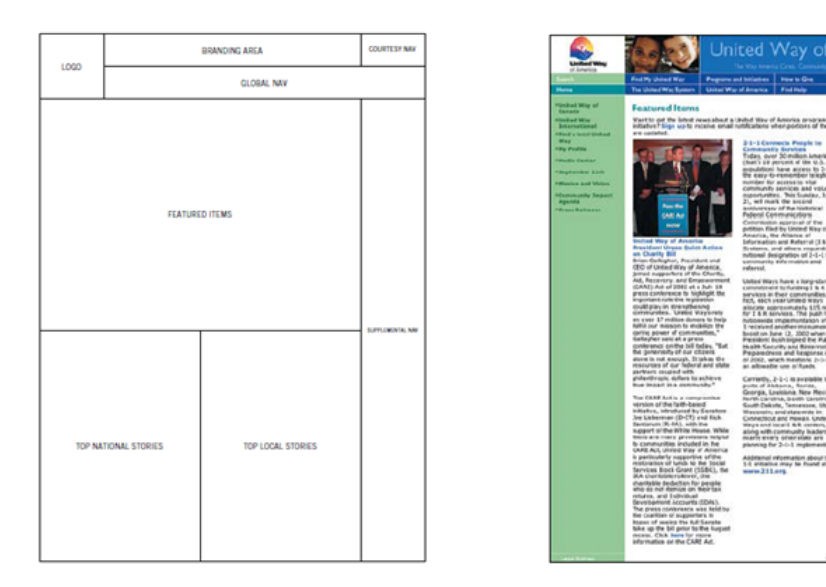

#### **Εικόνα 2.10 Οπτικός σχεδιασµός (Garett, 2011)**

Αρχικά αντικατέστησαν την παραδοσιακή τεχνική χαρτογράφησης (site-mapping) µε την γραφιστική (storyboardıng). Συχνά η δουλειά του σχεδιαστή είναι να οπτικοποιεί την interface και να την περάσει σε ένα flash developer (προγραµµατιστή flash). Αυτό δίνει µεγάλη δηµιουργική ελευθερία στον desıgner στο στάδιο του σχεδιασµού. Από παλιά, οποιοδήποτε ντοκουµέντο του site-mapping θα έπαιρνε την µορφή lınk/page χαρτών ή ίσως και διαγραµµάτων των ροών. Με το περιεχόµενο να αλλάζει προς κάτι πιο πλούσιο σε GUI (grafical user interface) και µε κρατική καθοδήγηση, το storyboardıng να είναι ένας καλύτερος τρόπος να προτείνει κάνεις δυναµικά sites σε συνάδελφους και πελάτες. (ό.π)

# **2.3.5.1. Χρώµατα και αντιθέσεις της τυπογραφίας.**

Σύµφωνα µε τους Lynch και Horton (2011) τα χρώµατα και οι βασικές αντιθέσεις παίζουν σηµαντικό ρόλο για την τυπογραφία. Το κείµενο για να είναι κατανοητό και για να διακρίνεται εύκολα η γραφή εξαρτάται από το φόντο και την σωστή αντίθεση. Τα χρώµατα διαφοροποιούνται από την φωτεινότητα και τον κορεσµό. Για παράδειγµα, όταν υπάρχει ένα µαύρο κείµενο σε έναν λευκό φόντο τότε η αντίθεση είναι πολύ µεγάλη επειδή το µαύρο δεν έχει καθόλου φωτεινότητα σε αντίθεση µε το άσπρο που είναι πολύ φωτεινό. Επιπροσθέτως, σύµφωνα µε το δείκτη Hue όπως φαίνεται και στην εικόνα 2.11, υπάρχουν και τα συµπληρωµατικά χρώµατα όπως είναι το µπλε και το κίτρινο που έχουν την µεγαλύτερη αντίθεση.

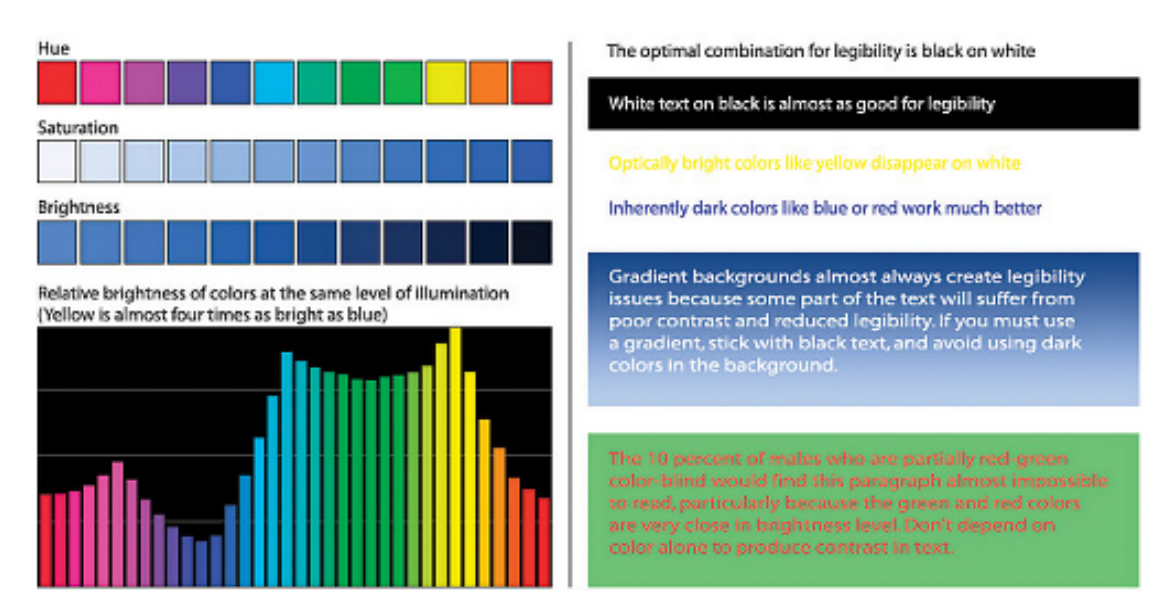

**Εικόνα 2.11 Συνδυασµοί χρωµάτων (Lynch & Horton, 2011)** 

Οι σχεδιαστές δεν πρέπει να ξεχνούν ότι τα χρώµατα επιλέγονται µε σκοπό να βοηθούν τους χρήστες να ξεχωρίζουν το κείµενο από το φόντο. Ακόµα θα πρέπει να γνωρίζουν σε ποιους απευθύνεται η ιστοσελίδα επειδή για παράδειγµα, το 10% των ανδρών έχουν πρόβληµα µε το κόκκινο χρώµα λόγω αχρωµατοψίας µε αποτέλεσµα σε κάποιο βαθµό το βλέπουν πράσινο. (ό.π)

# **2.3.5.2. Αντίθεση και οµοιοµορφία**

Σύµφωνα µε τον Garrett (2011), το κύριο εργαλείο του visual design για να τραβήξει την προσοχή του χρήστη είναι η αντίθεση. Η αντίθεση είναι το κύριο στοιχείο του σχεδιασµού της οποίας η απουσία επιφέρει την δηµιουργία µιας άµορφης και γκρίζας µάζας όπου τα µάτια του χρήστη περιπλανιόνται άσκοπα χωρίς να εστιάζουν σε κάτι συγκεκριµένο. Η αντίθεση είναι ζωτικής σηµασίας για την στρέψη του ενδιαφέροντος του χρήστη προς τις βασικές πτυχές του interface. Βοηθάει τον χρήστη να καταλάβει την σχέση µεταξύ των στοιχείων πλοήγησης της ιστοσελίδας και αποτελεί το πρωταρχικό µέσο επικοινωνίας των εννοιολογικών οµάδων του information design.

Όταν τα στοιχεία σε ένα σχεδιασµό τοποθετούνται µε διαφορετικό τρόπο προκαλώντας αντίθεση, τότε είναι πιο εύκολο για τους χρήστες να τα προσέξουν. Εξαιτίας αυτού, µπορεί κανείς να χρησιµοποιήσει αυτήν την ενστικτώδη συµπεριφορά προς όφελος του, δηµιουργώντας τα κοµµάτια που οι χρήστες θέλουν να δουν να ξεχωρίζουν από τα υπόλοιπα στοιχεία. Τα λάθος µηνύµατα στο Web interface είναι συχνά επιζήμια και για την υπόλοιπη σελίδα. Βάζοντας το κείμενο σε ένα διαφορετικό χρώµα (όπως, ας πούµε, κόκκινο) ή η χρήση έντονων γραφικών µπορεί να κάνει τη διαφορά. (ό.π)

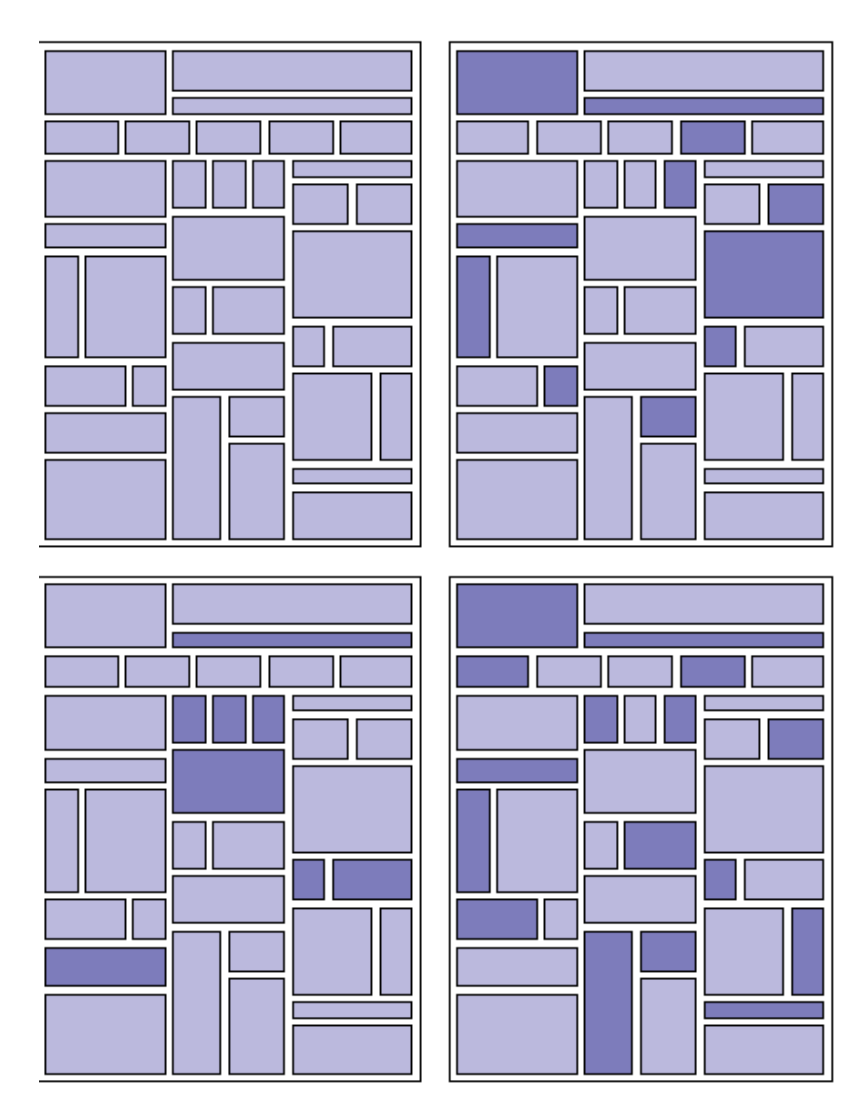

**Εικόνα 2.12 Χρήση της αντίθεσης για να καθοδηγηθούν τα µάτια του χρήστη γύρω από την σελίδα (Garett, 2011)** 

Για να έχουµε επιθυµητά αποτελέσµατα από το παραπάνω θα πρέπει η διαφορά να είναι ξεκάθαρη για τον χρήστη και να του εξηγεί ότι η επιλογή του σχεδίου προοριζόταν για την επικοινωνία. Όταν η αντιµετώπιση δύο στοιχείων είναι παρόµοια και όχι ακριβώς η ίδια, οι χρήστες µπερδεύονται. Στόχος όµως είναι να τραβήξουν και τα δύο την προσοχή των χρηστών αλλά χωρίς αυτό να γίνει τυχαία. (ό.π)

Η διατήρηση της οµοιοµορφίας στο σχεδιασµό διασφαλίζει ότι το συγκεκριµένο σχέδιο επικοινωνεί αποτελεσµατικά χωρίς να µπερδεύει ή να κουράζει τους χρήστες. Η οµοιογένεια συναντάται σε πολλές διαφορετικές πτυχές του visual design. (ό.π)

∆ιατηρώντας τα µεγέθη των στοιχείων οµοιόµορφα, είναι ευκολότερο να συνδυαστούν ξανά από ένα νέο σχεδιαστή εάν αυτό κριθεί απαραίτητο. Για παράδειγµα, αν όλα τα πλαίσια των γραφικών που χρησιµοποιούνται στην πλοήγηση βρίσκονται στο ίδιο ύψος, µπορούν να αναµιχθούν και να συνδυαστούν ανάλογα µε τις ανάγκες χωρίς να δηµιουργηθεί µια ακατάστατη διάταξη ή να απαιτούνται νέα γραφικά. (ό.π)

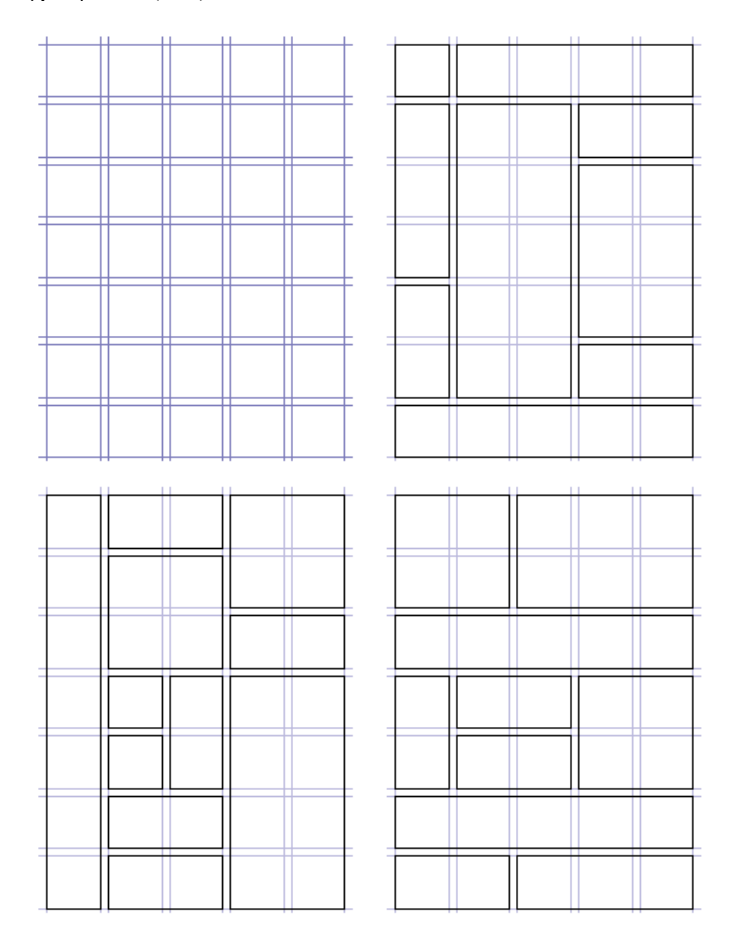

**Εικόνα 2.13 Τα διαφορετικά σχέδια σε έναν οπτικό σχεδιασµό (Garrett, 2011)** 

Σύµφωνα µε τον Garret (2011) και τον.Beaird (2010) η διάταξη µε βάση το πλέγµα (grid based layout), είναι µια αποτελεσµατική τεχνική εκτύπωσης στο Web. Η προσέγγιση αυτή διασφαλίζει ένα οµοιόµορφο σχέδιο, µέσω µιας κυρίαρχης διάταξης που χρησιµοποιείται ως πρότυπο για τη δηµιουργία παρόµοιων διατάξεων. Όµως κάθε διάταξη δεν θα χρησιµοποιήσει κάθε µέρος του πλέγµατος. Οι περισσότερες διατάξεις θα χρησιµοποιήσουν µόνο ένα µικρό κοµµάτι αλλά κάθε τοποθέτηση στοιχείων πάνω στο πλέγµα θα πρέπει να είναι ενιαία και οµοιόµορφη.

Ακόµα και η τοποθέτηση των κυρίων στοιχείων πλοήγησης στο κάτω µέρος της σελίδας µπορεί αρχικώς να φαίνεται ως µια µη αποτελεσµατική και µη χρηστική ιδέα αλλά η ύπαρξη επιπλέον στοιχείων πλοήγησης και περιεχοµένου στο συγκεκριµένο σηµείο του site µπορεί να αποβεί σωτήρια. (Beaird, 2011).

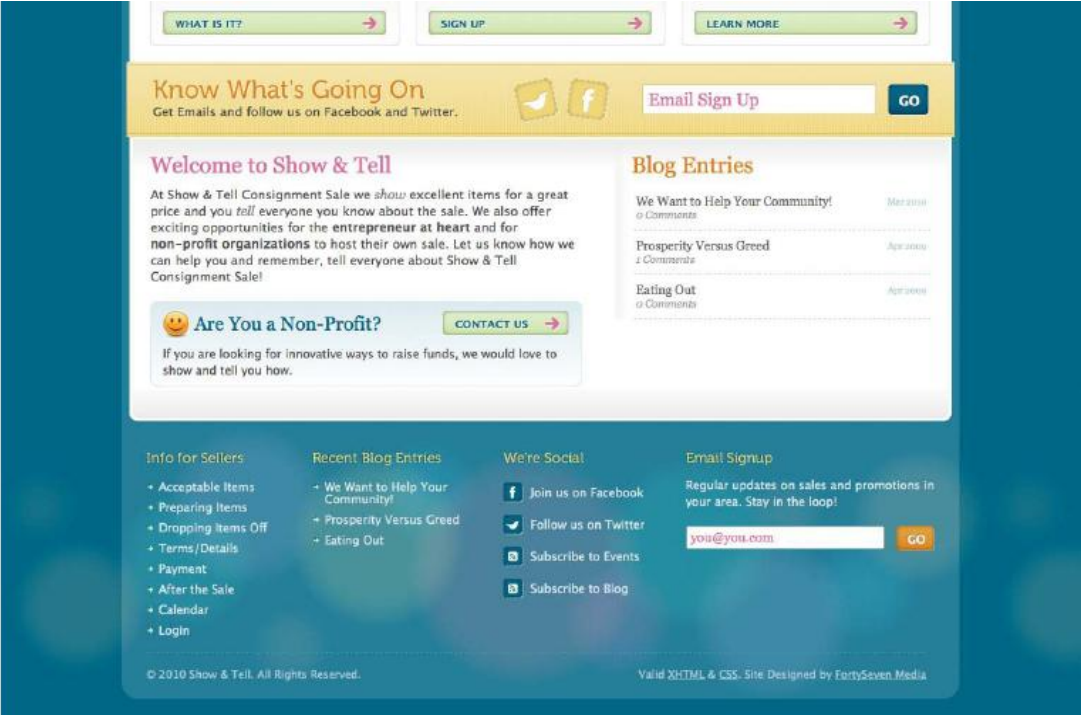

**Εικόνα 2.14 Παρουσιάζετε περισσότερο περιεχόµενο στο υποσέλιδο (footer) της σελίδας (Show & Tell, 2010)** Για αυτό, όποιος και αν είναι ο λόγος, είναι σηµαντικό ο σχεδιαστής να είναι σε θέση να αναγνωρίζει πότε ήρθε η ώρα να επανεξετάσει την υποδοµή του συστήµατος του visual design.  $(6.\pi)$ 

Σύµφωνα µε τον Bowles (2011) και τον Box (2011) η αρχική µορφή ενός ιστόχωρου δεν παραµένει αναλλοίωτη στον χώρο. Το design και η τεχνολογία εξελίσσεται µε αποτέλεσµα το visual design να προσαρµόζεται στα νέα δεδοµένα. Η τεχνολογία αλλάζει, οι προτιµήσεις και οι συνήθειες των χρηστών αλλάζουν οπότε αλλάζει και ο οπτικός σχεδιασµός.

Ένα design δεν µπορεί να θεωρηθεί πετυχηµένο και αποτελεσµατικό µέχρι την στιγµή που θα τεθεί σε χρήση. Ένα site µε υψηλό δείκτη επισκεψιµότητα µε βάση τα παραπάνω θεωρείται πετυχηµένο από άποψη σχεδιασµού αλλά µπορεί να µην θεωρείται και τόσο πετυχηµένο από άποψη κέρδους για την εταιρεία. Αυτό σηµαίνει ότι ένας αποτελεσµατικός, χρηστικός και εξειδικευµένος σχεδιασµός έχει µεγαλύτερο κόστος για την εταιρεία αλλά µε αυτό τον τρόπο επιτυγχάνεται το µέγιστο δυνατό αποτέλεσµα που είναι η προσέλκυση των χρηστών. Επιπλέον ένα απλό και συµβατικό design µπορεί να καλύπτει τις απαιτήσεις της εταιρεία αλλά δεν θα καλύπτει τις απαιτήσεις τις πλειοψηφίας των χρηστών. (ό.π)

Εξαιτίας όλων όσων αναφέρθηκαν προηγουµένως, είναι απαραίτητη η διεξαγωγή ελέγχου χρηστικότητας. Κάθε web site θα πρέπει να ελέγχετε πριν τεθεί σε οριστική λειτουργία προς αποφυγήν τυχόν προβληµάτων και επιπλοκών. (ό.π)

#### **2.4.Έλεγχος χρηστικότητας**

Σύµφωνα µε τον Bowles (2011) και τον Box (2011) υπάρχουν τρεις γενικοί τύποι για τα Τεστ Χρηστικότητας (Usability Testings).

- 1. Ο αθροιστικός έλεγχος που µπορεί να γίνει πάνω σε ένα υπάρχων σύστηµα είτε ως προκαταρκτικός έλεγχος πριν την τελική παρουσίαση είτε ως ανάλυση της ιστοσελίδας που οι σχεδιαστές θέλουν να βελτιώσουν. Ο παραπάνω τρόπος ελέγχου µπορεί να κριθεί κατάλληλος για µια µεγάλη εισαγωγική έρευνα σχετικά µε το UX και αποτελεί την βάση για µία ακολουθία από τεστ (corridor test).
- 2. Μπορεί να διακριθεί και ο διαµορφωτικός ή σχηµατικός έλεγχος ως ο στόχος της διαδικασίας σχεδιασµού. Ο έλεγχος αυτός διεξάγεται πάνω σε ένα µη ολοκληρωµένο σύστηµα προκειµένου να βρεθεί τρόπος σχεδίασης.
- 3. Τέλος υπάρχουν αφανείς τρόποι µε τους οποίους ελέγχεται και αξιολογείται το visual design. Για παράδειγµα, ένα τεστ χρηστικότητας είναι ένας καλός και απλός τρόπος µε τον οποίον µπορεί να ελέγξει ο σχεδιαστής σε σχέση µε τους χρήστες αν είναι ευπροσάρµοστο και ευκολόχρηστο οπτικά το site.

Το συµπέρασµα που βγαίνει από την ανάλυση των τριών παραπάνω είναι ότι:

Σύµφωνα µε την χρήση των παραπάνω µπορούν να συνδυαστούν όλες οι µέθοδοι που ακολουθούν για να αποκοµιστεί ένα συµπέρασµα από τις µεθοδολογίες που υπάρχουν έτσι ώστε να είναι πιο τεκµηριωµένα τα αποτελέσµατα και τα συµπεράσµατα που θα προκύψουν από τις αντιδράσεις των χρηστών. (ό.π)

# **2.4.1.Είδη Αξιολόγησης της χρηστικότητας**

Σύµφωνα µε τους Bowles και Box (2011) τα είδη αξιολόγησης της χρηστικότητας είναι:

# *1. Ταχύς επαναληπτικός έλεγχος και αξιολόγηση (RITE).*

Η RITE είναι µία µέθοδος που ενθαρρύνει τους σχεδιαστές έτσι ώστε να τροποποιούν το πρότυπο µεταξύ των δοκιµών µέσω κάποιων tests µόλις προκύψει κάποιο ζήτηµα ή θέµα που αφορά τη χρηστικότητα. Με αυτό τον τρόπο µπορεί να ελεγχθεί αµέσως το επίπεδο βελτίωσης του παρόντος σχεδιασµού ιστού. (ό.π)

Η µέθοδος ελέγχου RITE είναι µια προηγµένη τεχνική. Επιτρέπει στους σχεδιαστές να δοκιµάσουν ταυτόχρονα πολλαπλές λύσεις και να βελτιώσουν το site πιο γρήγορα. Απαιτεί ταυτόχρονα μία ισχυρή τεχνική γνώση, ένα δυνατό μάτι για να εντοπίζει άµεσα τα τυχόν ζητήµατα που προκύπτουν κατά τη διάρκεια ενός ελέγχου και µια εκτίµηση για το πώς θα επιλυθούν αυτά τα ζητήµατα πιο γρήγορα. (ό.π)

Όµως η RITE στερείται την ισορροπία και την αυστηρότητα που προσφέρουν οι πολλαπλοί συµµετέχοντες. Γεγονός που αυξάνει τις πιθανότητες λάθους σχετικά µε τα τελικά αποτελέσµατα της. Ωστόσο οι σχεδιαστές µπορούν να την χρησιµοποιήσουν µόνο όταν είναι σίγουροι ότι είναι σωστή η χρήση της. Αν όµως ελέγχεται ένα πρωτότυπο HTML και οι σχεδιαστές δεν είναι σίγουροι για την ικανότητά τους και θέλουν να κάνουν ραγδαίες αλλαγές, θα πρέπει να συνεργαστούν µε έναν προγραµµατιστή ο οποίος µπορεί να ενηµερώνει και να ανανεώνει την ιστοσελίδα µεταξύ κάποιων περιόδων. (ό.π)

# *2. Tree test c*

Ο έλεγχος Tree test c εξετάζει τη δοµή της ιστοσελίδας και κατά πόσο είναι εύκολο να βρεθούν πληροφορίες µέσα σε αυτή. Κατά τη χρήση του µέσω του χρήστη του δίνεται µια κάρτα ταξινόµησης (card sorting) όπου γράφει την εντολή που πρέπει να ακολουθήσει ο χρήστης και αυτή είναι µια απλή και κατανοητή µέθοδος ελέγχου. Απλά γράφει ο σχεδιαστής δέκα περίπου κάρτες µε τις εντολές που τον ενδιαφέρουν να ελέγξει. Στη συνέχεια πρέπει να γράψει τα πρωτεύοντα στοιχεία πλοήγησης σε ξεχωριστές κάρτες, καθώς και τα αντίστοιχα δευτερεύοντα στοιχεία στο πίσω µέρος αυτών των καρτών.(Bowles & Box, 2011)
| 1. HOME & GARDEN                                                                                                    | 2. ELECTRICAL         | 3. SPORT & LEISURE |
|----------------------------------------------------------------------------------------------------|-----------------------|--------------------|
| 4 TOYS & GAMES<br>4-1 ARTS & CRAPTS<br>4-2 DOLLS & MODESSORIES<br>4-3 DEESING UP<br>44 ELECTRONIC TOTS<br>$4.5$ ganes<br>4.6 LEARNING<br>47 NUSC | 5- CLOTHING & JEWELRY | 6. BABY & TODDLER  |

**Εικόνα 2.15 Χρήση του Tree test c για γρήγορη εκτίµηση χρηστικότητας του site (Bowles & Box, 2011)** 

Για τη διεξαγωγή του c test, πρέπει να τοποθετηθούν οι κύριες κάρτες πλοήγησης σε µια σειρά και στη συνέχεια να ερωτηθεί ο συµµετέχοντας ποιά διαδροµή θα ακολουθεί για την εκτέλεση των δεδοµένων εργασίας. Όταν ο χρήστης επιλέγει µια από τις κάρτες µε τα πρωτεύοντα στοιχεία πλοήγησης, τότε πρέπει να γυριστεί η κάρτα από πίσω για να αποκαλυφθεί η δευτερεύουσα πλοήγηση και έπειτα ο συµµετέχοντας να επιλέγει ξανά µια κάρτα.(ό.π)

Το Tree test είναι ένας εξαιρετικός τρόπος για να ελέγχει αν τα στοιχεία είναι τοποθετηµένα σε καλή θέση στη δοµή της ιστοσελίδας και αν οι χρήστες ακολουθούν την συγκεκριµένη διαδροµή, που έχει οριστεί από τους σχεδιαστές προς συγκεκριµένες πηγές πληροφοριών. Η µέθοδος αυτή είναι εξαιρετικά γρήγορη και επίσης κατάλληλη για µακρινούς ελέγχους (remote test). Μπορεί ακόµη να βοηθήσει να αποδειχθεί για ποιο λόγο η δοµή µιας ιστοσελίδας είναι καλύτερη από µια άλλη απλά ελέγχοντας τις κύριες και τις δευτερεύουσες εκδοχές. (ό.π)

### *3. Ο έλεγχος από απόσταση (Remote test)*

Σύµφωνα µε τους Bowles και Box (2011) το remote test είναι η εξέλιξη του UX για τους σχεδιαστές, δηλαδή είναι οι τρόποι που τεστάρουν την ιστοσελίδα χωρίς να χρειάζεται να µαζέψουν τους χρήστες σε ένα δωµάτιο. Επίσης είναι γρήγορο και φθηνό επιτρέποντας στους σχεδιαστές να συγκεντρώνουν µεγάλες ποσότητες δεδοµένων σχετικά µε τον χρήστη και µε ελάχιστη προσπάθεια. Το remote test χωρίζεται σε δύο κατηγορίες:

#### *α) Συγχρονισµένο τεστ (Synchronous remote test).*

Κατά αυτό τον τρόπο ελέγχου δίνεται στους συμμετέχοντες πρόσβαση στην ιστοσελίδα από τον υπολογιστή τους και µέσω του λογισµικού που µοιράζεται µε την οθόνη παρακολουθούν οι σχεδιαστές την αλληλεπίδραση των χρηστών µε το site. Επίσης µπορούν να µιλήσουν µέσω της οθόνης κάνοντας χρήση του λογισμικού screen sharing software<sup>1</sup> είτε μέσω τηλεφώνου. Οι έλεγχοι εκτελούνται όπως και παλιά µε τον τρόπο του face to face testing. ∆ηλαδή εκτελώντας βήµα βήµα έναν αριθµό προκαθορισµένων εργασιών και ταυτόχρονα οι σχεδιαστές κρατούν σηµειώσεις σχετικά µε τον τρόπο που χρησιµοποιούν το site και τους ρωτούν τι σκέφτονται καθώς εκτελούν αυτή την εντολή. Σε αυτό το συγχρονισµένο τεστ θα πρέπει κανείς να προσλάβει µόνος του τους συµµετέχοντες χωρίς να επηρεάζεται από την γεωγραφική θέση που βρίσκεται ο καθένας. Η επιλογή αυτή µπορεί να γίνει χρησιμοποιώντας μια υπηρεσία όπως το Ethnio<sup>2</sup>. Ο τρόπος των υπηρεσιών αυτών τοποθετούν ένα σύντοµο βιντεάκι πρόσληψης (recruitment screener) στην ιστοσελίδα ως pop-up<sup>3</sup>, επιτρέποντας έτσι στους πραγματικούς χρήστες να εγγραφούν και να συµµετάσχουν σε ένα τεστ. (Bowles & Box, 2011)

Skype (http://www.skype.com )

-

<sup>1</sup> Screen-sharing software επιτρέπει την εκτέλεση synchronous remote tests µέσω της παρουσίασης σε πραγµατικό χρόνο όλων όσων συµβαίνουν στον υπολογιστή του συµµετέχοντα. Συνήθως χρησιµοποιούνται τα παρακάτω λογισµικά:

Adobe ConnectNow (http://www.adobe.com / Acom / ConnectNow)

GoToMeeting (http://www.gotomeeting.com)

LiveLook (http://www.livelook.com)

Cisco WebEx (http://www.webex.com)

Τα περισσότερα Screen-sharing software ζητούν από τον συµµετέχοντα να εγκαταστήσει ένα µικρό πρόγραµµα ή ένα πρόγραµµα περιήγησης-browser plug-in. 2

Enthnio (http://www.ethnio.com)

<sup>3</sup> Τα pop-ups: Παράθυρα που αναδύονται κατά την περιήγηση σε ένα ιστοχώρο και έχουν κυρίως διαφηµιστικό περιεχόµενο. Μπορούν όµως να χρησιµοποιηθούν και για να διευκολύνουν την τέλεση µιας διαδικασίας όπως για παράδειγµα η εγγραφή σε µια ιστοσελίδα.

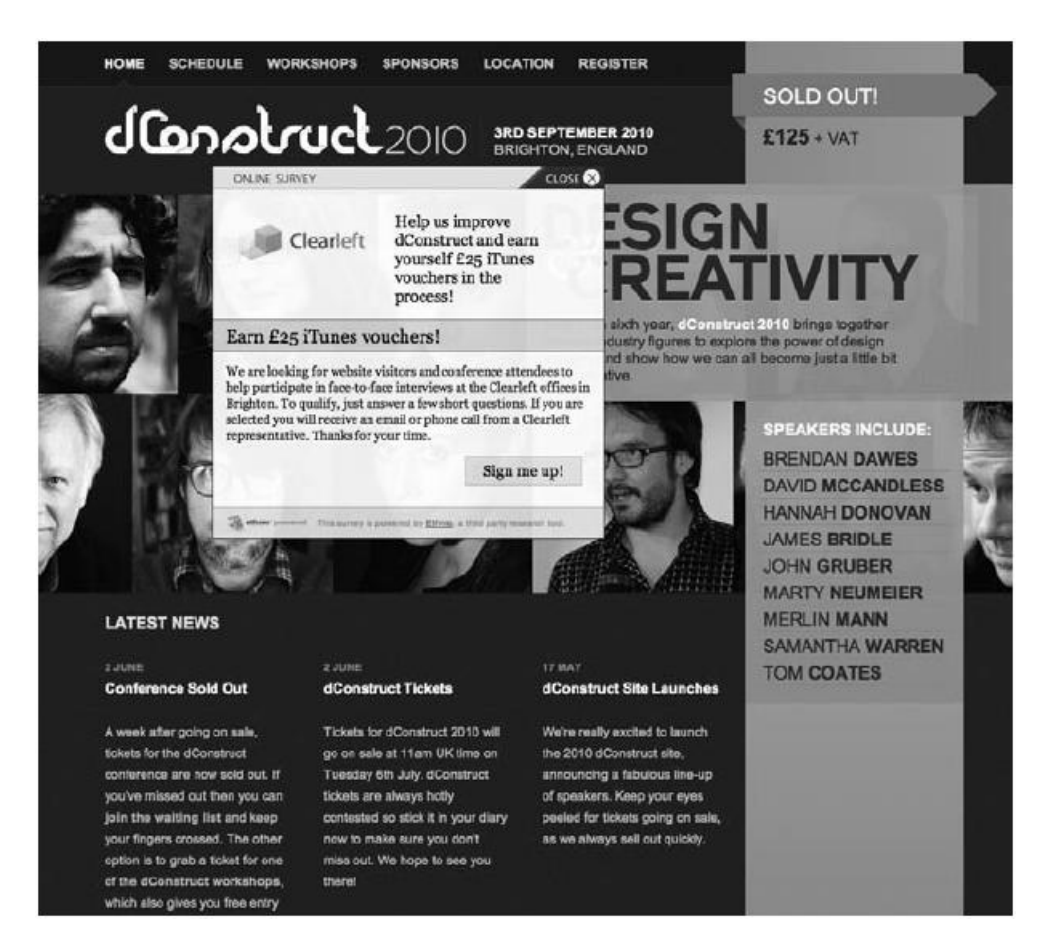

**Εικόνα 2.16 Απεικόνιση του pop-up παραθύρου εγράφης (Dconstruct, 2010)** 

Επίσης πρέπει να δοθούν κάποια κίνητρα στους συµµετέχοντες του τεστ, όπως ηλεκτρονικά πιστοποιητικά δώρων που είναι εύκολο να σταλούν µέσω του ηλεκτρονικού ταχυδροµείου. (ό.π)

# *β) Αυτοµατοποιηµένος έλεγχος από εξωτερική επαφή (Automated remote test)*

Σύµφωνα µε τους Bowles και Box (2011) σε αυτό το τεστ απλά στήνεται το site και αφήνεις τους συμμετέχοντες να περιηγηθούν στο background. Το πόσο δηµοφιλές είναι ο automated remote test φαίνεται από το ότι έχουν δηµιουργηθεί πάρα πολλά και είναι αδύνατο να καταχωρηθούν όλα σε µια λίστα. Οι πιο δηµοφιλείς υπηρεσίες είναι οι παρακάτω:

*CommandShift3 (http://www.commandshift3.com) Feedback Army (http://www.feedbackarmy.com) FiveSecondTest (http://www.fivesecondtest.com) IntuitionHQ (http://www.intuitionhq.com)* 

*Loop11 (http://www.loop11.com) Navflow (http://www.navflow.com) OpenHallway (http://www.openhallway.com) Treejack (http://www.optimalworkshop.com/treejack.htm) TryMyUI (http://www.trymyui.com) Usabilla (http://www.usabilla.com) Userlytics (http://www.userlytics.com) UserTesting (http://www.usertesting.com) UserZoom (http://www.userzoom.com) Webnographer (http://www.webnographer.com) WhatUsersDo (http://www.whatusersdo.com)* 

Τα εργαλεία του automated testing διαφέρουν. Ενώ πολλοί απλά ζητούν από συµµετέχοντες να προχωρήσουν µε τις αντιπροσωπευτικές εργασίες, τα περισσότερο πειραµατικά εργαλεία εστιάζουν στην πλοήγηση, στην αντίδραση των χρηστών σχετικά µε την αισθητική και το εµπορικό σήµα, το πόσο εύκολα βρίσκουν τις πληροφορίες, και ούτω καθεξής. Το feedback εδώ µπορεί να είναι είτε βίντεο είτε γραπτά σχόλια των χρηστών είτε χάρτες θερµότητας της δραστηριότητας του χρήστη. (ό.π)

#### *4. Ανάµικτος έλεγχος (Mixed testing)*

Έχοντας υπόψη τις παραπάνω µεθόδους 1, 2, 3 µια καλή ιδέα είναι να διεξαχθούν διαφόρων ειδών test. ∆ηλαδή ίσως µπορούν να συνδυαστούν τα automated remote test µε την τεχνική του RITE ή του Tree test c, ή να γίνουν κάποια αντισυµβατικά τεστ ώστε να προστεθεί το πλαίσιο στο site analytics.

Όποια και αν είναι τα εργαλεία που χρησιµοποιούνται, ο έλεγχος όχι µόνο θα βοηθήσει στη βελτίωση της ιστοσελίδας αλλά και στην ανάπτυξη των δεξιοτήτων των σχεδιαστών σχετικά µε το UX design. Βλέποντας µε πιο τρόπο οι χρήστες αντιδρούν σε διάφορα designs, µπορούν να προβλέπονται τα προβλήµατα εκ των προτέρων. Τα τεστ έχουν θετικό αντίκτυπο στην ιστοσελίδα τόσο σήµερα όσο και στο µέλλον.

# **2.5. Αξιολόγηση**

Σύµφωνα µε την έρευνα του Garrett (2011) έχουν προκύψει οι παρακάτω αξιολογήσεις:

- Αξιολόγηση ιδεών του visual design
- Αξιολόγηση του visual design

# **2.5.1. Αξιολόγηση ιδεών του visual design**

Αξιολογώντας τις ιδέες που αφορούν το visual design (το τι φαίνεται καλαίσθητο στο µάτι και τι όχι) θα πρέπει να ενδιαφέρει περισσότερο τους σχεδιαστές αν οι ιδέες αυτές είναι λειτουργικές και αποδοτικές.

- Πόσο αποτελεσµατικά υποστηρίζουν οι σχεδιαστές τους στόχους που καθορίζονται από καθένα από τα χαµηλότερα επίπεδα.
- ∆ιαχωρίζετε η εµφάνιση του προϊόντος ως προς τους αρχιτεκτονικούς τοµείς σε ασαφείς ή διφορούµενους, υπονοµεύοντας έτσι τη δοµή.
- ∆ιευκρινίζει το visual design τις επιλογές που είναι διαθέσιµες στους χρήστες, ενισχύοντας έτσι τη δοµή.

Η επικοινωνιακή προβολή µιας brand identity, για παράδειγµα, είναι ένας κοινός στρατηγικός στόχος για τις ηλεκτρονικές ιστοσελίδες. Η εµπορική ταυτότητα συναντάται σε πολλά σηµεία του σχεδιασµού, απο το interface design µέχρι και την λειτουργικότητα της ιστοσελίδας. Το visual design ακολουθεί τις επιταγές του brand identity. Εάν η ταυτότητα που πρόκειται να µεταβιβαστεί είναι τεχνική και έγκυρη, η χρήση γραµµατοσειρών Comic και φωτεινών παστέλ χρωµάτων δεν είναι προφανώς η κατάλληλη επιλογή. ∆εν είναι µόνο θέµα αισθητικής αλλά είναι κυρίως θέµα στρατηγικής. (Garrett, 2011)

# **2.5.2. Αξιολόγηση του visual design**

O Garrett (2011) ισχυρίζεται πως ένας απλός τρόπος για να αξιολογηθεί το visual design ενός προϊόντος είναι να απαντηθούν τα εξής ερωτήµατα:

- Τι ελκύει το µάτι του χρήστη αρχικά;
- Ποιο στοιχείο του σχεδιασµού προσελκύει αρχικά την προσοχή των χρηστών;

• Το στοιχείο που αποσπά την προσοχή του χρήστη είναι όντως σηµαντικό ή όχι;

Οι ερευνητές χρησιµοποιούν µερικές φορές πολύπλοκα συστήµατα eye tracking - ο τρόπος που το µάτι κινείται γύρω από την οθόνη. Ένας τρόπος για να αποδοθεί ένας ακριβής ορισµός του visual design ενός προϊόντος είναι να ερωτηθεί απευθείας το κοινό ή ακόµη και οι ίδιοι οι σχεδιαστές. Η προσέγγιση αυτή δεν παρέχει ακριβή αποτελέσµατα και ποτέ δεν θα µπορέσει να καλύψει όλες τις πληροφορίες που το eye tracking µπορεί να προσφέρει. Αλλά τις περισσότερες φορές, απλά το να κάνει κανείς µόνο ερωτήσεις είναι η καλύτερη λύση. (Garrett, 2011)

Μια άλλη µέθοδος για να βρεθεί το στοιχείο του σχεδιασµού είναι να κοιτά κανείς την σελίδα µε σχεδόν κλειστά µάτια, ή να θαµπώνουν τα µάτια του έως ότου δεν θα µπορεί να ξεχωρίσεις τις λεπτοµέρειες ή να σταθεί στην άλλη άκρη του δωµατίου και να κοιτάξει την σελίδα από εκεί. Στη συνέχεια, πρέπει να προσπαθήσει να προσδιορίσει που πηγαίνει το µάτι. Αν κάνει ο ίδιος ο σχεδιαστής τις δοκιµές, ας προσπαθήσει να παρατηρήσει τις ασυνείδητες κινήσεις των µατιών του γύρω από τη σελίδα. ∆εν πρέπει να σκεφτεί πάρα πολύ τι κοιτάει απλά να αφήσει τα µάτια του να πέσουν τυχαία κάπου πάνω στη σελίδα. Αν κάποιος άλλος δοκιµάζει το site, ας του ζητηθεί να απαριθµήσει τα στοιχεία της σελίδας µε τη σειρά που τα πρόσεξε. (ό.π)

Με γνώµονα τα παραπάνω µπορούν να βγουν πολύ αξιόπιστα αποτελέσµατα σχετικά µε το πως οι χρήστες κινούν τα µάτια τους. Οι κινήσεις των µατιών γίνονται ενστικτωδώς και διαφέρουν ανά χρήστη. Αν το σχέδιο έχει επιτυχία, το µοτίβο που χρησιµοποιεί το µάτι έχει δύο βασικές ιδιότητες:

- Πρώτον, ακολουθεί µια οµαλή ροή. Όταν, όµως οι χρήστες λένε ότι το σχέδιο είναι "απασχοληµένο (busy)" ή "ακατάστατο (cluttered)", τότε αντιληπτό ότι στο σχεδιασµό δεν υπάρχει οµαλή πλοήγηση στην ιστοσελίδα. Τα µάτια αναπηδούν πέρα δώθε και δεν έχουν µια ισορροπία στην αντίληψη και στην συγκέντρωση της σελίδας οπότε αποσπάται η προσοχή των χρηστών. (ό.π)
- ∆εύτερον, δείχνει στους χρήστες ένα είδος οργάνωσης και τις δυνατότητες που τους παρέχει χωρίς να κουράζονται µε λεπτοµέρειες. Για αυτό τον λόγο οι δυνατότητες αυτές θα πρέπει να υποστηρίζουν τους στόχους του χρήστη και να έρχεται άµεσα σε επαφή µε το προϊόν. Ίσως αυτές τις δυνατότητες δεν θα

έπρεπε να αποσπούν την προσοχή από τις πληροφορίες ή τις λειτουργίες που χρειάζονται οι χρήστες για να εκπληρώσουν τους στόχους αυτούς. (ό.π)

Η κίνηση των µατιών του χρήστη γύρω από τη σελίδα δεν γίνεται τυχαία. Είναι το αποτέλεσµα µιας σύνθετης σειράς από βαθιά ριζωµένες ενστικτώδεις ανταποκρίσεις σε οπτικά ερεθίσµατα που µοιράζονται όλοι οι άνθρωποι. Ευτυχώς για τους σχεδιαστές, αυτές οι ανταποκρίσεις δεν είναι εντελώς εκτός έλεγχου, επειδή έχει αναπτυχθεί µια ποικιλία από αποτελεσµατικές οπτικές τεχνικές για την προσέλκυση του ενδιαφέροντος των χρηστών. (ό.π)

#### **2.6. Τα προβλήµατα του visual design**

Λαµβάνοντας υπόψη τον Garett (2011), επειδή οι ιστοσελίδες συχνά δηµιουργούνται µε εξειδικευµένες µεθόδους και αποµονωµένες από τα άλλα έργα του σχεδιασµού που βρίσκονται σε εξέλιξη, έχουν προκύψει προβλήµατα συνοχής στον οπτικό σχεδιασµό. Τα συγκεκριµένα προβλήµατα έχουν δύο µορφές:

- 1. **Εσωτερικής συνοχής**: Τα διαφορετικά µέρη του προϊόντος αντανακλούν διαφορετικές σχεδιαστικές προσεγγίσεις.
- 2. **Εξωτερικής συνοχής**: Στο τελικό προϊόν δεν αντικατοπτρίζεται η ίδια σχεδιαστική προσέγγιση.

### **2.6.1. Λύσεις προβληµάτων εσωτερικής συνοχής**

Σύµφωνα µε τον Garett (2011) οι λύσεις στα προβλήµατα εσωτερικής συνοχής έγκεινται στην κατανόηση του σχεδιασµού της ιστοσελίδας. Το κλειδί είναι να εντοπιστούν τα επαναλαµβανόµενα στοιχεία του design που εµφανίζονται σε διαφορετικά πλαίσια καθ' όλη τη διάρκεια των διαφόρων προβληµάτων του σχεδιασµού ενός προϊόντος σε σχέση µε την διεπαφή, την πλοήγηση και την πληροφόρηση. Αποµονώνοντας το κάθε στοιχείο του σχεδιασµού από τα διαφορετικά πλαίσια πριν τον σχεδιασµό του, καταφέρνει ο σχεδιαστής να εντοπίσει πιο καθαρά το µικρής κλίµακας πρόβληµα που προσπαθεί να λύσει αντί να αποσπάται η προσοχή του από τα µεγαλύτερης κλίµακας προβλήµατα που επιβάλλονται από το πλαίσιο. ∆ηλαδή αντί να το σχεδιάζει συνέχεια µπορεί να το σχεδιάσει µια φορά και να το χρησιµοποιεί σε όλο το προϊόν.

Για παράδειγµα αν χρησιµοποιηθεί ο παραπάνω σχεδιασµός θα πρέπει να ελεγχθεί το έργο σε όλα τα διαφορετικά πλαίσια. Για αυτό η καλύτερη προσέγγιση είναι να σχεδιαστεί κάθε στοιχείο, να δοκιµαστεί σε διάφορες περιπτώσεις και τέλος να επαναδιατυπωθεί ο σχεδιασµός όπως απαιτείται. (ό.π)

Παρόλο που πολλά από τα στοιχεία του σχεδιασµού κατασκευάζονται αποµονωµένα το ένα από το άλλο, θα πρέπει να καταφέρουν να λειτουργήσουν σαν µια ενιαία βάση ειδάλλως ολόκληρος ο σχεδιασµός θα θεωρηθεί µια αποτυχία. Ένα πετυχηµένο σχέδιο δεν είναι απλώς µια συλλογή από µικρά, καλοσχεδιασµένα αντικείµενα αλλά είναι ένα ολόκληρο σύστηµα το οποίο πρέπει να λειτουργεί ως ένα συνεκτικό και αρµονικό σύνολο. (ό.π)

# **2.6.2. Λύσεις προβληµάτων εξωτερικής συνοχής**

Σύµφωνα µε τον Garett (2011) η σχεδιαστική συνοχή ανάµεσα στα µέσα ενηµέρωσης παρουσιάζει τις προοπτικές στους πελάτες, στους µετόχους, στους εργαζόµενους, ή στους περιστασιακούς παρατηρητές σε µια ενιαία εικόνα της εταιρικής ταυτότητας. Η σχεδιαστική συνοχή είναι απαραίτητη σε κάθε επίπεδο του visual design.

Έτσι παρουσιάζεται ένα στυλ στην ιστοσελίδα, που µπορεί να είναι µη συµβατό µε το στυλ του σχεδιαστή σε άλλα µέσα ενηµέρωσης, και να µην επηρεάζει µόνο την εντύπωση του κοινού αλλά να επηρεάζει και τις εντυπώσεις τους για την εταιρεία στο σύνολό της. Οι άνθρωποι ανταποκρίνονται θετικά σε εταιρείες µε εταιρικές ταυτότητες. Ένα ασυνεπές οπτικό στυλ υποσκάπτει τη σαφήνεια του image της εταιρίας και αφήνει το κοινό µε την εντύπωση ότι είναι µια επιχείρηση που δεν έχει ακόµα καταλάβει τι είναι επακριβώς. (ό.π)

Επιπροσθέτως, το visual design είναι µία οµαδική διεργασία. Ένας καλός σχεδιαστής θα δεχτεί την κριτική και τις προτάσεις κάποιων άλλων σχεδιαστών και των χρηστών και θα τις χρησιµοποιήσει προς όφελος του. Οι σχεδιαστές που βλέπουν το design ως µια µοναχική αποκλειστική και ατοµική διαδικασία συνήθως αποτυγχάνουν παταγωδώς. (Bowles &Box, 2011)

# **2.7. Προβλήµατα που συναντώνται κατά την κατασκευή µιας ιστοσελίδας**

Τα 5 βασικά σχεδιαστικά λάθη που κάνουν οι σχεδιαστές όταν πρωτοµαθαίνουν να κατασκευάζουν ιστοσελίδες είναι τα παρακάτω:

- 1. ∆εν γνωρίζουν το Visual Design και σε τι µπορεί να τους βλάψει.
- 2. Η έλλειψη ενοτήτων.
- 3. Η ελλιπής γνώση γραφικών.
- 4. Η χρήση της αντίθεσης.
- 5. Η χρήση της γραµµατοσειράς

Παρακάτω θα υπάρξει εκτενής ανάλυση των παραπάνω σηµείων για την καλύτερη κατανόηση τους (Αrticulate, 2009).

### **2.7.1. ∆εν γνωρίζουν το Visual Design και σε τι µπορεί να τους βλάψει.**

Αρχικά ένας καλός σχεδιαστής δεν γνωρίζει πως να σχεδιάζει µε καλή οπτική επικοινωνία, διότι αυτό δεν µαθαίνεται. Για παράδειγµα, όπως ένας καλός κάµεραµαν µαθαίνει να δουλεύει µέσα σε ένα πλαίσιο, έτσι και οι σχεδιαστές ιστοσελίδων θα πρέπει να γνωρίζουν ότι αρχικά θα πρέπει να δουλεύουν µέσα στην οθόνη του υπολογιστή. Πρέπει να είναι κάτοχος της οθόνης και του πλαισίου που του δίνεται διότι προσθέτοντας κάτι, την ίδια στιγµή µεταφέρεται και ένα µήνυµα στον χρήστη είτε το θέλει είτε όχι. (Αrticulate, 2009).

Το παράδειγµα που ακολουθεί αφορά την εταιρεία Apple. Κατασκευάζει καλά προϊόντα και πάντα υπάρχει µια έντονη συσχέτιση µεταξύ των προϊόντων που βγαίνουν στην αγορά και του τρόπου που παρουσιάζονται οπτικά. Αυτό οφείλεται στην εµπειρία της εταιρείας και για αυτό το λόγο δεν γίνεται εµφανές το έλλειµµα που έχει στον σχεδιασµό και στην δοµή. Ο οπτικός σχεδιασµός της Apple έχει ως βασικό στόχο να δηµιουργήσει στον χρήστη µια αίσθηση υπεροχής η οποία πηγάζει µέσω της κατοχής κάποιου από τα προϊόντα της. (ό.π)

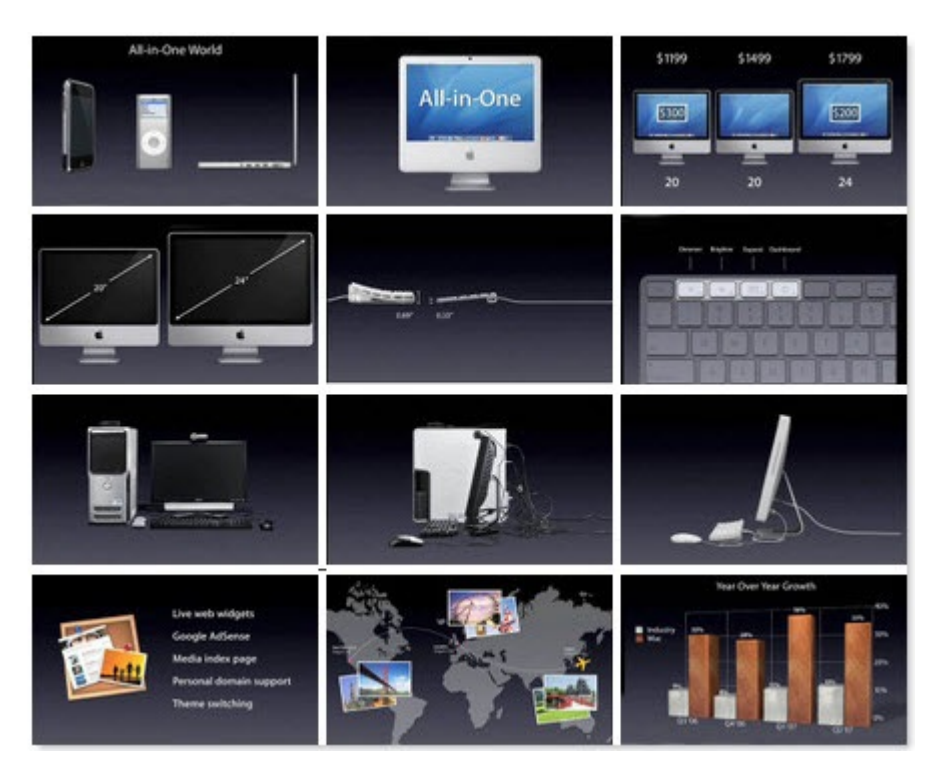

**Εικόνα 2.17 Τα προϊόντα της Apple(Smahingmagazine., 2011)** 

∆εν αρκεί µόνο να φαίνονται όλα τέλεια στην οθόνη αλλά να τοποθετούνται και σωστά τα στοιχεία, σύµφωνα πάντα µε το visual design. (ό.π)

### **2.7.2. Η έλλειψη ενοτήτων**

Ο στόχος του visual design είναι: Όλα τα στοιχεία που τοποθετούνται στην σελίδα να βρίσκονται εν αρµονία και να σχετίζονται µεταξύ τους ώστε να είναι σε θέση ο χρήστης να αναγνωρίζει και να προβλέπει πού είναι οι νέες πληροφορίες. Αυτό εξαρτάται από την αίσθηση του σχεδιαστή σχετικά µε την τάξη και την συνέπεια που έχει στοιχειοθετήσει την ιστοσελίδα. Το Visual design θα πρέπει να βοηθάει τον σχεδιαστή ακόµα και αν δεν έχει την κατάλληλη εµπειρία. (Αrticulate, 2009)

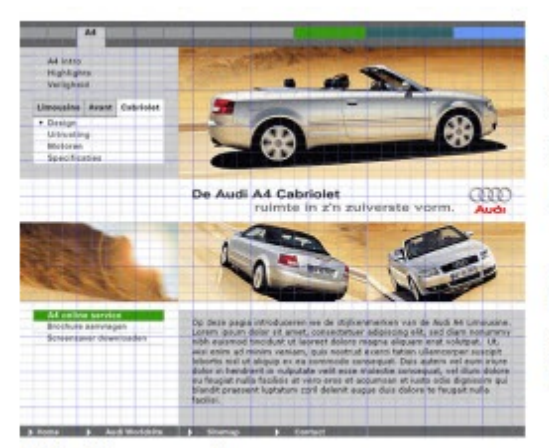

# Problem

The user needs to be able to scan, read and understand a page quickly

#### **Solution**

Use a grid system for the placement and alignment of all visual objects on the web page

#### **Εικόνα 2.18 Έλλειψη συνοχής της ιστοσελίδας (Weilie, 2011)**

Πολλοί σχεδιαστές χρησιµοποιούν την δική τους δοµή σχεδίασης. Αυτός είναι ένας καλός τρόπος για να σχεδιάσουν το πώς να τοποθετούν το περιεχόµενο τους µέσα στην ιστοσελίδα τους. (Αrticulate, 2009)

### **2.7.3 Τα γραφικά που δεν γνωρίζουν.**

Πολλοί δεν γνωρίζουν το πώς να τοποθετούν τα γραφικά µέσα σε µία ιστοσελίδα. Σύµφωνα µε τον Kuhlmann (2011), ο πρώτος κανόνας στη χρήση γραφικών είναι η αντιµετώπιση τους όχι ως απλά διακοσµητικά, αλλά ως βασικούς παράγοντες που συµβάλλουν στο περιεχόµενο και ενώνονται αρµονικά σαν να είναι ένα ενιαίο κοµµάτι µέσα στην σελίδα. Από άποψη αισθητικής, τα γραφικά αποτελούν αναπόσπαστο κοµµάτι της οπτικής επικοινωνίας.

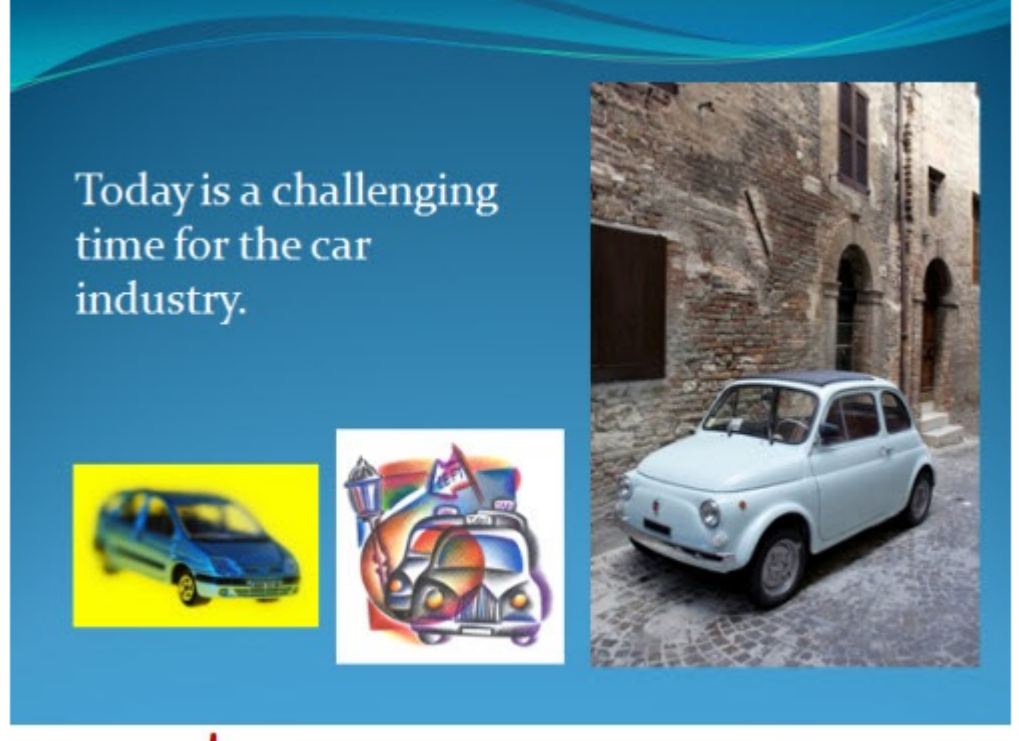

# We've all seen screens like this.

#### **Εικόνα 2.19 Οµοιοµορφία των γραφικών (Kuhhmanm, 2011)**

Ο δεύτερος κανόνας είναι η χρήση γραφικών που ανήκουν στην ίδια κατηγορία. Αυτό συσχετίζεται µε όσα αναφέρθηκαν προηγουµένως περί ενότητας του συνόλου. Η τήρηση των δυο αυτών βασικών κανόνων σχετικά µε την χρήση των γραφικών, προσδίδει µια αίσθηση επαγγελµατισµού όσον αφορά τον σχεδιασµό. (Kuhlmann, 2011)

# **2.7.4. Η χρήση της αντίθεσης**

Η χρήση της αντίθεσης είναι το πιο χρήσιµο στοιχείο. Πρωταρχικός στόχος των σχεδιαστών είναι η καθοδήγηση των επιθυµιών του χρήστη και χρησιµοποιούν σαν κύριο εργαλείο την αντίθεση. Η αντίθεση όπως έχει αναφερθεί και αναλυθεί παραπάνω, ξεγελάει πολύ εύκολα την αντίληψη του µατιού την στιγµή που κατασκευάζεται. Χρησιµοποιώντας την κατάλληλη αντίθεση τονίζονται καλύτερα η οποιεσδήποτε διαφορές υπάρχουν πράγµα που ελκύει µε φυσικό τρόπο τον χρήστη.(ό,π)

Υπάρχουν πολλοί τρόποι για να έχει επιτυχία µια αντίθεση όπως να αλλαχθεί το µέγεθος ή το σχήµα των στοιχείων. Να υπάρχει παιχνίδι µε τα χρώµατα ή την

τοποθέτηση των αντικειµένων. Ποίες γραµµατοσειρές χρησιµοποιούνται. Ακόµα και πώς χρησιµοποιούνται το µέγεθος και το χρώµα για να υπάρξει αντίθεση.

Για παράδειγµα ο Houle (2009) έχει φτιάξει µια πολύ ωραία αντίθεση.

- Τι παρατηρεί κανείς πρώτα;

- Το πιο πιθανό είναι να παρατηρήσει το αστέρι πάνω στο κουτί. (Έχουν χρησιµοποιήσει ένα κοµβικό σηµείο µε µεγάλη εικόνα και περιεχόµενο χρωµάτων).

- Επίσης, παρατηρείται και ο τρόπος µε τον οποίο χρησιµοποιούνται οι γραµµατοσειρές.

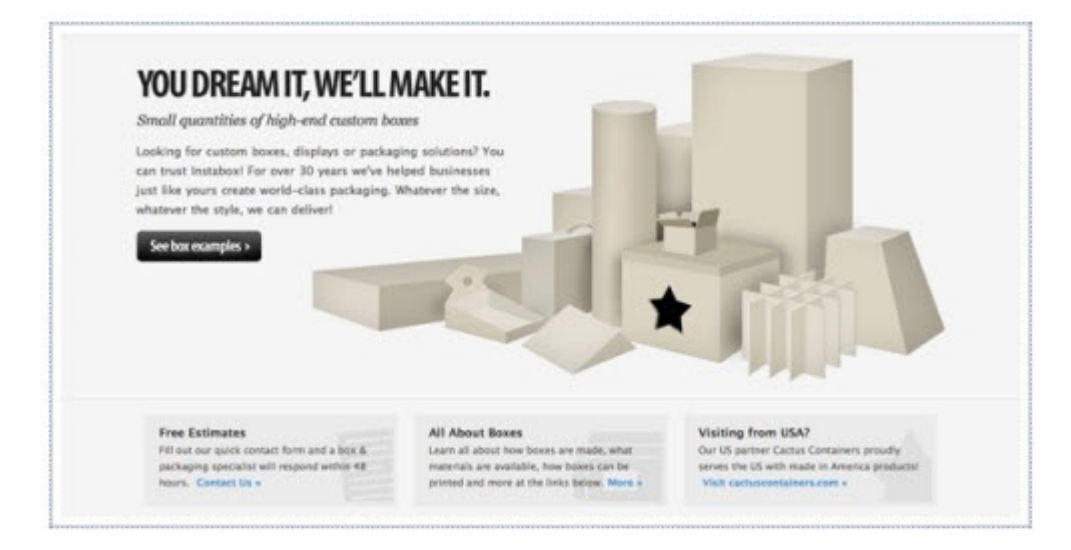

#### **Εικόνα 2.20 Η χρήση της αντίθεσης Kuhlmanm (Kuhhmanm, 2011)**

2.7.5. Η χρήση της γραµµατοσειράς**.** 

Ο Fontsarelli όταν είδε κάπου να χρησιµοποιούνται πάνω από είκοσι διαφορετικές γραµµατοσειρές, είπε: ¨That ain't cool¨. Οι γραµµατοσειρές εξυπηρετούν κάποιους συγκεκριµένους σκοπούς. Πρώτον, την ανάγνωση και την εµφάνιση του κειµένου. Αυτό σηµαίνει ότι πρέπει να ελέγχεται ποιο στυλ γραµµατοσειράς θα επιλεγεί για να ταιριάζει καλύτερα στην σελίδα. Συνήθως σε οθόνες υπολογιστών χρησιµοποιείται η san serif γραµµατοσειρά. (Αrticulate, 2009)

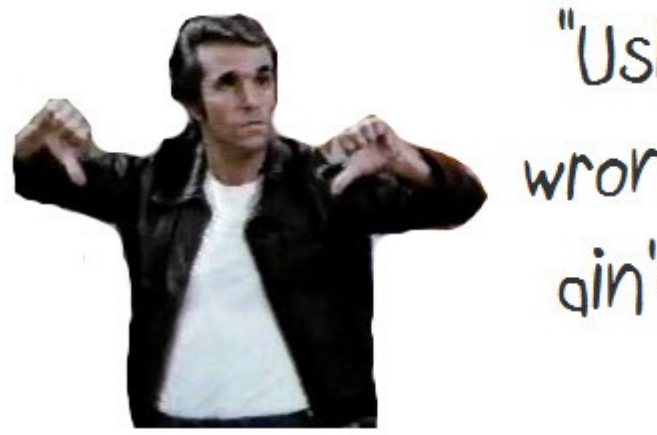

"Using the wrong fonts gin't cool!" - Fontsy

**Εικόνα 2.21 "That ain't cool" (Fontsarelli, 2010)** 

Όπως κατά την κατασκευή ενός σοβαρού ή παραδοσιακού site, είναι σίγουρο ότι δεν θα χρησιµοποιηθεί η γραµµατοσειρά Comics Sans έτσι και σε ένα ανεπίσηµο κείµενο δεν θα χρησιµοποιηθεί η γραµµατοσειρά New Times Roman (ή εκτός και αν έχει να κάνει µε οικονοµολόγους). Για αυτό θα πρέπει πάντα να ελέγχεται ο τύπος της γραµµατοσειράς που θα χρησιµοποιείται ώστε να είναι συµβατό µε το γενικό ύφος της ιστοσελίδας. (ό.π)

#### **Κεφάλαιο 3 - Μεθοδολογία έρευνας**

#### **3.1.Ανάλυση τρόπου έρευνας**

Οι πηγές της δευτερογενής ερευνάς της συγκεκριµένης εργασίας προήρθαν από βιβλία ξένων συγγραφέων, από άρθρα του διαδικτύου και από έντυπα µέσα. Επίσης, χρησιµοποιήθηκαν ως πηγές επίσηµες ιστοσελίδες και κοινότητες από εξειδικευµένους και αναγνωρισµένους web designers (Σχεδιαστές Ιστοσελίδων).

Για την πρωτογενή έρευνα της συγκεκριµένης εργασίας (Πρακτικό Μέρος) και για να φανεί η πρακτική εφαρµογή των παραπάνω αρχών κρίθηκε σκόπιµο να κατασκευαστούν τρία blogs ίδιου περιεχοµένου αλλά µε διαφορετική οπτική εµφάνιση. Οι τρόποι µε τους όποιους θα µπορούσε να διεξαχθεί η πρωτογενής έρευνα είναι:

- 1. Ο **αθροιστικός έλεγχος** (δηλαδή µια αλληλουχία ερωτηµατολόγιου). Όµως αυτός ο τρόπος είναι αδύνατον να εφαρµοστεί σε αυτή την έρευνα διότι απαιτεί µεγάλη εισαγωγική έρευνα, ένα ευρύτερο και µεγαλύτερο χάσµα χρηστών και πολλαπλά τεστ. Οι µεγάλοι χρονικοί διάρκεια που αθροιστικού έλεγχου καθιστά τη χρήση του σε αυτή την έρευνα αδύνατη.
- 2. Ο έλεγχος που διεξάγεται πάνω σε ένα **µη ολοκληρωµένο σύστηµα**. Το µειονέκτηµα αυτής της έρευνας είναι ότι απαιτεί έµπειρους σχεδιαστές και έρχεται σε αντίθεση µε τον στόχο της πτυχιακής, όπου τα αποτελέσµατα της θα είναι απόρροια καθηµερινών χρηστών.
- 3. **Τα On-line τεστ χρηστικότητας**. Το τεστ αυτό είναι απλό, οικονοµικό και εύχρηστο όχι µόνο για τους χρήστες αλλά και για τον σχεδιαστή. ∆εν υπάρχουν χρονικοί περιορισµοί και οι ερωτήσεις είναι κατανοητές και περιέχουν κυρίως εικόνες (στις οποίες πρέπει να κάνει κλικ ο χρήστης) και δεν περιέχουν µακροσκελή και δυσνόητα κείµενα µε πολλά υποερωτήµατα. Που αυτό είναι και το νόηµα του οπτικού σχεδιασµού(visual design).

Όπως έχει αναλυθεί στο στην δευτερογενή έρευνα προέκυψε το συµπεράσµατα ότι το on-line τεστ χρηστικότητας είναι η πιο αξιόπιστη και κατάλληλη µέθοδος αξιολόγησης για την προκειµένη έρευνα. Για τον έλεγχο επαφής του User Experience, χρησιμοποιούνται επί τον πλήστον τα παρακάτω προγράμματα: Fivesecond test, FeedbackArmy, Commandshift3, IntuitionHQ, Loop11, OpenHallway, TryMyUI, Usabilla, Userlytics, UserTesting, UserZoom, Webnographer και WhatUsersDo. Σύμφωνα με τους Bowles και Box (2011) τα παραπάνω προγράµµατα είναι τα πιο αξιόπιστα και τα πιο διαδεδοµένα στον χώρο του διαδικτύου σήµερα. Επιπλέον δηλώνουν τον έλεγχο από απόσταση (Remote test) ο οποίος είναι και ο τρόπος που κρίθηκε καταλληλότερος για την διεξαγωγή της συγκεκριµένης έρευνας.

Η λειτουργία των automated remote tests είναι να ανεβαίνει ως εικόνα (Screen Shot) το site που είναι για έλεγχο ή κάνοντας χρήση του url ο αυτοµατοποιηµένος έλεγχος να γίνεται µέσα από το ίδιο το πρόγραµµα των Tεστ Χρηστικότητας (Usability Testings).

Ο αυτοµατοποιηµένος έλεγχος (δηλαδή η άµεση εµφανίσει των αποτελεσµάτων - τα κλικ των χρηστών πάνω στην εικόνα και ο έλεγχος τους από τον σχεδιαστή) γίνεται µέσω του διαδικτύου και συµβάλει στην εξέλιξη του visual design.

Ακόµη δίνεται η δυνατότητα σε κάποια από τα τεστ αυτά να συνταχθεί ένα επιθυµητό ερωτηµατολόγιο ή να χρησιµοποιηθεί κάποιο από τα πρότυπα ερωτηµατολογίων. Επίσης µπορεί να ελεγχθεί η χρηστικότητα από την δυνατότητα που παρέχεται µέσω των κλικ. Το πόσο δηµοφιλής είναι η µέθοδος του automated remote test διαφαίνεται και από το ότι το γεγονός έχουν δηµιουργηθεί πάρα πολλά προγράµµατα που αφορούν τέτοιου είδους τεστ. Παραπάνω αναφέρονται µόνο µερικά από αυτά διότι είναι σχεδόν αδύνατον να καταχωρηθούν όλα τα υπάρχοντα τεστ.

Αντιλαµβανόµενοι την ποσότητα των τεστ χρηστικότητας αλλά και λαµβάνοντας υπόψη την γνώµη των χρηστών θα γίνει χρήση των δύο από τα δηµοφιλέστερα automated remote test που είναι το **FiveSecondTest** (http://www.fivesecondtest.com) και το **Usabilla** (http://www.usabilla.com)

Στο FiveSecondTest (Fivesecondtest, 2011) πραγµατοποιούνται µια έως τρεις ερωτήσεις ανοιχτού τύπου όπου µπορεί ο χρήστης να εκφράσει ελεύθερα την γνώµη του ανώνυµα η επώνυµα.

Λαµβάνοντας υπόψη τα όσα ειπώθηκαν παραπάνω σχετικά µε τα site των τεστ χρηστικότητας και σύµφωνα µε το συνέδριο online marketing 2011 του Marketing Week µε οµιλητές τους Gamble D., Reuterskiold A., Hoang B., Newton D., Hatziioannou E.,(2011) επιβεβαιώθηκε ότι η χρήση των κλικ είναι αρκετά αποτελεσµατική για το visual design, όπως το Fivesecondtest και το Usabilla.

### **3.2 Ο ιστοχώρος (Blog) στο οποίο πραγµατοποιήθηκε η έρευνα**

#### **3.2.1.Τι είναι τα blogs**

Τα blogs είναι ιστοχώροι ή ιστοσελίδες που ανανεώνονται τακτικά από τους κατασκευαστές τους, συνήθως σε καθηµερινή βάση. Περιέχουν πληροφορίες σχετικές µε ένα θέµα και συνήθως χρησιµοποιούνται σαν καθηµερινά ηµερολόγια από τους δηµιουργούς τους. Ηµερολόγια που αφορούν την προσωπική ζωή ή τα ενδιαφέροντα του εκδότη τους ή τα επίκαιρα θέµατα που απασχολούν τον καθέναν. Τα blogs χρησιµοποιούνται ευρέως για την έκφραση πολιτικών απόψεων και για κοινωνικά σχόλια. Τελευταία όµως που οι εταιρείες ανακάλυψαν τη δυναµική των blogs, τα χρησιµοποίησαν για να κρατούν ενηµερωµένους τους ενδιαφερόµενους αλλά και για να δώσουν ένα βήµα έκφρασης στους εργαζόµενους ή στους συνεργάτες τους. Ακόµα τους δίνεται η δυνατότητα να εκφράσουν την γνώµη τους και να δηµιουργήσουν µια on-line συζήτηση από σχόλια. Στην πραγµατικότητα τα blogs µπορούν να είναι οτιδήποτε θέλει ο εκδότης τους και να τα διαχειρίζεται όπως ακριβώς θέλει. (Ιnternetinfo, 2007, wikipedia, 2011)

Αρχικά, η πρώτη που τα ανάδειξε και φανέρωσε πόσο χρήσιµα ήταν η GOOGLE µε την δωρεάν δυνατότητα που έδωσε και άνθρωποι που δεν είχαν ιδέα από κατασκευή ιστοσελίδων, µε την υπηρεσία blogger. Τα blogs αποκτούν όλο και µεγαλύτερη δηµοτικότητα γιατί έχουν εµπλακεί στο παιχνίδι των δηµοσίων σχέσεων των παραδοσιακών µέσων επικοινωνίας. Επιπλέον, προάγουν την ελευθερία του λόγου εφόσον δηµοσιεύονται και αναπαράγονται κείµενα από τον έντυπο και τον διαδικτυακό τόπο και κάποιοι bloggers απέκτησαν µεγάλη δηµοτικότητα στα µέσα ενηµέρωσης. (Ιnternetinfo, 2007, wikipedia, 2011)

### **3.2.2 Λόγοι Ευχρηστίας των blogs**

Ένα από τα πιο διαδεδοµένα site που µπορείς να «ανεβάσεις» το δικό σου blog δωρεάν και εύκολα είναι το pblogs.gr του Pathfinder. Επίσης δίνεται η δυνατότητα να γίνει χρήση από τα έτοιµα πρότυπα template και µε την χρήση του κώδικα να φτιαχτεί το προσωπικό blog, ακόµα και αν δεν υπάρχουν γνώσεις του κώδικα της html. Το μόνο που χεριάζετε είναι να διαλέξει το πιο κατάλληλο θέμα και να το ανανεώνει ανάλογα µε τα ενδιαφέροντα του.

Όπως αναφέρθηκε και παραπάνω, τα blogs έχουν γίνει απαραίτητα και καθηµερινή συνήθεια σε πολλά άτοµα. Κάποια blogs είναι επιτυχηµένα, εύχρηστα, καλοδιάθετα µε ωραίο design, µε ωραία χρώµατα, µε ωραία στοίχιση, µε αρµονική γραµµατοσειρά, µε σωστές αντιθέσεις και µε εναλλαγή του στυλ, ενώ κάποια αλλά δεν τηρούν κάποια από αυτά. Ίσως επειδή δεν γνωρίζουν τι θα πρέπει να είναι το σωστό ή το ωραίο. Βέβαιά ο καθένας έχει την δική του προσωπικότητα και το σωστό ή λάθος είναι ως ένα βαθµό υποκειµενικό. Πάντα όµως υπάρχουν κάποιοι αρκετά αντικειµενικοί βασικοί κανόνες που καλό είναι να τηρηθούν.

Για παράδειγµα, ένα αποτελεσµατικό και αποδοτικό blog είναι αυτό που απεικονίζεται στην εικόνα 3.1, ένα άλλο που κουράζει τον χρήστη στην εικόνα 3.2 και τέλος ένα µέτριας κατηγορίας στην εικόνα 3.3 που χρησιµοποιούν οι περισσότεροι.

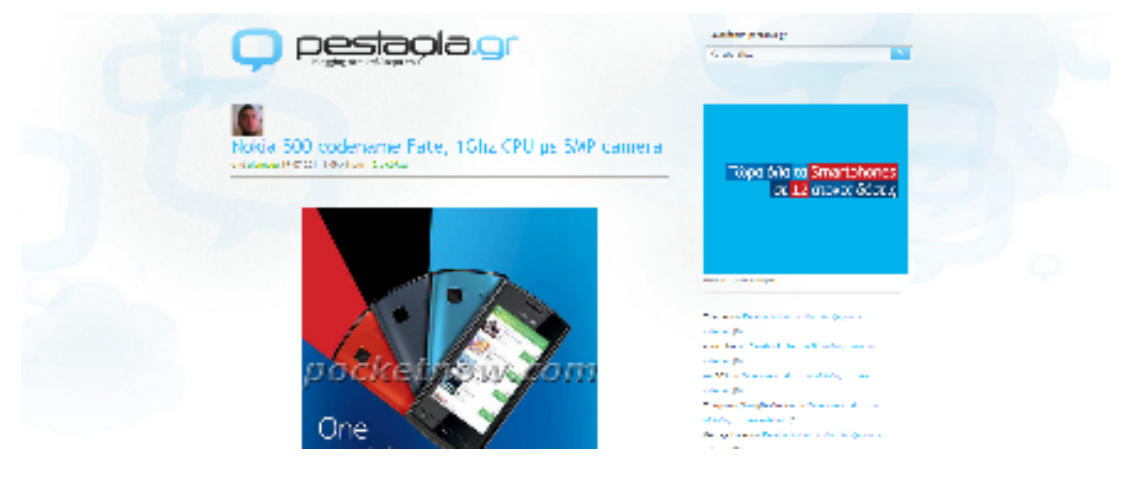

**Εικόνα 3.1 Ένα καλό blog (Pestaola, 2011)** 

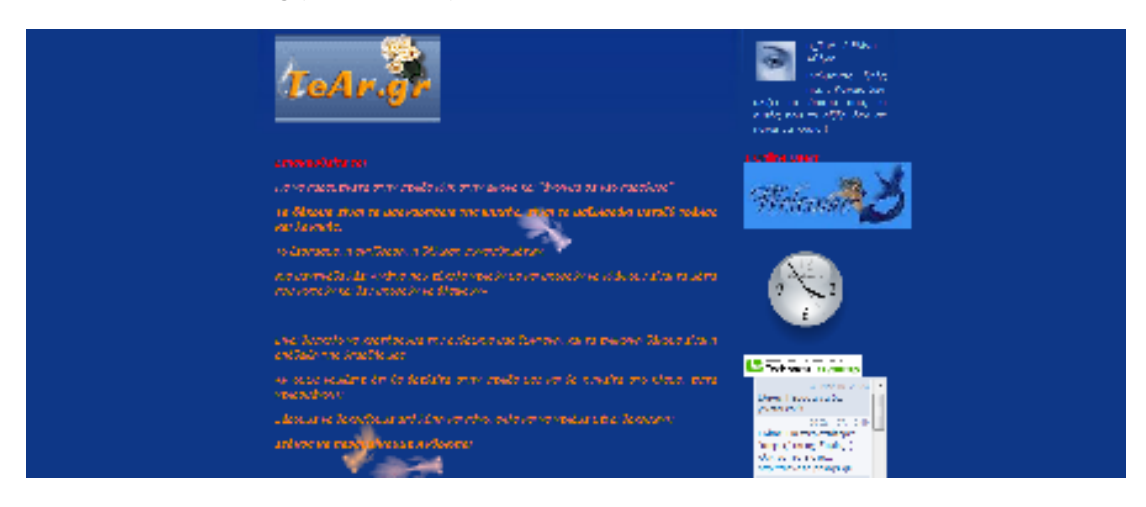

**Εικόνα 3.2 Ένα κακό blog (Tear, 2011)** 

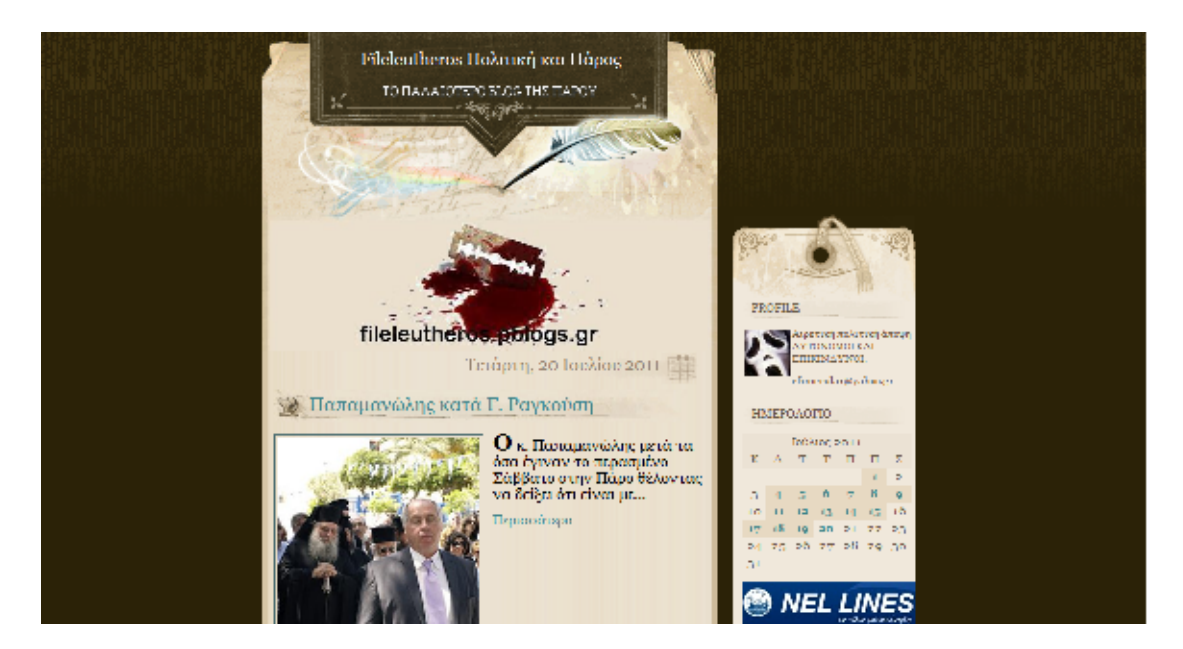

**Εικόνα 3.3 Ένα µέτριο blog (Fileleutheros, 2011)** 

### **3.3.Αναλυση µεθοδολογίας έρευνας**

Όπως έχει αναφερθεί και παραπάνω ο τρόπος µε τον οποίο έγινε η πρωτογενής έρευνα είναι µε την κατασκευή τριών blogs µε το ίδιο περιεχόµενο αλλά µε διαφορετική οπτική επαφή. Ο έλεγχος έγινε µε δυο πιστοποιηµένους τρόπους που ελέγχουν την χρησιµότητα του visual design για το user experience για τον κάθε blog ξεχωριστά και από διαφορετικούς χρήστες.

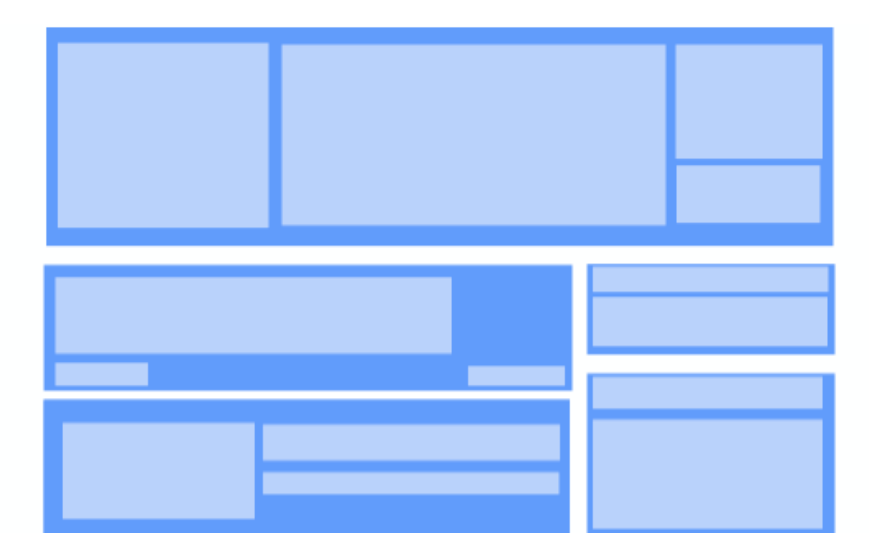

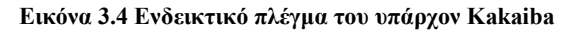

#### **3.3.1. Η ανάλυση της έρευνας**

Συγκεκριµένα το κοµµάτι που εξετάστηκε είναι το visual design, δηλαδή οι τρόποι που αποτελείται είναι όπως φαίνεται και στον πίνακα 3.1 βάση των χρωµάτων, της

**ανάλυσης των blog** 

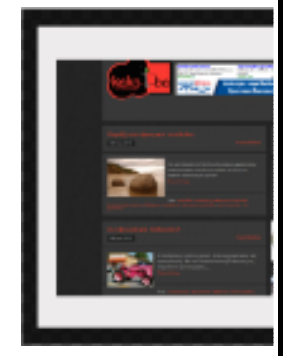

**και kakaiba2** 

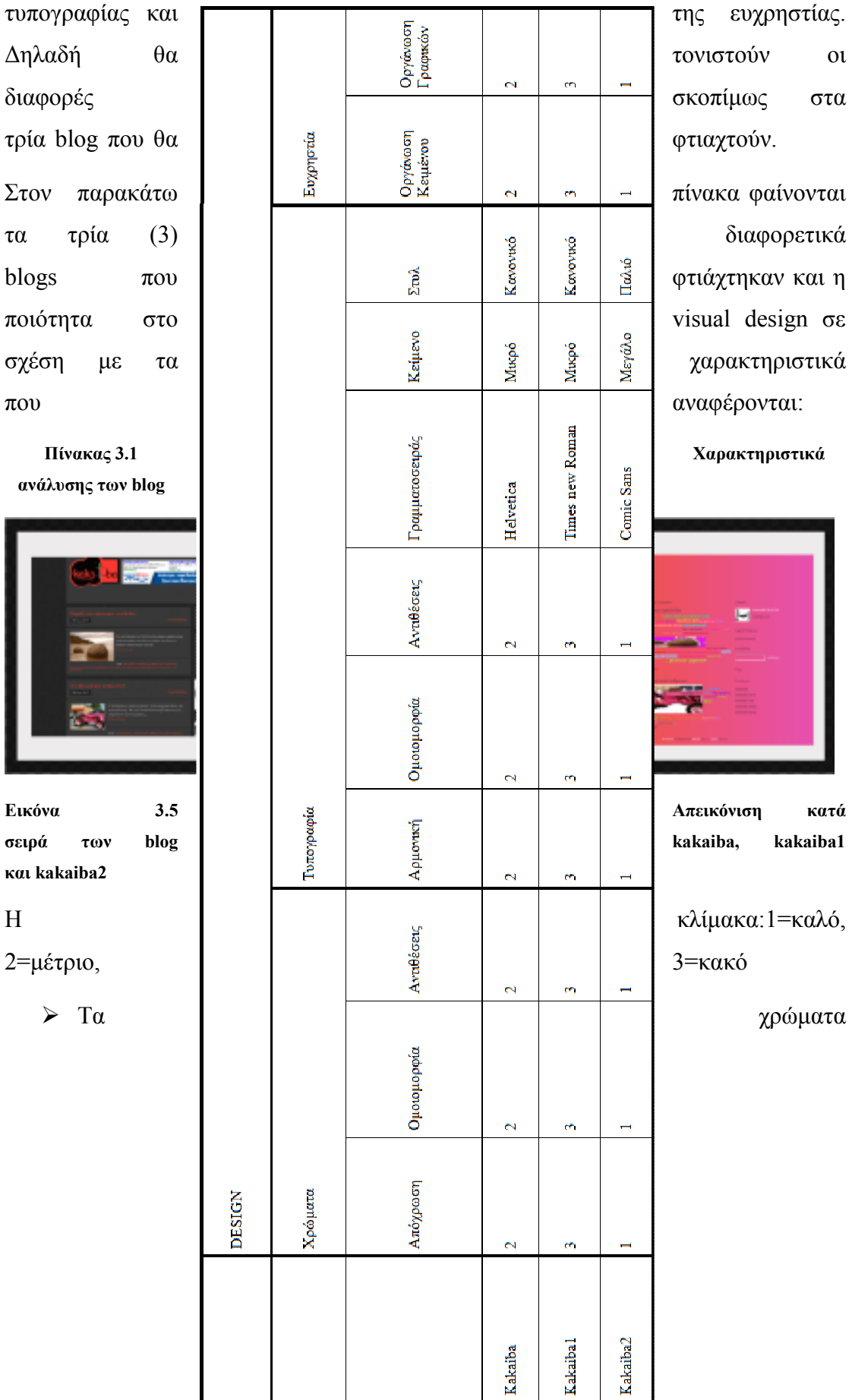

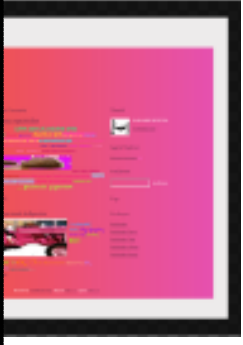

χωρίζονται:

- Ως προς την απόχρωση δεν πρέπει να χρησιµοποιήσουµε παρόµοια χρώµατα για να τονίσουµε ένα συγκεκριµένο σηµείο στην ιστοσελίδα. Η κλίµακα είναι διαµορφωµένη έτσι ώστε το 3 να είναι αυτό που θα έχει την καλύτερη φωτεινότητα και το 1 αυτό που υπάρχει ο κορεσµό.
- Ως προς την οµοιοµορφία πρέπει να είναι όµοια και µε µία συνεχή ακολουθία τα χρώµατα, τα σχήµατα και οι εικόνες. Η κλίµακα είναι διαµορφωµένη έτσι ώστε το 3 να είναι αυτό που έχει την καλύτερη οµοιοµορφία και το 1 αυτό υπάρχει ο κορεσµός.
- Ως προς την αντίθεση των χρωµάτων και εδώ χρησιµοποιηθεί και το πρόγραµµα της http://kuler.adode.com για την κατάλληλη χρήση αποχρώσεων. Η κλίµακα είναι διαµορφωµένη έτσι ώστε το 3 ένα να έχει σωστές αντιθέσεις και στο 1 να υπάρχει ο κορεσµός.
- Η τυπογραφία χωρίζεται:
	- Στην αρµονία, βάση της οποίας πρέπει να είναι εύκολο να διαβαστεί το κείµενο (δηλαδή όχι πολύ µεγάλο) και απλή γραµµατοσειρά.
	- Στην οµοιοµορφία, όπου ακολουθεί µια συνοχής σειράς σε όλο το blog.
	- Στην αντίθεση, βάση της οποίας πρέπει να είναι σωστή πάνω στο φόντο για να µπορεί να διαβαστεί πιο εύκολα το κείµενο χωρίς να κουράσει
	- Στη γραµµατοσειρά, η οποία χωρίστηκε σε τρείς κατηγορίες: Times new Roman, Helvetica,Comic Sans
	- Στο κείµενο, που σχεδιάστηκε σε µικρό, µεσαίο και µεγάλο µέγεθος.
	- Στο στυλ όπου κατασκευάστηκε αναλογικά σε κανονικό και παλιό.
- Η ευχρηστία χωρίζεται στην οργάνωση του κειµένου και των γραφικών µε κλίµακα ότι η καλύτερη οργάνωση είναι το 3 και αντίστοιχα το χειρότερο το 1 που υπάρχει ο κορεσµός από το template ως και όλο το οπτικό στοιχείο.

# **3.3.2 Οι Υπηρεσίας που χρησιµοποιήθηκαν για την πραγµατοποίηση του πειράµατος**

Οι υπηρεσίες που χρησιµοποιηθηκαν στην έρευνα είναι το FiveSecondTest και το Usabilla.

### **FiveSecondTest**

Με την χρήση της φωτογραφίας θα ανεβαστούν οι φωτογραφίες των blogs και στην συνέχεια θα εµφανίζεται η εικόνα για 5 δευτερόλεπτα και µετά επακολουθούν οι έξεις ερώτησης ανοικτού τύπου:

- 1. Ποιο είναι το όνοµα του site;
- 2. Ποιο είναι το Βασικό χρώµα του blog;
- 3. Που είδατε την µηχανή αναζήτησης;
- 4. Πώς σας φαίνεται η γραµµατοσειρά του site;
- 5. Είστε άνδρας ή γυναίκα;

# **Usabilla**

Σε αύτη την υπηρεσία ανεβάζει ο σχεδιαστής το url της σελίδας και ο χρήστης που κάνει το test βλέπει την σελίδα που έχει ανεβάσει. Και εδώ εξετάζεται η µέθοδος των κλικς. Με τις έτοιµες ερωτήσεις που δίνει το site αυτό. Σε αυτή την έρευνα από τις εννέα ερωτήσεις θα επιλεγούν οι τέσσερις.

Αυτές είναι:

- 1. Κάντε κλικ στα πράγµατα που σου τράβηξαν την προσοχή.
- 2. Κάνετε κλικ στις πιο όµορφες εικόνες.
- 3. Κάνετε κλικ στα στοιχεία που σας άρεσαν στην σελίδα.
- 4. Κάνετε κλικ στα πράγµατα που θα αφαιρούσατε από την σελίδα.
- 5. Μάρκαρε το τι θέλεις να βελτιωθεί.
- 6. Κάνετε κλικ στο δεύτερο άρθρο.
- 7. Που θα κάνατε το επόµενο βήµα.

# **3.4 Περιορισµοί έρευνας**

Η έρευνα αυτή δεν περιορίζεται στο αν κάποιος γνωρίζει από visual design είτε όχι. Θα µπορεί να πάρει µέρος όποιος ενδιαφέρεται και ο στόχος είναι να πάρουν µέρος όσοι είναι είδη µέλη στα παρακάτω προγράµµατα.

Ο βασικός περιορισµός της πρωτογενούς έρευνας είναι ότι θα υπάρχει µία θεµατολογία και τα άρθρα που ανέβουν στο blog θα είναι ακριβώς τα ίδια. Για να αποδείξουµε πως τρία blog µε την ίδια θεµατολογία και τα ίδια άρθρα πως επηρεάζουν τον χρήστη και πως το αντιλαµβάνεται ο καθένας.

Ένας άλλος περιορισµός είναι ότι σύµφωνα µε τα automated remoted test µας δίνετε η δυνατότητα να χρησιµοποιήσουµε 20 άτοµα από το κάθε πρόγραµµα και για αυτό τον λόγο περιοριστήκαµε να κάνουµε δύο εγγραφές και έτσι θα χρησιµοποιηθούν 30 άτοµα µε την χρήση του FiveSecondTest και άλλα 30 µε την χρήση του Usabilla.

#### **Κεφάλαιο 4 – Υλοποίηση πρακτικού µέρους**

#### **4.1. Εισαγωγή**

Σε αυτό το κεφάλαιο θα γίνει µία αναλυτική περιγραφή του πρακτικού τµήµατος της πτυχιακής εργασίας όσον αφορά την εµπειρία χρήστη στα τρία blogs Kakaiba, δηλαδή στο Kakaiba, Kakaiba1 και Kakaiba2. Ο σχεδιασµός αυτός γίνεται προκειµένου να γίνει κατανοητή η όλη διαδικασία που ακολουθείται κάνοντας χρήση των προγραµµάτων χρηστικότητας. Τέλος, θα περιγραφεί αναλυτικά µε ποιους τρόπους θα δηµοσιευθούν αυτά τα τεστ, προκειµένου να γίνει αξιολόγησή τους από τους καθηµερινούς χρήστες, ως προς το visual design, λαµβάνοντας υπόψη τα χρώµατα, την τυπογραφία και την ευχρηστία, όπου είναι και ο αρχικός στόχος της εκπόνησης της συγκεκριµένης πτυχιακής εργασίας.

#### **4.2. Το κοινό στόχος των τεστ**

Η έρευνα αυτή έχει ως κύριο στόχο άντρες και γυναίκες χρήστες του διαδικτύου, λόγω διαφορετικής αντιλήψεως των εικόνων άρα και των site, χωρίς κανένα περιορισµό στην ηλικία, αποτελούµενοι από έµπειρους και µη χρήστες του διαδικτύου, Έλληνες, που να γνωρίζουν καλά την αγγλική γλώσσα έτσι ώστε να είναι σε θέση να απαντήσουν στις ερωτήσεις των τεστ.

Παρόλα αυτά ως δευτερεύον κοινό στόχος µπορεί να συµπεριληφθεί µία οµάδα ατόµων - χρηστών µέλη των δύο site, Usabilla και fivesecond Test (ClickTest).

#### **4.3. ∆ιαδικασία κατασκευή του design**

Η δοµή που αποφασίστηκε να ακολουθηθεί στην συγκεκριµένη έρευνα εφαρµόστηκε σύµφωνα µε την εξέλιξη της τεχνολογίας και της νέας γενιάς. Για αυτό αποφασίστηκε η έρευνα να γίνει µε την µέθοδο των τεστ χρηστικότητας. Μέσα από αυτό µπορεί να διακριθεί το visual design που είναι και το µέρος που µελετά η πτυχιακή αυτή. Ο τρόπος που επιλέχτηκε να γίνει η έρευνα ήταν του προϋπάρχον blog kakaiba µε την θεµατολογία όλα τα παράξενα του κόσµου γεγονότα µε έτοιµο template, ακόµα επιλέχτηκαν δυο άρθρα τα οποία είχαν αυτό το περιεχόµενο. Έπειτα αποφασίστηκε να προσαρµοστούν δύο νέα blog τα οποία να καλύπτουν τις προϋποθέσεις της έρευνας σύµφωνα µε την Βιβλιογραφική επισκόπηση του Κεφάλαιο 2 και την Μεθοδολογία του Κεφάλαιο 3. Το Kakaiba1 και το Kakaiba2 προσαρµόστηκαν σύµφωνα µε το Κεφάλαιο 2.3. και τα επίπεδα του Visual Design που βρίσκονται στη βιβλιογραφικής επισκόπησης.

Αρχικά κατασκευάστηκαν τα τρία είδη blog µέσω του Pathfinder.

#### **Εικόνα 4.1 Pathfinderblog (Pathfinder, 2011)**

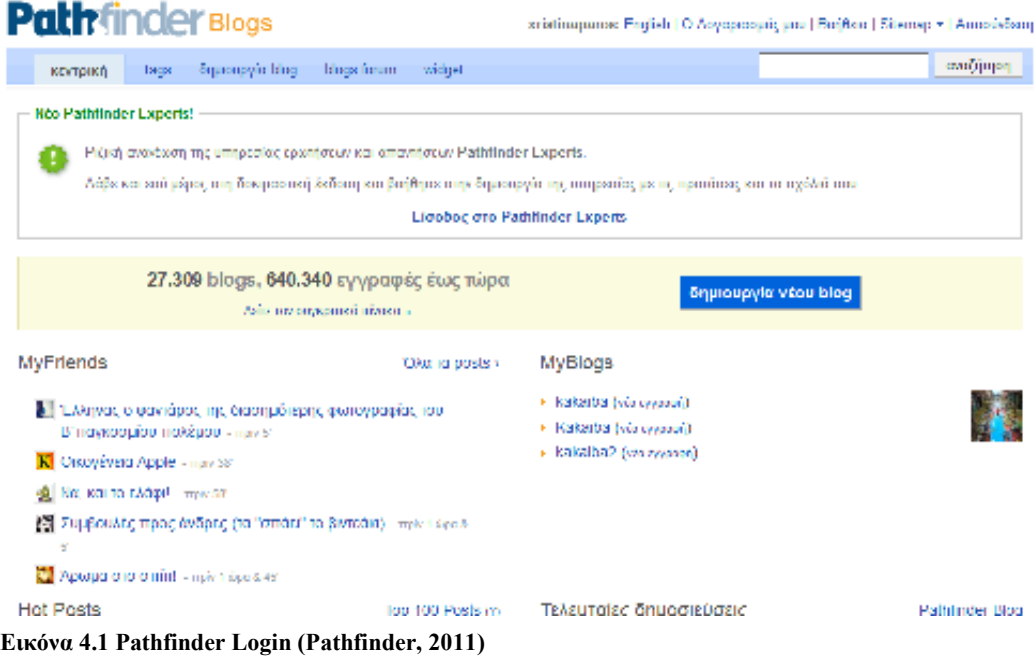

Μετά έγινε η εγγραφή των domain name. Το συγκεκριµένο το εντοπίζουµε στα αριστερά µε τίτλο «MyBlogs

Στην Συνέχεια διαµορφώθηκαν τα blog συµφώνα µε το «Κεφάλαιο 3» δηλαδή την «Μεθοδολογία».

|                                                  | South the company of their employment of the interest |                                  |                       |                                                                                              |                                                       |
|--------------------------------------------------|-------------------------------------------------------|----------------------------------|-----------------------|----------------------------------------------------------------------------------------------|-------------------------------------------------------|
|                                                  | Class excess y Desperants                             |                                  |                       | <b>Hang</b> <sup>8</sup>                                                                     |                                                       |
| site week service                                | Occupanyon and in Operator                            |                                  |                       | <b>MAXIMANT REPORTED</b><br><b>Touranahuse</b>                                               |                                                       |
| <b>Newler Zigelizes</b><br><b>New Audiobasis</b> | - - - -                                               | zт                               |                       |                                                                                              |                                                       |
|                                                  |                                                       |                                  |                       |                                                                                              |                                                       |
|                                                  |                                                       |                                  |                       | <b>STATISTICS</b> IN THE PROPERTY OF THE REAL PROPERTY OF A PARTIES.                         |                                                       |
|                                                  |                                                       |                                  |                       | <b><i><u>Product</u>ion</i></b><br>Intergrating a batterior this                             |                                                       |
|                                                  |                                                       |                                  |                       | w<br>Recovered December                                                                      |                                                       |
|                                                  | <b>ES Participants</b>                                |                                  |                       | MAIN ARMS - B                                                                                |                                                       |
|                                                  | <b>Report Follows</b><br><b>There would not</b>       |                                  |                       |                                                                                              |                                                       |
|                                                  |                                                       |                                  |                       |                                                                                              |                                                       |
| <b>DO APPLICED</b><br><b>Planck Worldwid</b>     | TTHEFAX                                               | Hard-Saver occurrent overlaides. |                       | web Jawa                                                                                     |                                                       |
| Tam Arab Alama                                   |                                                       | many control                     |                       |                                                                                              |                                                       |
|                                                  |                                                       |                                  |                       |                                                                                              |                                                       |
|                                                  |                                                       |                                  |                       |                                                                                              |                                                       |
|                                                  |                                                       |                                  |                       |                                                                                              |                                                       |
|                                                  |                                                       |                                  |                       |                                                                                              |                                                       |
|                                                  |                                                       |                                  |                       |                                                                                              |                                                       |
|                                                  | 10,000<br>وموالك برشد                                 |                                  |                       |                                                                                              |                                                       |
|                                                  | <b>Hammon</b>                                         |                                  |                       | <b>Long over because</b>                                                                     | Harmels.                                              |
|                                                  |                                                       |                                  | case 3 members in     | Paradosemai rapolibiti ca-                                                                   | ALVAND ST RTDM                                        |
|                                                  |                                                       |                                  | <b>Comme</b>          | Sthe aktri Kockoho athr<br>Teaching TROPS (Mail: Office agrees ad after Au-<br><b>PERMIT</b> | <b>CONTRACTOR</b>                                     |
|                                                  |                                                       |                                  | <b>THE ANGLOCAL</b>   | expectible procedures and schedule appearances ago.                                          |                                                       |
|                                                  |                                                       |                                  |                       | <b>ATTN: A STATISTICS</b>                                                                    | <b>Representative</b>                                 |
|                                                  |                                                       |                                  |                       |                                                                                              | <b>Reconcilian Inches</b>                             |
|                                                  |                                                       |                                  |                       |                                                                                              | <b>An Albany</b>                                      |
|                                                  |                                                       |                                  |                       |                                                                                              |                                                       |
|                                                  |                                                       |                                  |                       | <b>CONTES</b><br>analyzing<br><b>DOMESTIC AND IN</b>                                         | acciones.                                             |
|                                                  |                                                       |                                  |                       | as potencial geometry                                                                        |                                                       |
|                                                  |                                                       |                                  |                       | Durante more.                                                                                | <b>Tags</b>                                           |
|                                                  |                                                       |                                  | searchieve security   | Compared to a state of the Company                                                           | <b>Systema</b>                                        |
|                                                  |                                                       |                                  | <b>Task Table</b>     | <b>Garden DE</b>                                                                             | <b>Tool Secure</b>                                    |
|                                                  |                                                       |                                  | <b>The Auditorium</b> | standard of changing<br>n ni sipiponda                                                       | <b>Panel Service Margo</b>                            |
|                                                  |                                                       |                                  |                       | <b>BOLLE</b>                                                                                 | Fed Soles Body                                        |
|                                                  |                                                       |                                  |                       |                                                                                              | <b>Dail Security</b><br><b>Parent Service America</b> |
|                                                  |                                                       |                                  |                       | expertisem.<br>parents (DC<br><b>STEPHENOME PROGRAM</b>                                      |                                                       |

**Εικόνα 4.2 Απεικόνιση των blog Kakaiba,kakaiba1 και kakaiba2** 

Επόµενο βήµα ήταν να ανεβούν τα άρθρα. Για την ανάγκη της έρευνας αυτής ανέβηκαν δύο άρθρα µε τίτλους το πρώτο «Οι εφευρετικοί άνθρωποι» και το δεύτερο «Παράξενοι σφαιρικοί ογκόλιθοι».

| <b>Pathfinder stegs</b> |                |                                                                                                    |  |              | kakaiba mooney<br>and massens from (1 opticit) (12 system apartment (Deplace) (the optic) demonstrate        |                                                    |         |
|-------------------------|----------------|----------------------------------------------------------------------------------------------------|--|--------------|----------------------------------------------------------------------------------------------------|----------------------------------------------------|---------|
| Eppots:                 | <b>Company</b> | Accessory                                                                                           |  | PACH( Derret |                                                                                                    | andres qui que a recentral.                        | $\circ$ |
| security in Ada.        |                |                                                                                                    |  |              |                                                                                                    | Staat and of question, and Political contacts?     |         |
|                         |                |                                                                                                    |  |              | 41                                                                                                    | TABLE                                              | $\Box$  |
| <b>SAFER</b>            |                | eees to strand money                                                                                |  |              | □ Wannamark □ New □ 16.3 【 11.1 】 11.1 【 11.1 】 11.1 】<br><b>Contract And District</b>                       |                                                    |         |
|                         |                |                                                                                                    |  |              |                                                                                                    | Il Do se cárscari<br>by Child (1) and to sign over |         |
|                         |                |                                                                                                    |  |              |                                                                                                    | <b><i>CONTRACTORS</i></b>                          | ⊟       |
|                         |                |                                                                                                    |  |              |                                                                                                    | 8,100.                                             | ш       |
|                         |                |                                                                                                    |  |              |                                                                                                    | <b>FRANCIS</b>                                     | $\Box$  |
|                         |                |                                                                                                    |  |              |                                                                                                    | <b>BUILDING AND ALL PERSONS AND INC.</b>           | $\Box$  |
|                         |                |                                                                                                    |  |              |                                                                                                    | ALCOHOL: 109-209-201                               | $\Box$  |
|                         |                |                                                                                                    |  |              | Σκουρακομπίδιο στον Πεινήσαρμακού Τερμανία και πολύτια δημορφή καθεί του γραμμας. Σε το ξεκριστια παρηγονισμ |                                                    |         |
|                         |                | Statement (continue system with the anti-material different contemporary of application and control |  |              |                                                                                                    |                                                    |         |
| приложения.             |                |                                                                                                    |  |              | shorts and interest and                                                                                      |                                                    |         |

**Εικόνα 4.3 Απεικόνιση το πώς ανεβάζουµε ένα άρθρο στο blog (Pathfinder, 2011)** 

### **4.4. ∆ιαδικασία των Τεστ**

Τα test χρηστικότητας που χρησιµοποιήθηκαν για την έρευνα έχουν επιλεγεί έπειτα από την αναφορά που έγινε στην Βιβλιογραφική Επισκόπηση και την αναλυτική περιγραφή που δόθηκε. Το συµπέρασµα που βγήκε είναι ότι τα πιο αντιπροσωπευτικά test χρηστικότητας είναι το FiveSecondTest και το Usabilla. Οι παρακάτω διαδικασίες εφαρµόστηκαν και για τα τρία blogs ξεχωριστά.

## **4.4.1. ∆ιαδικασία FiveSecondTest**

Αρχικά έγινε εγγραφή στην ιστοσελίδα.

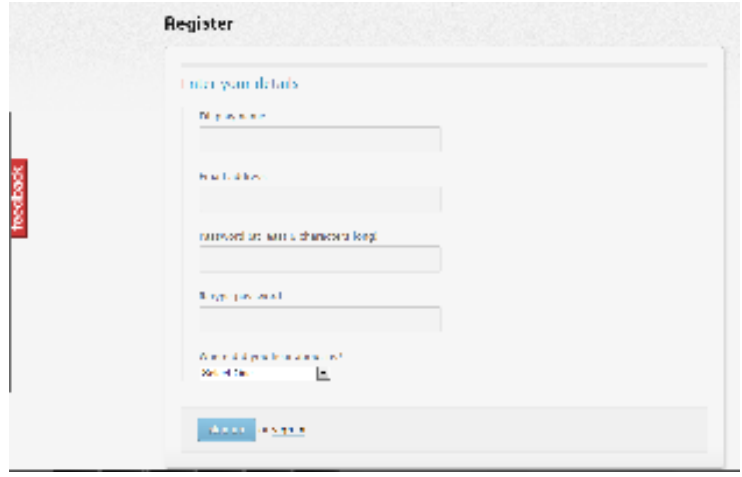

#### **Εικόνα 4.4 Εγράφη στο FiveSecondTest (Usabilityhub, 2011)**

1 ο Βήµα

Έπειτα επιλέχτηκαν να εφαρµοστούν τα δύο ειδών Test από αυτή την εφαρµογή το fivesecondtest και clicktest.

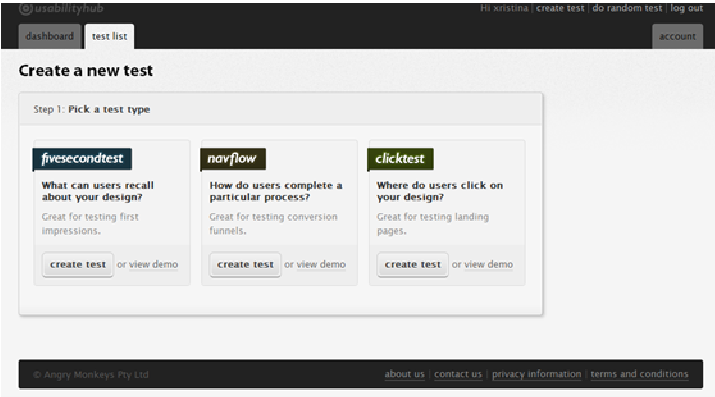

**Εικόνα 4.5 Test list (Fivesecondtest, 2011)** 

## **4.4.1.1. Fivesecondtest**

2 ο Βήµα

1. Ορίζουµε το όνοµα του test που το όνοµα στην προκειµένη περίπτωση είναι ο τίτλος της έρευνας «Τα οπτικά στοιχεία µίας ιστοσελίδας και η σηµασία τους στην βελτίωση της εµπειρίας του χρήστη/επισκέπτη».

2. Στην συνέχεια ορίστηκαν για διαχωρισµό µε τα ονόµατα των Kakaiba, Kakaiba1 και Kakaiba2 ως προς τον ορισµό της εργασίας.

3. Μετά ανέβηκε η φωτογραφία του αντίστοιχου blog.

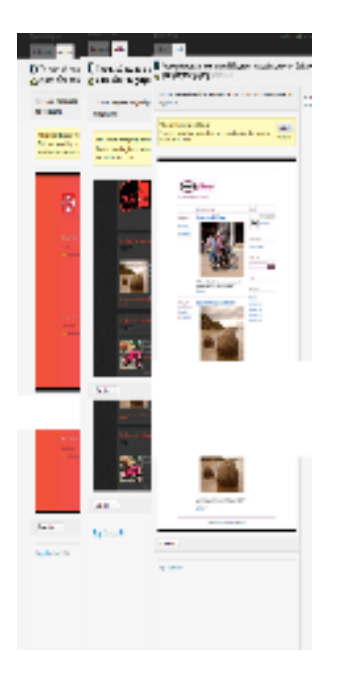

#### **Εικόνα 4.6 Απεικόνιση blog (Fivesecondtest, 2011)**

4. Επιλέχθηκε η γλώσσα που θα εµφανίζεται.

5. Συντάχθηκε ένα εισαγωγικό κείµενο για να είναι σε θέση ο χρήστης να γνωρίζει περί τίνος πρόκειται το τεστ έτσι ώστε να µπορεί να απαντήσει στις ερωτήσεις που ακολουθούνε.

6. ∆ιατυπώνονται γραπτώς οι ερωτήσεις που θα περιέχονται στο test έτσι ώστε να καλυφθούν οι ανάγκες του ερωτηµατολογίου.

Όλη η παραπάνω περιγραφή απεικονίζεται στις παρακάτω εικόνες.

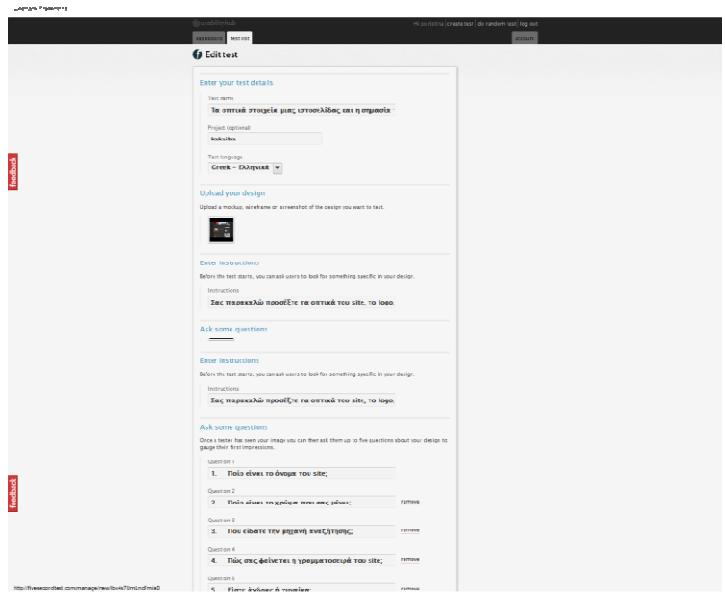

**Εικόνα 4.7 Απεικόνιση διαδικασίας του kakaiba.pblogs.gr** 

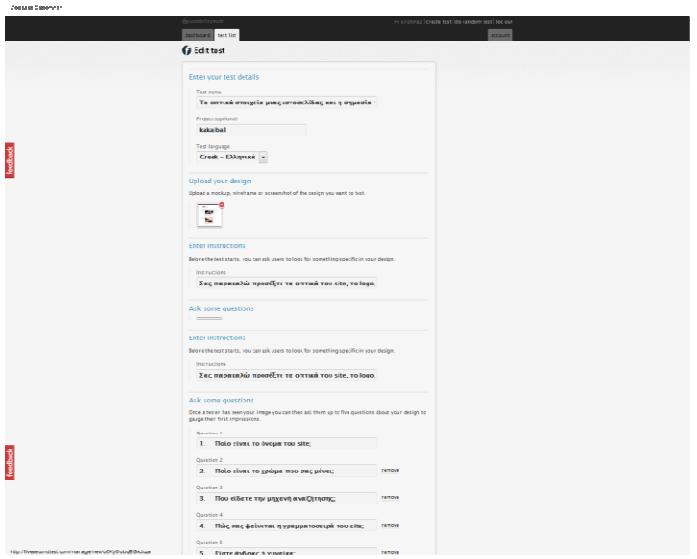

**Εικόνα 4.8 Απεικόνιση του blog kakaiba1.pblogs.gr (FivesecondTest, 2011)** 

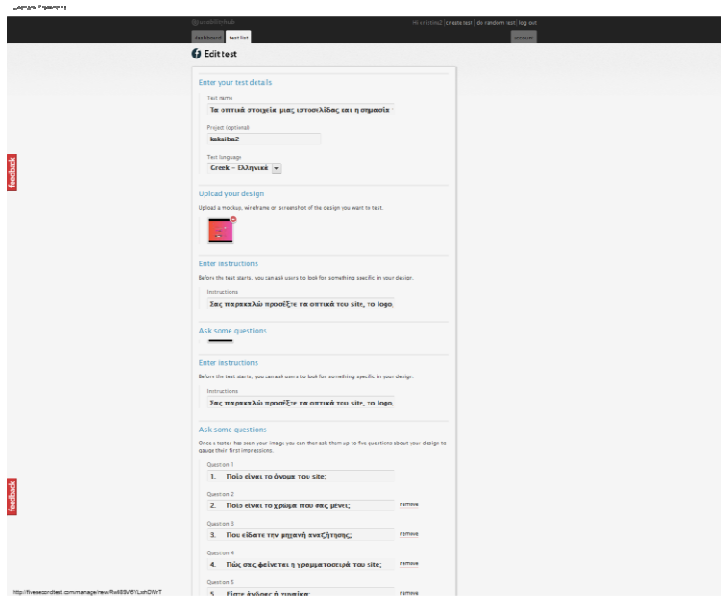

**Εικόνα 4.9 Απεικόνιση του blog. kakaiba2.pblog.gr (FivesecondTest, 2011)** 

# 3 ο Βήµα

Το τελευταίο βήµα είναι να επιλεγεί το ποσοστό των ελάχιστων ατόµων που χρειάζονται για να ολοκληρωθεί η έρευνα και είναι το ίδιο σε όλα.

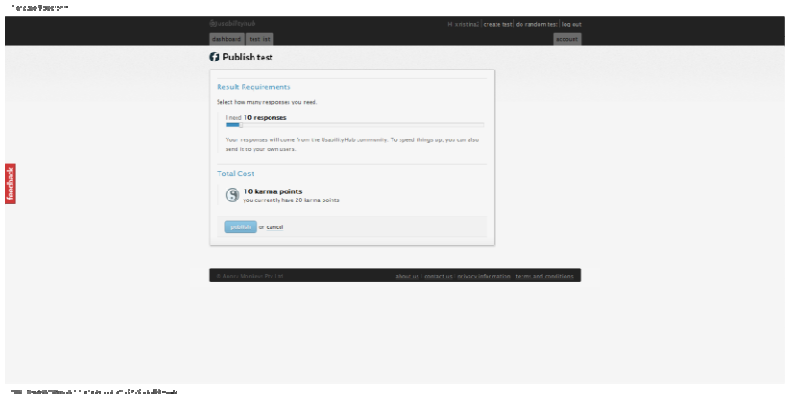

**Εικόνα 4.10 Απεικόνιση πριν την δηµοσίευση (Fivesecondtest, 2011)** 

# **4.4.1.2. Clicktest**

# 2 ο Βήµα

Όπως και στην προηγούµενη διαδικασία ορίζεται το όνοµα του test που το όνοµα στην προκειµένη περίπτωση είναι ο τίτλος της έρευνας «Τα οπτικά στοιχεία µίας ιστοσελίδας και η σηµασία τους στην βελτίωση της εµπειρίας του χρήστη/επισκέπτη».

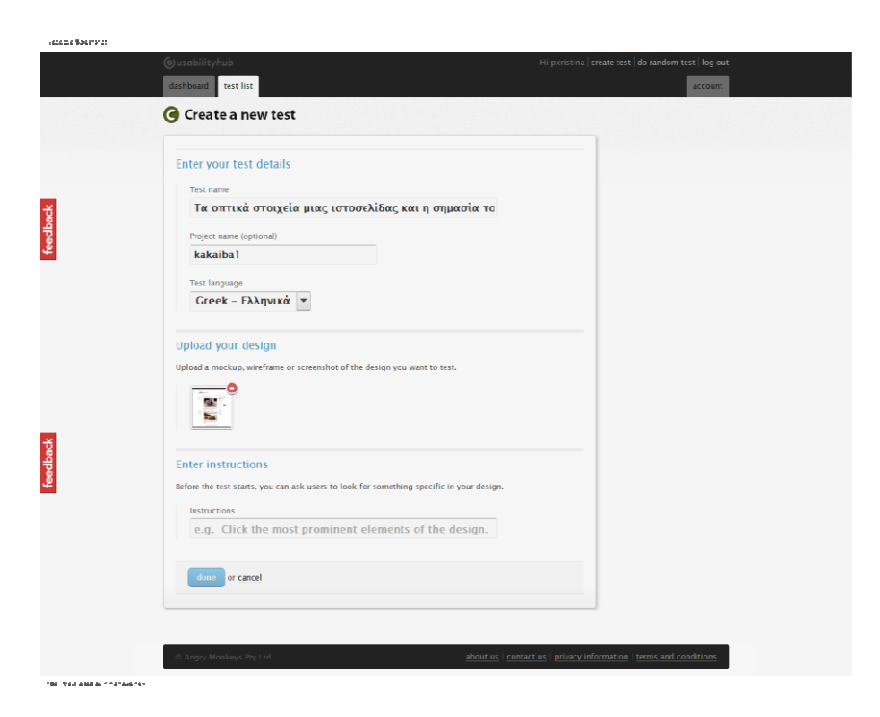

**Εικόνα 4.11 Απεικόνιση στοιχείων του τεστ (Fivesecondtest, 2011)** 

# 3 ο Βήµα

Το τελευταίο βήµα σε αυτού του είδους το test είναι το πώς θα εµφανίζεται και η δηµοσίευση τους που σε αντιστοιχία και τα υπόλοιπα γίνονται έτσι.

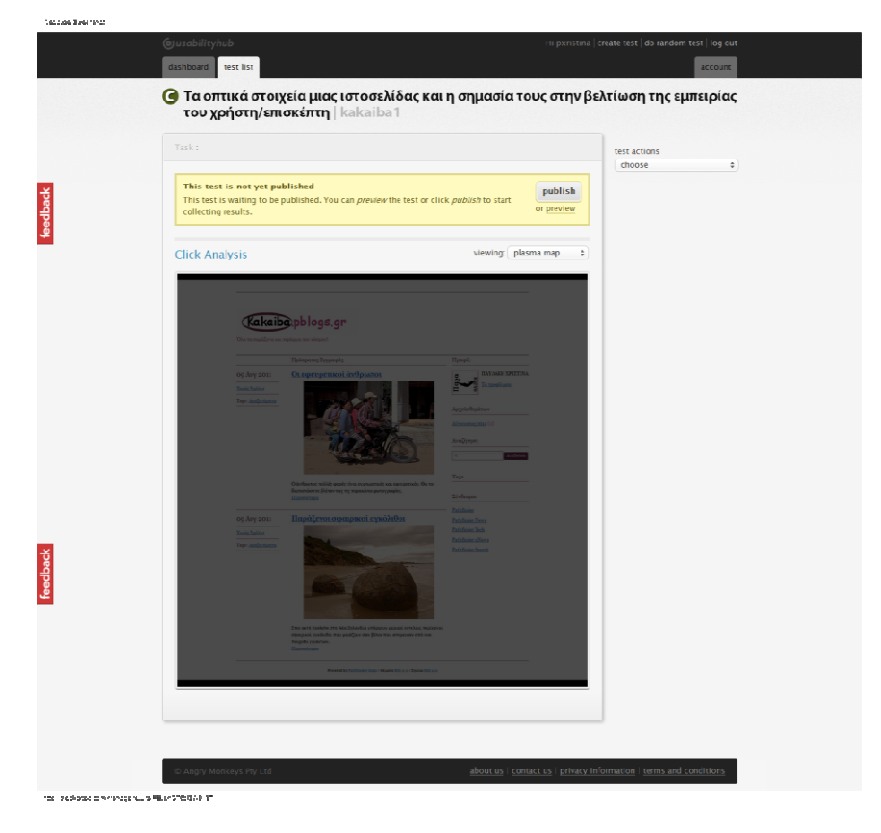

**Εικόνα 4.12 Απεικόνιση δηµοσίευσης (Fivesecondtest, 2011)** 

### **4.4.2. Usabilla test**

# 1 ο Βήµα

Αρχικά έγινε η διαδικασία της εγγραφής στην σελίδα του test.

2 ο Βήµα

Κατά την εγγραφή, η σελίδα ζητάει από τον ενδιαφερόµενο, αν είναι επαγγελµατία να δηλώσει το ΑΦΜ (αριθµός φορολογικού µητρώου) του. Επίσης βασικό θεωρητικό βήµα είναι, σε περίπτωση, που το επιθυµεί κάποιος να πληρώσει προκειµένου να προσελκύσει περισσότερους χρήστες στη σελίδα του test.

3 ο Βήµα

 $\mathbb{R}^{\mathbb{Z}}$ 

Στο 3° βήμα υπάρχει η επιλογή να ανεβεί το url του καθένα από τα test ή να φορτωθεί µία φωτογραφία. Με αυτή την µέθοδο ο χρήστης έχει άµεση επαφή µε την σελίδα και δεν περιορίζεται µόνο σε µια φωτογραφία. Αυτό δίνει την δυνατότητα να ανεβοκατεβαίνει και η µπάρα στα αριστερά.

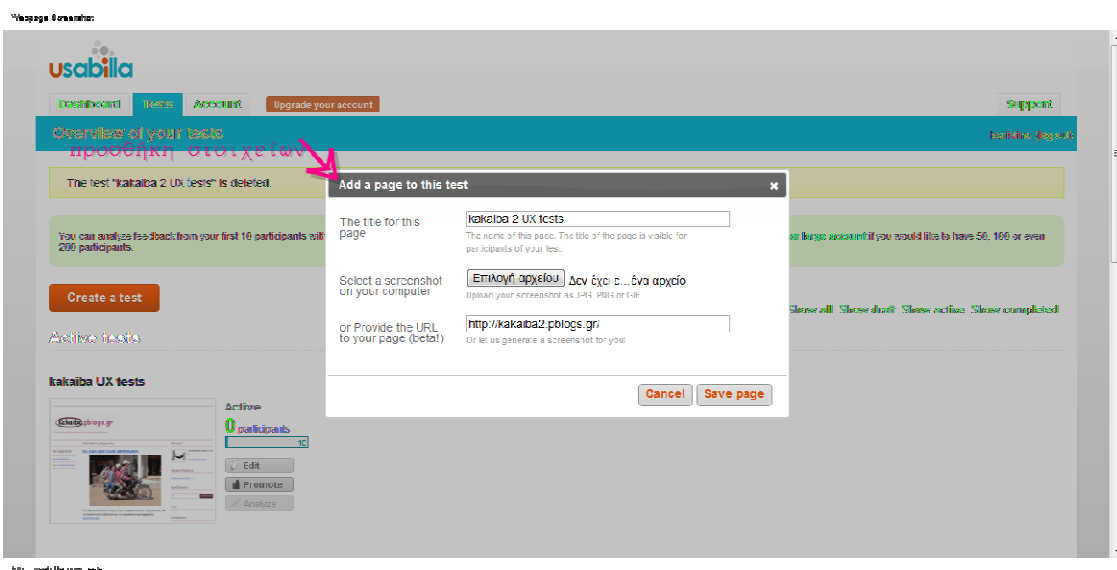

**Εικόνα 4.13 Στοιχεία Χαρακτηριστικών (Usabilla, 2011)** 

**ο Βήµα** 

Εδώ εµφανίζονται κάποιες έτοιµες ερωτήσεις τις οποίες ο δηµιουργός επιλέγει ποιες από αυτές τον αντιπροσωπεύουν στην έρευνα που θέλει να κάνει. **Websase Bosanshot** 

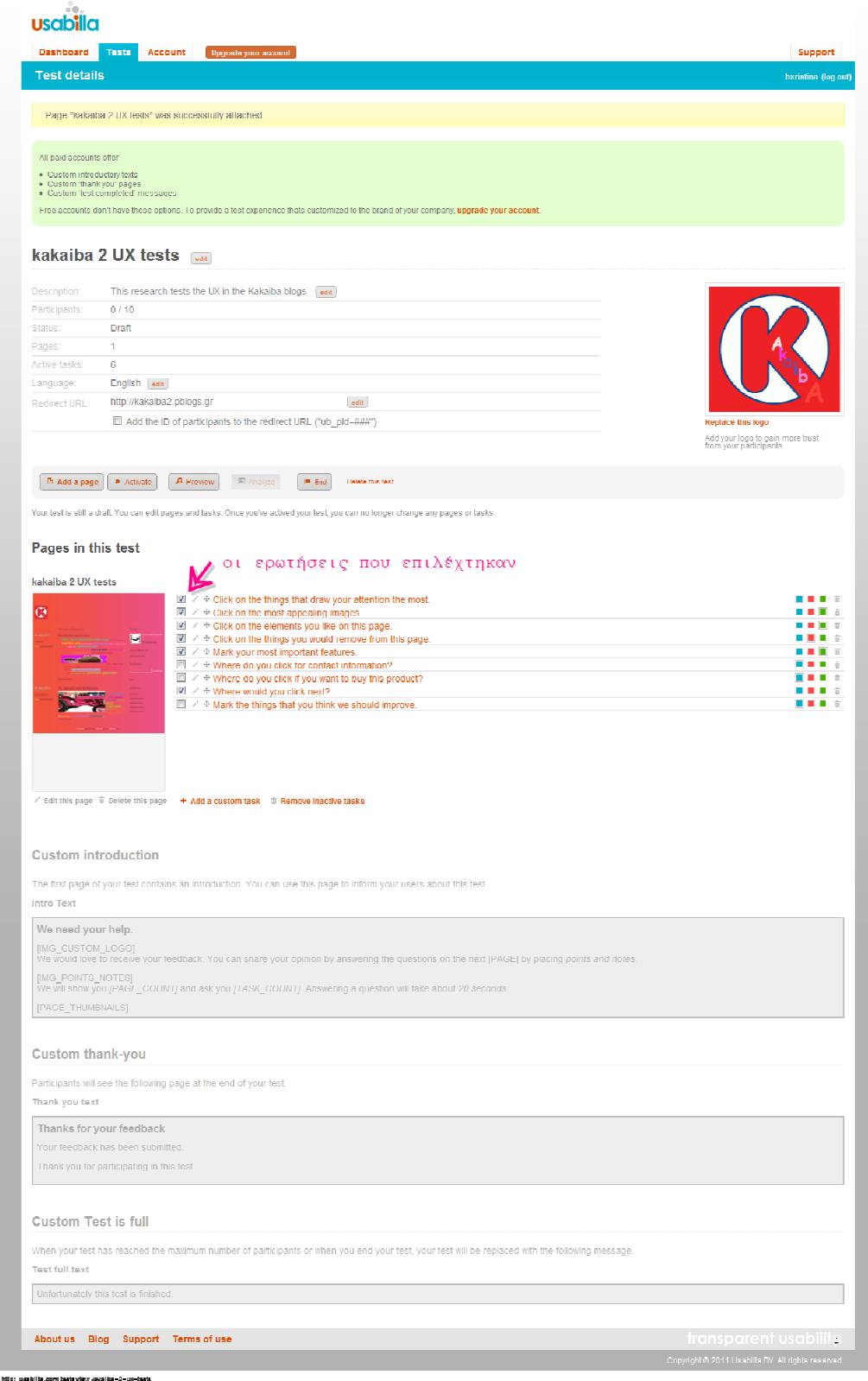

**Εικόνα 4.14 Οι ερωτήσεις που επιλέχθηκαν για το kakaiba2 (Usabilla, 2011)** 

.

Στις παρακάτω εικόνες εντοπίζεται το τελικό στάδιο που βρίσκονται τα test πριν από την έρευνα.

.<br>Webpege Barsenshot

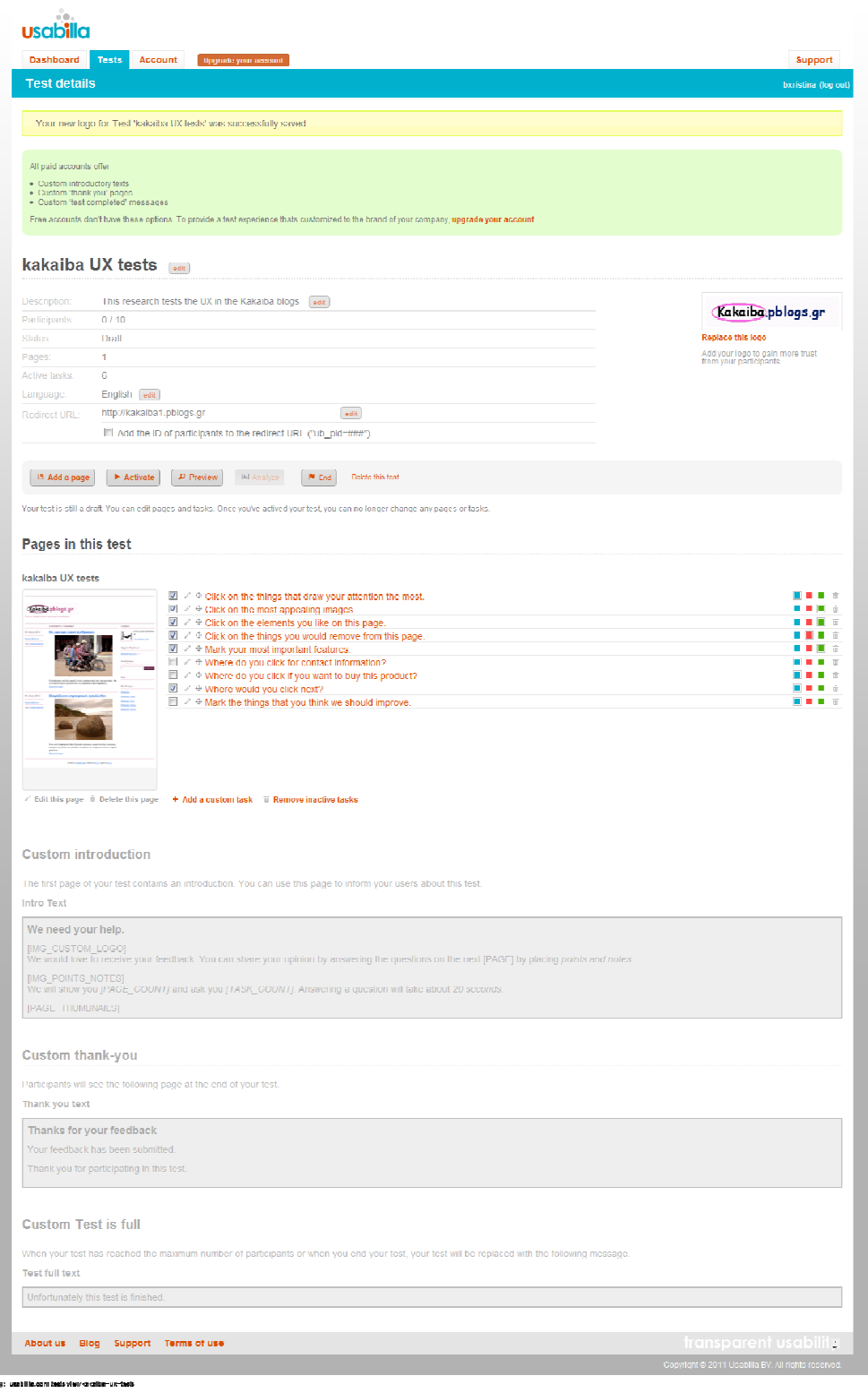

**Εικόνα 4.15 Οι ερωτήσεις που επιλέχθηκαν για το kakaiba1 (Usabilla, 2011)** 

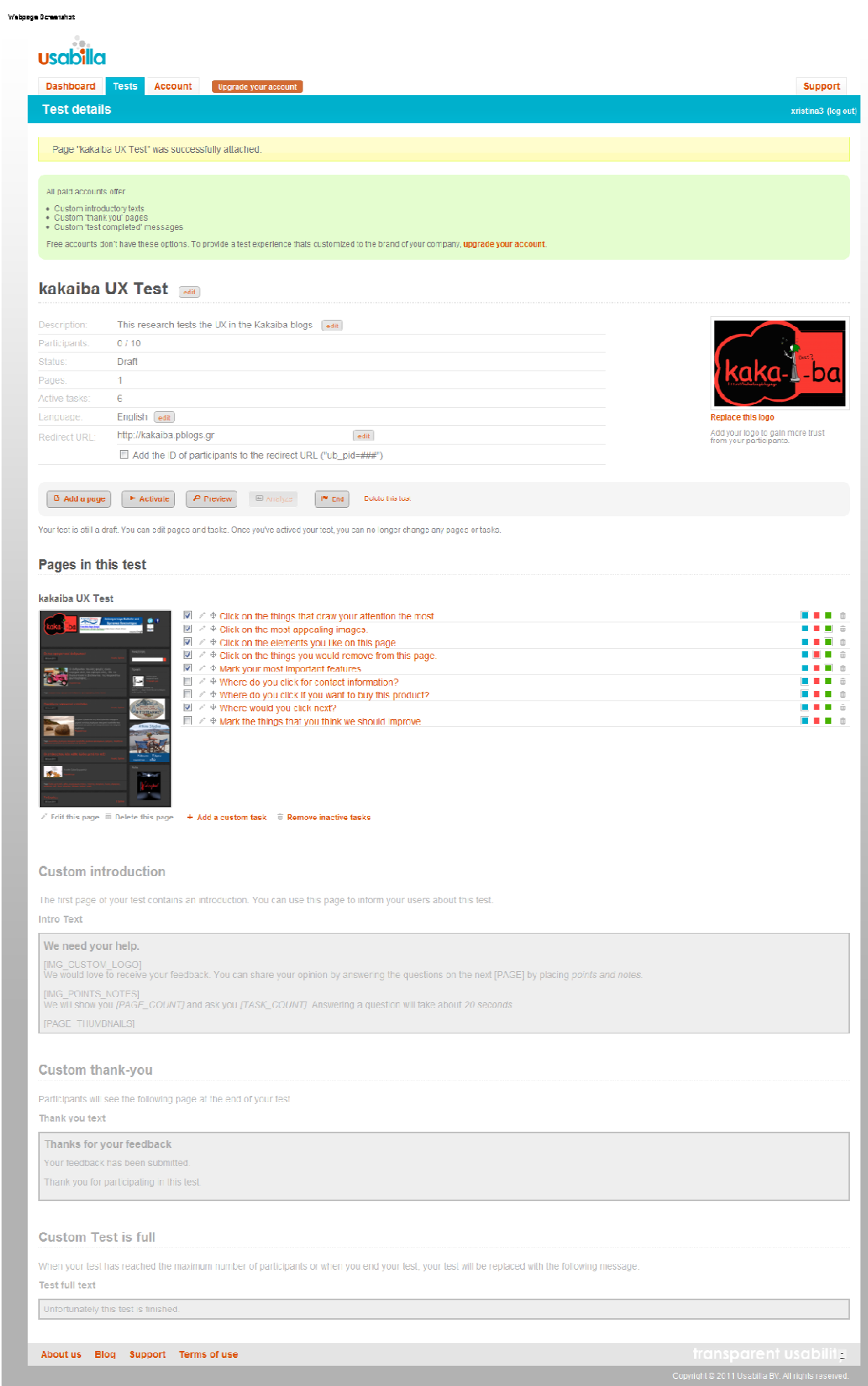

**Εικόνα 4.16 Οι ερωτήσεις που επιλέχθηκαν για το kakaiba (Usabilla, 2011)** 

Hap
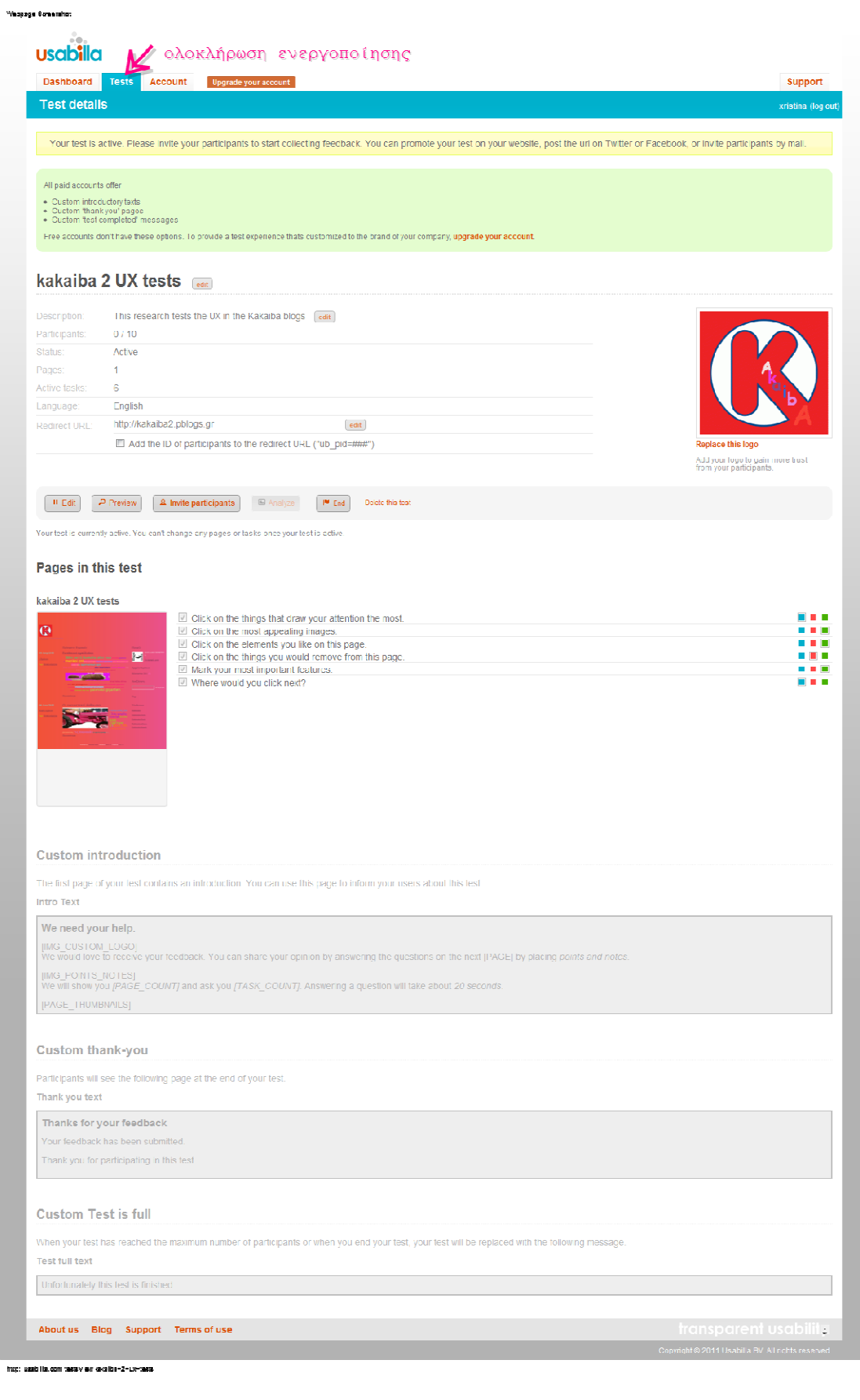

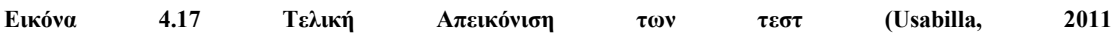

## **Κεφάλαιο 5 – Αποτελέσµατα των Τεστ**

### **5.1. Εισαγωγή**

Στο σηµείο αυτό θα παρουσιαστούν αναλυτικά τα αποτελέσµατα που είχαν τα test χρηστικότητας (Usabilla, FiveSecondtest, Clicktest) και θα αναδειχθούν τα χαρακτηριστικά του καλύτερου και αποδοτικότερου οπτικού σχεδιασµού (visual design). Τα αποτελέσματα αυτά προέργονται από έρευνα που διεξήγθη μέσα σε χρονικό διάστηµα 15 ηµερών µέσω των test που έτρεχαν στο διαδίκτυο. Για την προώθηση των test χρησιµοποιήθηκαν το e-mail marketing, το ήδη υπάρχον blog kakaiba.pblog.gr, τα social networks (Facebook, twitter), το Usabilla<sup>4</sup> και το FiveSecondtest<sup>5</sup>.

## **5.2. Αποτελέσµατα των Test**

## **5.2.1. FiveSecondTest**

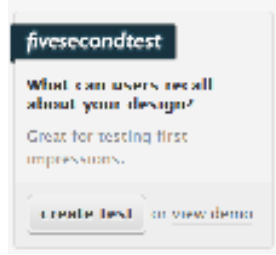

### **Εικόνα 5.1. FiveSecondtest (Fivesecondtest, 2011)**

Σε αυτό το τεστ υπάρχουν πέντε (5) ερωτήσεις οι οποίες παρατίθενται αµέσως παρακάτω συνοδευόµενες βεβαίως και µε τις ανάλογες απαντήσεις των χρηστών.

Ερώτηση 1: Ποιο είναι το όνοµα του site;

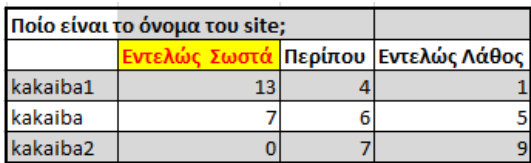

**Πίνακας 5.1 Ποιο είναι το όνοµα του site;** 

.<br>-

<sup>4</sup> Usabilla: αποτελεί ταυτόχρονα ένα είδος test χρηστικότητας και ένα από τα µέσα διεξαγωγή τους.

<sup>&</sup>lt;sup>5</sup> FiveSecondtest: αποτελεί ταυτόχρονα ένα είδος test χρηστικότητας και ένα από τα μέσα διεξαγωγή τους.

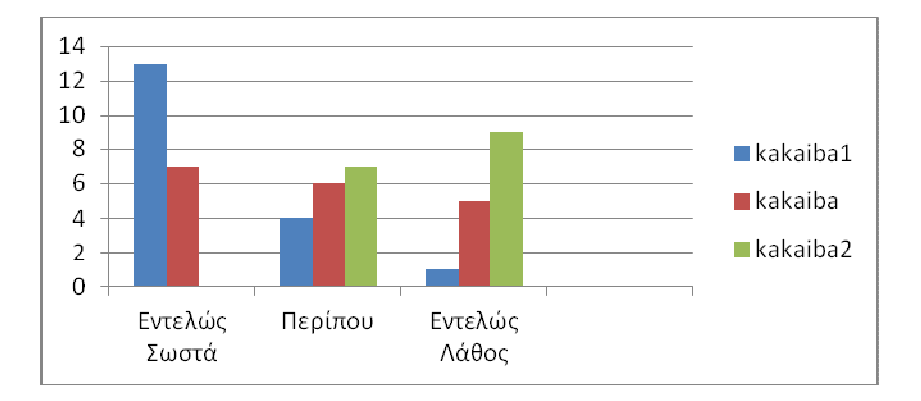

**∆ιάγραµµα 5.1 Το όνοµα των blog kakaiba, kakaiba1, kakaiba2** 

Το δείγµα για την ερώτηση «Ποίο είναι το όνοµα του site; » αντιπροσωπεύεται από δεκαοχτώ (18) χρήστες.

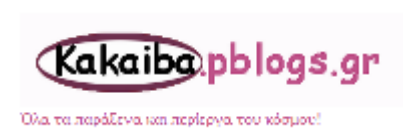

**Εικόνα 5.1 Logo:kakaiba1.pblogs.gr** 

Για το kakaiba1 προκύπτει ότι : ∆εκατρία (13) άτοµα απάντησαν «Εντελώς σωστά», «Περίπου σωστά» απάντησαν τέσσερα (4) άτοµα και ένας (1) µόνο απάντησε «Εντελώς Λάθος». Οι εντελώς σωστές απαντήσεις είναι kakaiba και

kakaiba.pblogs.gr, οι περίπου σωστές είναι kakaibu, kakobalia, κακαιβα και kakaiba.blogspot και οι εντελώς λάθος είναι άσπρο.

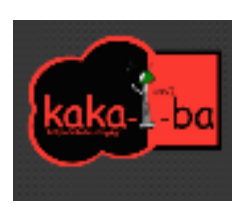

Για το kakaiba: Επτά (7) άτοµα απάντησαν «Εντελώς σωστά», έξι (6) άτοµα απάντησαν «Περίπου σωστά» και πέντε (5) απάντησαν «Εντελώς λάθος». Οι εντελώς σωστές απαντήσεις είναι kakaiba, οι

**Εικόνα 5.2 Logo:kakaiba.pblogs .gr**

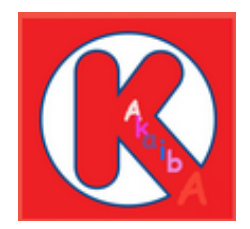

**Εικόνα 5.3 Logo: Kakaiba2.pblogs.gr** 

περίπου σωστές είναι kakaba, kaka-ba, kakabala και kakala και οι εντελώς λάθος είναι gaga?, οτινανα.gr, kara, λολ; και γκρι.

Για το kakaiba2 δεν έχουµε καµία (0) απάντηση που να είναι «Εντελώς Σωστή». «Περίπου σωστά» απάντησαν επτά (7) άτοµα και «Εντελώς Λάθος» έντεκα (11). Οι περίπου σωστές απαντήσεις είναι οι εξής: ka\_ \_ \_ba, kakalba, kabba, kakaba, kabaa, καβα κάτι και kaka και κάτι. Τέλος, οι λάθος απαντήσεις είναι don't know, pink, δεν πρόσεξα, δεν µπόρεσα να καταλάβω, δεν έχει…, den

mboresa na ksexwriso apo ta xromata, den fenetai kan, k.., fg, κακαµπα και κα.

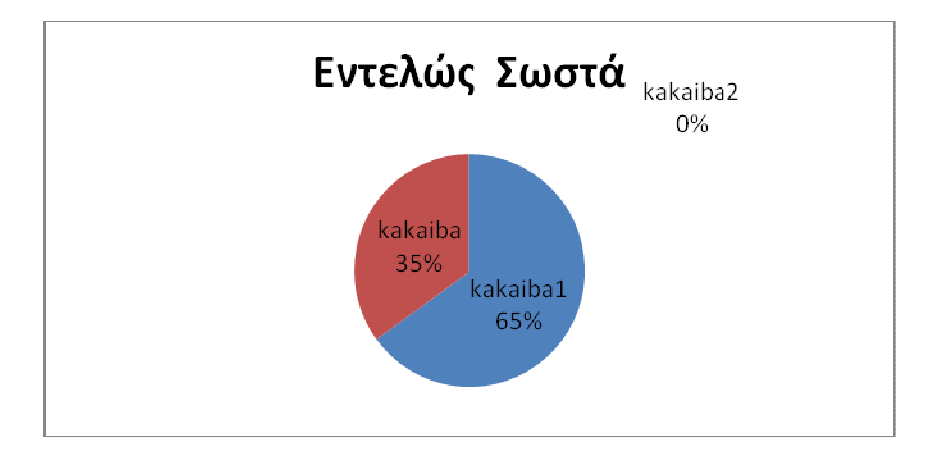

**∆ιάγραµµα 5.2 Ποίοι απάντησαν το σωστό όνοµα των blog kakaiba, kakaiba1, kakaiba2** 

Το συµπέρασµα που πηγάζει από το παραπάνω διάγραµµα και αφορά την ερώτηση 1 (Ποίο είναι το όνοµα του site;) είναι ότι: Tο kakaiba1 είχε το πιο ξεκάθαρο λογότυπο µε ποσοστό 65% και δεν δυσκολεύτηκε σχεδόν κανένας να το ξεχωρίσει. Στην συνέχεια, ακολουθεί το kakaiba µε ποσοστό 35% που αρκετοί το είπαν εντελώς και περίπου σωστά. Και τελευταίο είναι το kakaiba2 που δεν το είπε κανένας σωστά µε ποσοστό 0% και οι περισσότεροι δεν το κατάλαβαν καθόλου.

Ερώτηση 2: Τα βασικά χρώµατα που θυµάστε από το site;

| Τα βασικά χρώματα που θυμάστε από το site |  |                                                 |    |
|-------------------------------------------|--|-------------------------------------------------|----|
|                                           |  | Χρώμα γραμμάτων και τα 2 χρώματα  Λάθος χρώματα |    |
| kakaiba1                                  |  |                                                 |    |
| kakaiba                                   |  |                                                 |    |
| kakaiba2                                  |  |                                                 | 14 |

**Πίνακας 1 5.1 Τα βασικά χρώµατα που θυµόµαστε από τα site;**

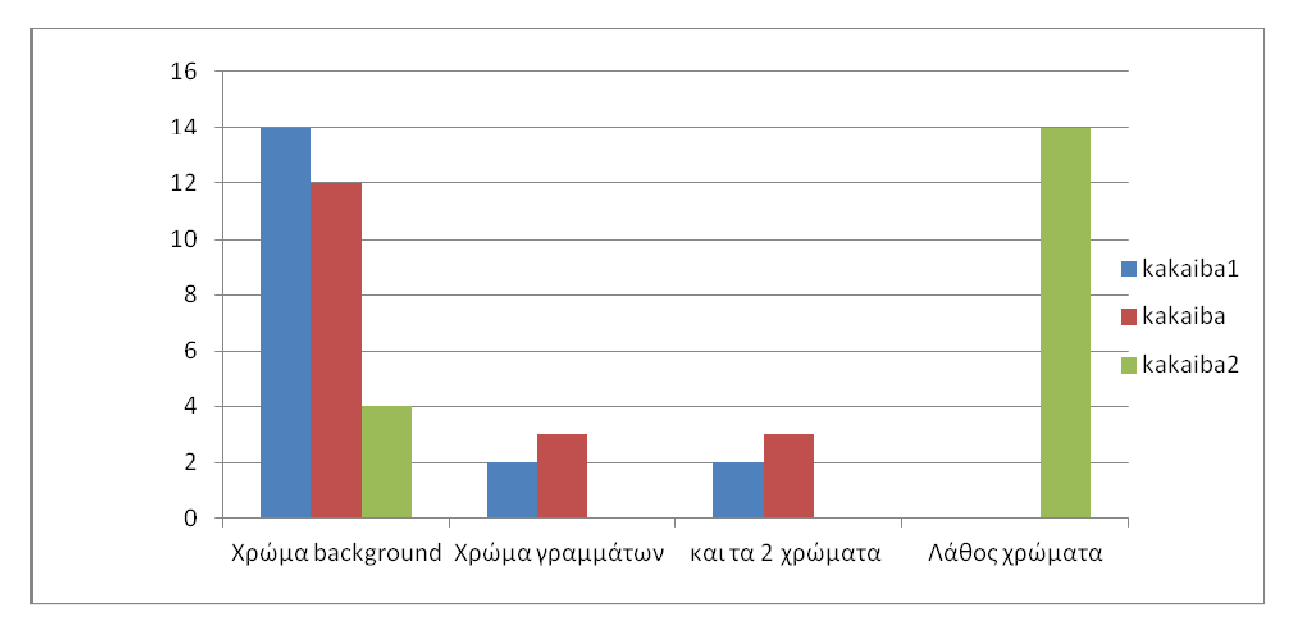

**∆ιάγραµµα 5.3 Τα βασικά χρώµατα των blog kakaiba, kakaiba1, kakaiba2** 

Το δείγµα για την ερώτηση «Τα βασικά χρώµατα που θυµάστε από το site» αποτελείται από δεκαοχτώ (18) χρήστες.

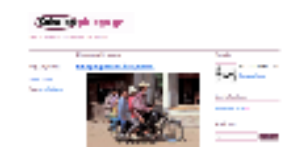

Για το Kakaiba1 δεκατέσσερα(14) άτοµα απάντησαν το «Χρώµα του background», δύο (2) απάντησαν το «Χρώµα

Εικόνα 5.5.5 Απεικόνιση του **Εικόνα 5.4 Απεικόνιση του**  kakaiba1 **kakaiba1** 

των Γραµµάτων», άλλα δύο (2) απάντησαν «και τα 2 χρώµατα» και «Λάθος χρώµα» δεν απάντησε κανείς(0).

Οι απαντήσεις σχετικά µε το χρώµα του background είναι : Λευκό, leuko, άσπρο και aspro. Η απάντηση που δόθηκε για το χρώµα των γραµµάτων είναι µοβ. Οι συνδυαστικές απαντήσεις που δόθηκαν και για τα 2 χρώµατα δηλαδή για το background (φόντο) και για την γραµµατοσειρά είναι άσπρο – ροζ και µπλε – άσπρο. Τέλος, λάθος χρώµατα δεν επέλεξε κανείς.

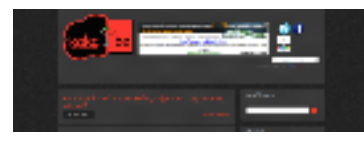

**Εικόνα 5.6 Απεικόνιση του kakaiba** 

Για το Kakaiba δώδεκα (12) άτοµα απάντησαν το «Χρώµα του background», το «Χρώµα των Γραµµάτων» απάντησαν τρία (3) άτοµα, «και τα 2 χρώµατα» απάντησαν τρία (3) άτοµα και «Λάθος

χρώµα» δεν απάντησε κανείς. Οι απαντήσεις που αφορούν το χρώµα του background είναι : Gkr, gkri, γκρι, grey, µαύρο, γκρίζα, λίγο µαύρο. Όσον αφορά το χρώµα των γραµµάτων η απάντηση είναι το κόκκινο. Οι απαντήσεις που δόθηκαν και για τα 2 χρώµατα δηλαδή για το χρώµα του background (φόντο) και της γραµµατοσειράς είναι : µαύρο – κόκκινο και κόκκινο - µαύρο. Λάθος χρώµατα δεν έδωσε κανένας.

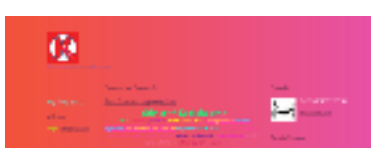

Εικόνα 5.6 Απεικόνηση του kakaiba **Εικόνα 5.7 Απεικόνιση του kakaiba2** 

Για το Kakaiba2 τέσσερα (4) άτοµα απάντησαν το «Χρώµα του background», το «Χρώµα των

Γραµµάτων» και «και τα 2 χρώµατα» δεν απάντησε κανένα άτοµο σωστά και «Λάθος χρώµα» απάντησαν

δεκατέσσερα (14) άτοµα. Οι απαντήσεις για το χρώµα του background είναι : κοραλλί, kokkino, ροζ, πορτοκαλί, roz – portokali και τα λάθος χρώµατα που έδωσαν ήταν pink, kokkino, ροζ, roz, πορτοκαλί και somon.

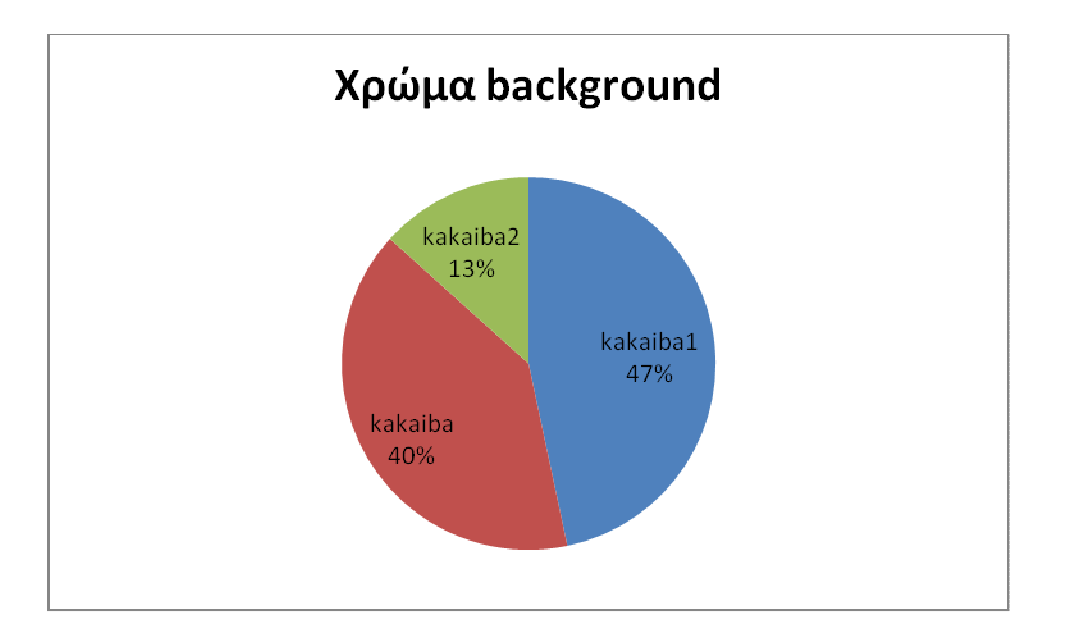

**∆ιάγραµµα 5.4 Συγκριτικό διάγραµµα του χρώµατος του background** 

Τα συµπεράσµατα που προέρχονται από τα παραπάνω διαγράµµατα και τα οποία αφορούν την ερώτηση 2 (ποιο είναι το βασικό χρώµα που θυµάστε) είναι τα εξής: Το kakaiba 1 είχε το πιο ξεκάθαρο φόντο µε ποσοστό 47% και δεν δυσκολεύτηκε κανένας να το ξεχωρίσει. Ακολουθεί το kakaiba που αρκετοί το αντλήθηκαν µε ποσοστό 40% και τελευταίο έρχεται το kakaiba 2 που δυσκολεύτηκαν να το βρουν και µόνο το 13% απάντησαν σωστά.

Ερώτηση 3: Που είδατε την µηχανή αναζήτησης;

| Που είδατε την μηχανή αναζήτησης |                   |  |  |                      |  |  |  |
|----------------------------------|-------------------|--|--|----------------------|--|--|--|
|                                  | εξιά-κέντρο Πάνω- |  |  | Πουθενά  Δεν πρόσεξα |  |  |  |
| kakaiba1                         |                   |  |  |                      |  |  |  |
| kakaiba                          |                   |  |  |                      |  |  |  |
| kakaiba2                         |                   |  |  |                      |  |  |  |

**Πίνακας 5.2 Που είδατε την µηχανή αναζήτησης;** 

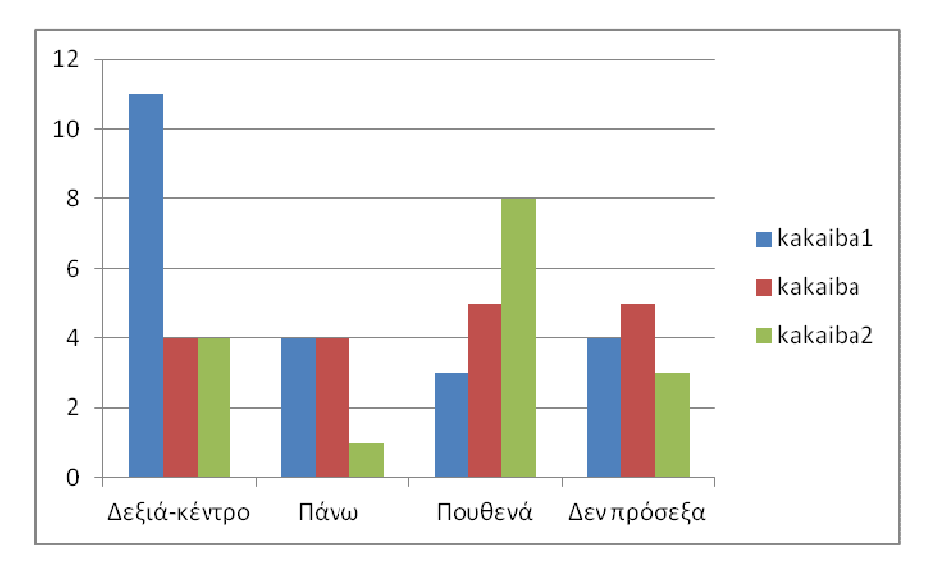

**∆ιάγραµµα 5.5 Συγκριτικό διάγραµµα το που είδαµε την µηχανή αναζήτηση** 

Το δείγµα για την ερώτηση «Που είδατε την µηχανή αναζήτησης;» αντιπροσωπεύεται από δεκαοχτώ (18) χρήστες.

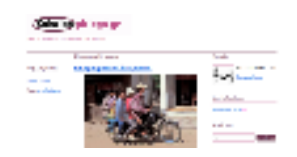

Εικόνα 5.7. Απεικόνιση του **Εικόνα 5.8 Απεικόνιση του**  kakaiba1 **kakaiba1** 

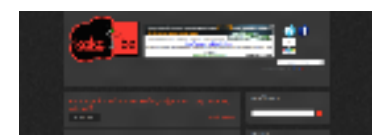

Εικόνα 5.8. Απεικόνιση του kakaiba **Εικόνα 5.9 Απεικόνιση του kakaiba** 

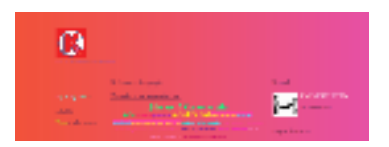

**Εικόνα 5.10 Απεικόνιση του kakaiba2** 

Για το Kakaiba1 έντεκα (11) άτοµα απάντησαν «∆εξιά – κέντρο», τέσσερα (4) άτοµα απάντησαν «Πάνω», τρία

(3) άτοµα απάντησαν «πουθενά» και «∆εν πρόσεξα» απάντησαν τέσσερα (4).

Για το Kakaiba τέσσερα (4) άτοµα απάντησαν «∆εξιά – κέντρο», τέσσερα (4) άτοµα απάντησαν «Πάνω», πέντε

(5) απάντησαν «πουθενά» και πέντε (5) απάντησαν «∆εν πρόσεξα».

Για το Kakaiba2 τέσσερα (4) άτοµα απάντησαν «∆εξιά – κέντρο», ένα (1) άτοµο απάντησε «Πάνω», οχτώ (8)

άτοµα απάντησαν «πουθενά» και τρία (3) άτοµα απάντησαν «∆εν πρόσεξα».

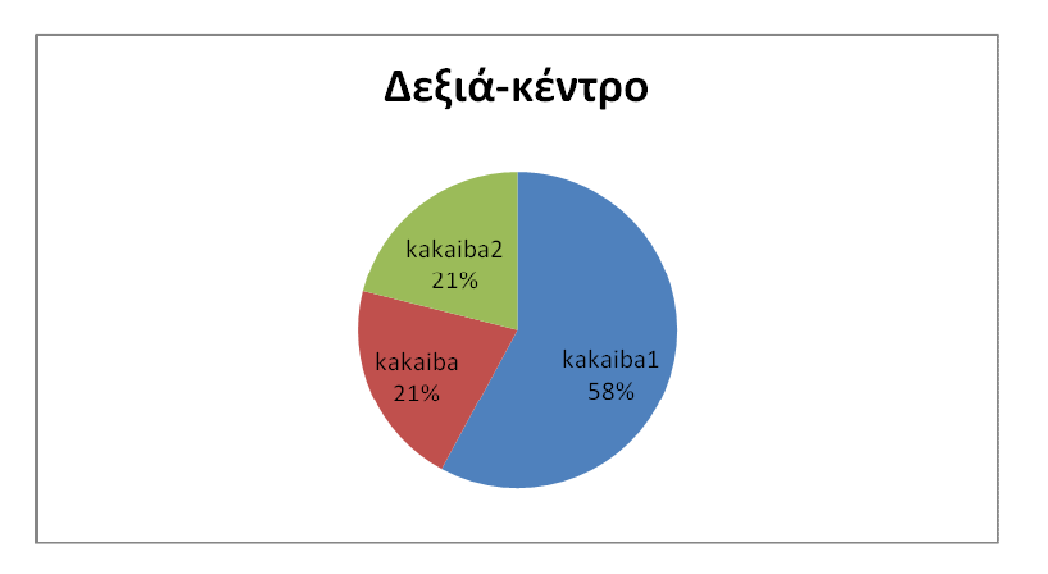

**∆ιάγραµµα 5.6 Ποσοστό χρηστών που βρήκε την σωστή θέση της µηχανής αναζήτησης** 

Οι παραπάνω συγκριτική πίτα παρουσιάζει το ποσοστό των χρηστών που αντιλήφτηκε την σωστή θέση της µηχανής αναζήτησης δεξιά-κέντρο. Τα συµπεράσµατα που απορρέουν από τα παραπάνω διαγράµµατα και αφορούν την ερώτηση 3 (το πώς αντιλαµβάνονται για το που βρίσκεται η µηχανή αναζήτησης) είναι τα ακόλουθα: Στο kakaiba1 απάντησαν σωστά (δηλαδή ότι βρίσκεται δεξιά και στο κέντρο) µε ποσοστό 58% και στο kakaiba και στο kakaiba2 µε ποσοστό 21%.

Ερώτηση 4: Πώς σας φαίνεται η γραµµατοσειρά του site;

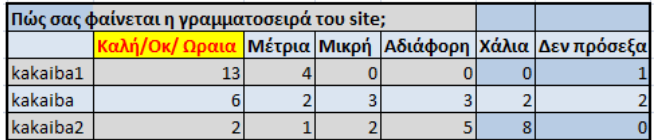

**Πίνακας 5.3 Πώς σας φαίνεται η γραµµατοσειρά του site;** 

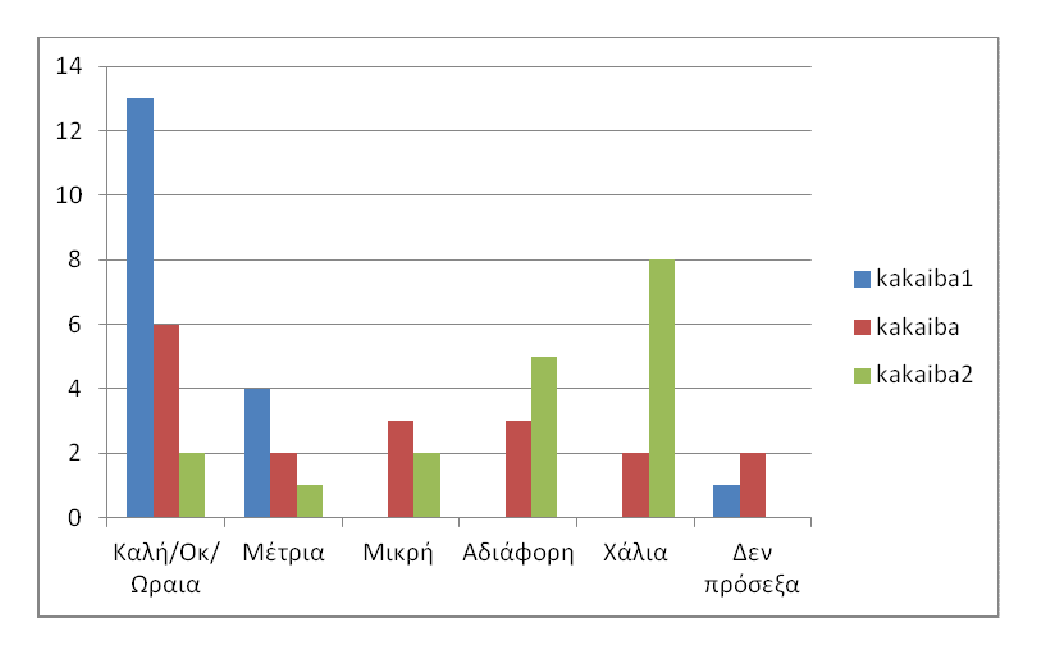

**∆ιάγραµµα 5.7 Συγκριτικό διάγραµµα το πώς είδαν την γραµµατοσειρά** 

Το δείγµα για αυτή την ερώτηση «Πώς σας φαίνεται η γραµµατοσειρά του site;» αποτελείται από δεκαοχτώ (18) χρήστες.

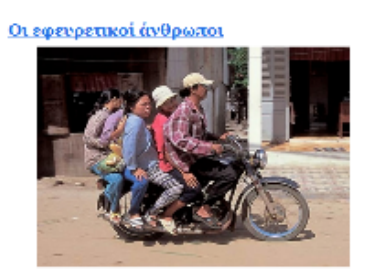

Ο άνθρωπος πολλές φορές είναι ευρηματικός και εφευρ ιπατάσετε βλέπαντας τις παρακάτω φωτογραφίας

**Εικόνα 5.11 Απεικόνιση άρθρου kakaiba1**

Για το Kakaiba1 δεκατρία (13) άτοµα απάντησαν ότι είναι «Καλή/Οκ/Ωραία», «Μέτρια» απάντησαν τέσσερα (4) άτοµα, ένα (1) άτοµο απάντησε «∆εν πρόσεξα» και «Μικρή», «Αδιάφορη», και «Χάλια» δεν απάντησε κανένας. Οι απαντήσεις που ειπώθηκαν σχετικά µε την

καλή γραµµατοσειρά ήταν καλή/οκ/ωραία και ΟΚ, καλή, kali, ωραία. Οι απαντήσεις που δόθηκαν σχετικά

µε την µέτρια γραµµατοσειρά ήταν ξεκούραστη, ευανάγνωστη, µέτρια και απλή αλλά συµπαθητική. Εν τέλει, ένα µόνο άτοµο έγκειται στην κατηγορία «∆εν Πρόσεξα» απαντώντας ότι όντως δεν την πρόσεξε.

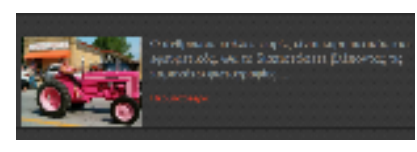

**Εικόνα 5.12 Απεικόνιση άρθρου kakaiba**

Για το Kakaiba έξι (6) άτοµα απάντησαν ότι είναι «Καλή/Οκ/Ωραία», δυο (2) άτοµα απάντησαν

«Μέτρια», «Μικρή» απάντησαν τρία (3) άτοµα, «Αδιάφορη» απάντησαν επίσης τρία (3) άτοµα, και

«Χάλια» απάντησαν δύο (2).Τέλος, «∆εν πρόσεξα» απάντησαν δυο (2) άτοµα. Οι απαντήσεις που δόθηκαν για την καλή γραµµατοσειρά ήταν, καλή/οκ/ωραία, nice και µια χαρά, για την µέτρια γραµµατοσειρά ήταν µέτρια και metria, µικρή, καλή αλλά µικρή και µικρή αλλά αρµόζουσα, για την αδιάφορη γραµµατοσειρά ήταν αδιάφορη – κουραστική, chocolatey και παιδική, για την χάλια γραµµατοσειρά ήταν notgood, xalia, και τέλος για την αδιάφορη γραµµατοσειρά ήταν ότι «δεν την πρόσεξαν».

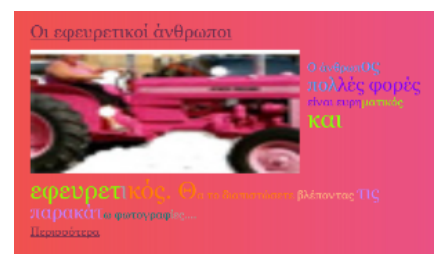

**Εικόνα 5.12 Απεικόνιση άρθρου kakaiba2**

Για το Kakaiba2 έξι (6) άτοµα απάντησαν ότι είναι «Καλή/Οκ/Ωραία», «Μέτρια» απάντησε ένα (1) άτοµο, «Μικρή» απάντησαν δύο (2) άτοµα, «Αδιάφορη» απάντησαν πέντε (5) άτοµα, «Χάλια»

απάντησαν οκτώ (8) και «∆εν πρόσεξα» δεν είπε κανένας. Οι απαντήσεις σχετικά µε την καλή

γραµµατοσειρά ήταν καλή/οκ/ωραία και kali, σχετικά την µέτρια γραµµατοσειρά ήταν µέτρια, σχετικά µε την µικρή ήταν µικρή, σχετικά µε την αδιάφορη γραµµατοσειρά ήταν lame, Dissapointed, µεγάλη, παιδική και duskoli stin anagnwsh logo xrwmatos και τέλος, σχετικά µε την χάλια ήταν not χάλια, µπερδευτική και σε απασυντονίζει από το περιεχόµενο, olo to site einai xalia, comissans, not good και dn ksexwrizei apo to background.

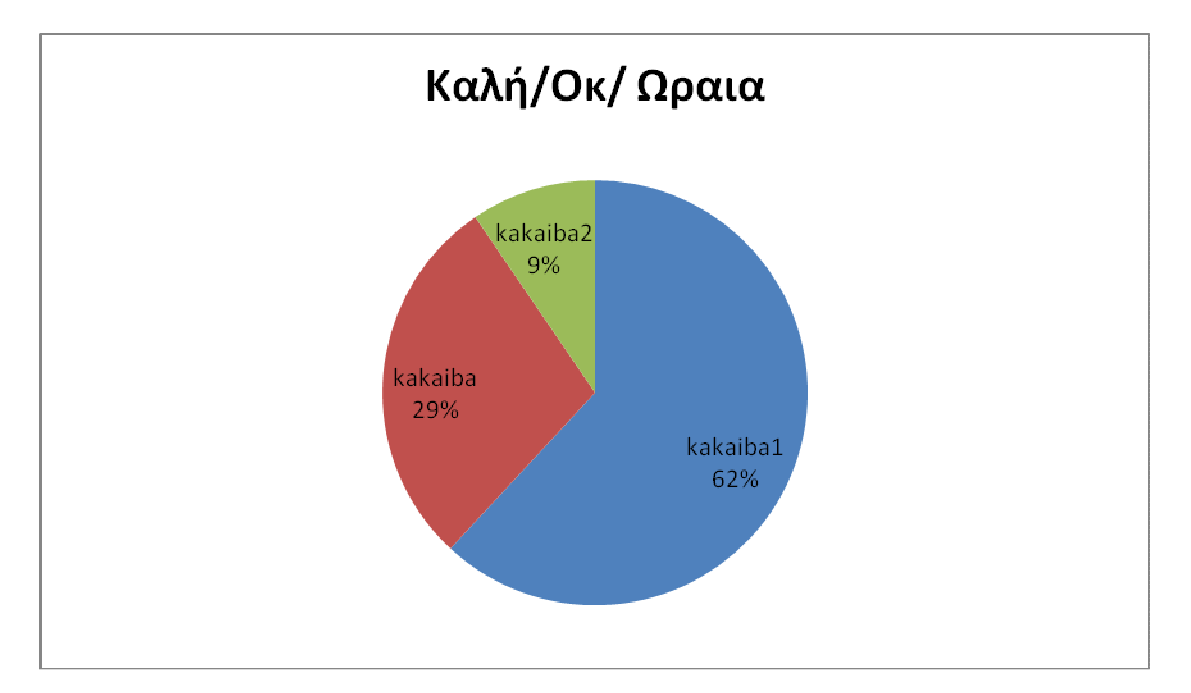

**∆ιάγραµµα 5.8 Συγκριτική πίτα το πώς είναι η γραµµατοσειρά των blog.** 

Τα συµπεράσµατα που αποτυπώνονται από το παραπάνω διάγραµµα για την ερώτηση 4 (πως σας φαίνεται η γραµµατοσειρά του site;) είναι ότι : καλή/ΟΚ/Ωραία αναδείχθηκε η γραµµατοσειρά του kakaiba1 µε ποσοστό 62%. Ακολουθεί η γραµµατοσειρά του kakaiba µε ποσοστό 29%. Τελευταίο και µε διαφορά κατατάσσεται το kakaiba2 µε ποσοστό 9% όπως ήταν και αναµενόµενο άλλωστε λόγω των κουραστικών χρωµάτων της γραµµατοσειράς του.

Ερώτηση 5: Είστε άνδρας ή γυναίκα;

| Είστε άνδρας ή γυναίκα; |        |         |  |  |  |  |
|-------------------------|--------|---------|--|--|--|--|
|                         | Άνδρας | Γυναίκα |  |  |  |  |
| kakaiba1                | 13     |         |  |  |  |  |
| kakaiba                 | ٩      |         |  |  |  |  |
| kakaiba2                | 12     |         |  |  |  |  |

**Πίνακας 5.4 Απεικόνιση του φύλλου** 

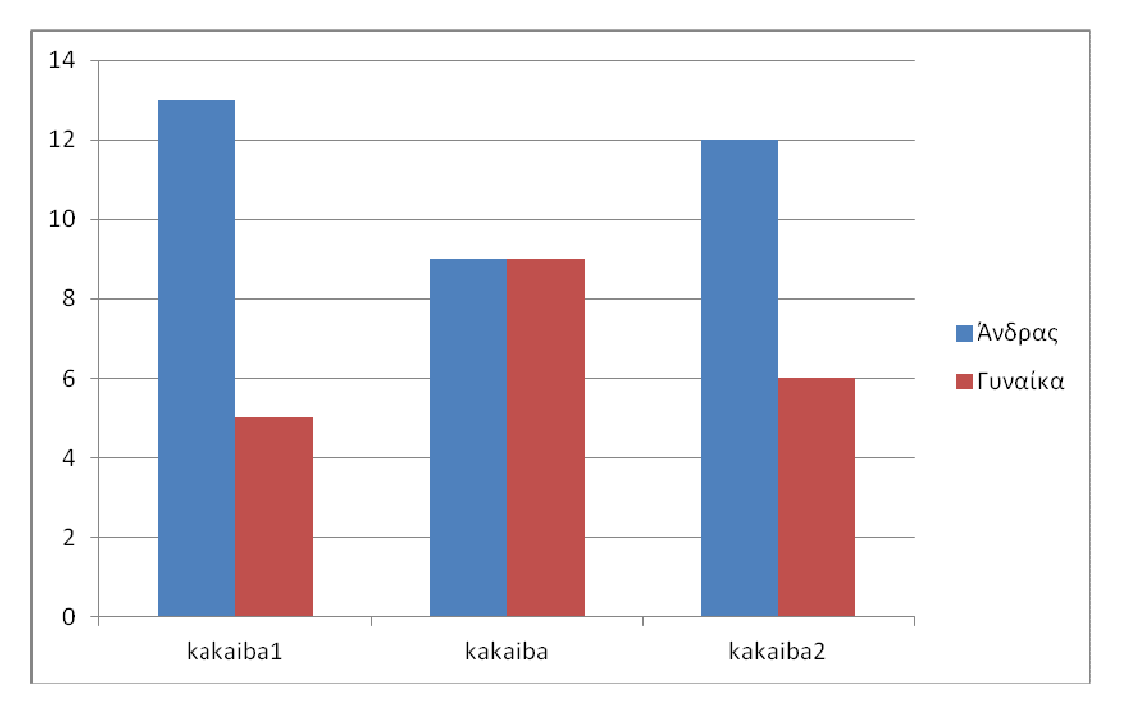

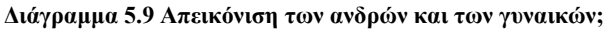

Το δείγµα για την ερώτηση «Είστε άνδρας ή γυναίκα;» αποτελείται από δεκαοχτώ (18) χρήστες.

Στο παραπάνω διάγραμμα απεικονίζεται ευκρινώς ποιο φύλο έχει συμμετάσχει σε αυτή την έρευνα και το ανάλογο ποσοστό συµµετοχής σε αντιστοιχία µε το κάθε Blog γιατί όπως είχε ειπωθεί και στην βιβλιογραφική µεθοδολογία παίζει σηµαντικό ρόλο αν o χρήστης είναι άντρας ή γυναίκα ένεκα της διάστασης των απόψεων και των αντιλήψεων µεταξύ των δυο φύλων.

## Γενικά Συµπεράσµατα:

Ένα από τα προβλήµατα που υπήρξαν ήταν ότι κάποιοι έγραφαν στα Ελληνικά, στα Αγγλικά και κάποιοι µε Λατινικούς χαρακτήρες οπότε κρίθηκε αναγκαίο να γίνει οµαδοποίηση και ταξινόµηση των απαντήσεων έτσι ώστε να είναι όσο το δυνατόν ποιο αξιόπιστα και έγκυρα τα συµπεράσµατα.

Εν τέλει, µε το πέρας των διεργασιών της έρευνας και την διεξαγωγή αξιόπιστων συµπερασµάτων είναι ηλίου φαεινότερον ότι το Kakaiba1 έχει το καλύτερο visual design και είναι το πιο εύχρηστο blog. Aκολουθεί το kakaiba ως λίγο λιγότερο εύχρηστο και τέλος το kakaiba2 που δεν είναι σχεδόν καθόλου εύχρηστο και οπτικώς ωραίο.

# **5.2.2. Clicktest**

Το Clicktest είναι ένα διαφορετικός τρόπος που µπορούν να βγουν συµπεράσµατα για ένα site ή blog που χρειάζεται να εξεταστεί. Για παράδειγµα µέσα από αυτό το τεστ παρατηρείται το τι βλέπει και το τι αρέσει στον χρήστη µέσα στο site και στην προκειµένη περίπτωση µέσα στα blogs.

Αρχικά ο χρήστης παρατηρεί το site του τεστ στο οποίο συµµετέχει και στην συνέχεια κάνει κλικ στα σηµεία που τον ενδιαφέρουν, του τράβηξαν την προσοχή ή του φάνηκαν χρήσιµα. Στα αποτελέσµατα που µας δίνει το Clicktest δηµιουργείται ένα heatmap µε βάση τα περισσότερα κλικ που έχουν γίνει από τους χρήστες. Στην συνέχεια εµφανίζονται µε πιο θερµά χρώµατα τα σηµεία µε τα περισσότερα κλικ και το αντίθετο µε πιο ψυχρά χρώµατα µε τα λιγότερα κλικ.

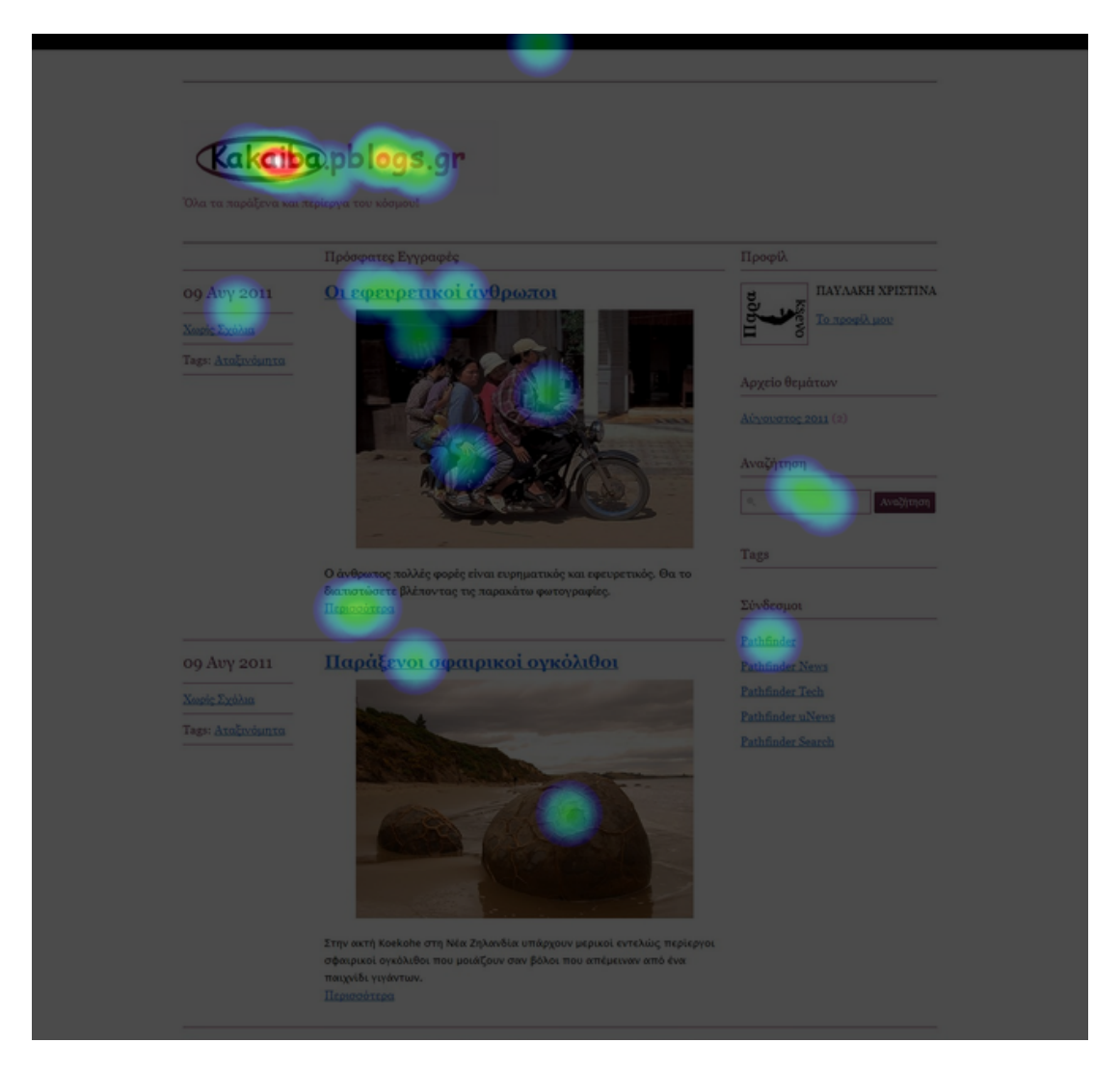

**Εικόνα 5.13 Απεικόνιση του kakaiba1 µέσω του προγράµµατος clicktest** 

Τα οπτικά στοιχεία της παραπάνω φωτογραφίας στα οποία δίνει περισσότερη προσοχή ο χρήστης είναι: Αρχικώς το λογότυπο, κατόπιν τα σηµεία που υπάρχουν links με αλληλεπίδραση όπως είναι οι τίτλοι και τη μηχανή αναζήτησης και στο τέλος παρατηρεί τις εικόνες.

Τα αποτελέσµατα του clicktest (όπως φαίνονται στην παραπάνω φωτογραφία) που αφορούν το kakaiba1 αναρτήθηκαν αυτόµατα στο παρακάτω link (και είναι στην διάθεση του διαχειριστή: http://theclicktest.com/test/6AdPIcmbI8unJcLy

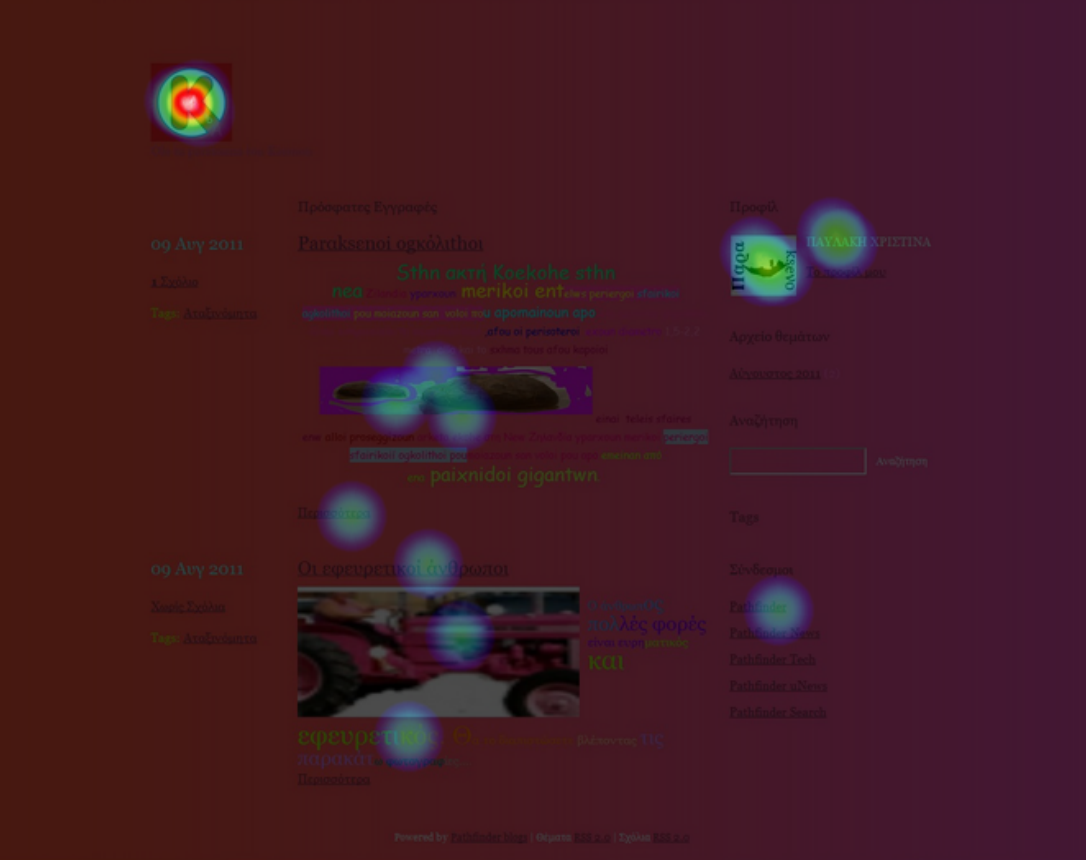

**Εικόνα 5.14 Απεικόνιση του kakaiba2 µέσω του προγράµµατος clicktest** 

Τα οπτικά στοιχεία της παραπάνω εικόνας στα οποία εστιάζει επί το πλείστον ο χρήστης είναι: Αρχικά το λογότυπο που είναι πιο καθαρό έπειτα το προφίλ του διαχειριστή και οι φωτογραφίες και τέλος διάφορα σηµεία που δεν οδηγούν πουθενά.

Τα αποτελέσµατα του clicktest (όπως φαίνονται στην παραπάνω φωτογραφία) που αφορούν το kakaiba2 αναρτήθηκαν αυτόµατα στο παρακάτω link (και είναι στην διάθεση του διαχειριστή: http://theclicktest.com/test/8\_AE8985yvDNqpMR

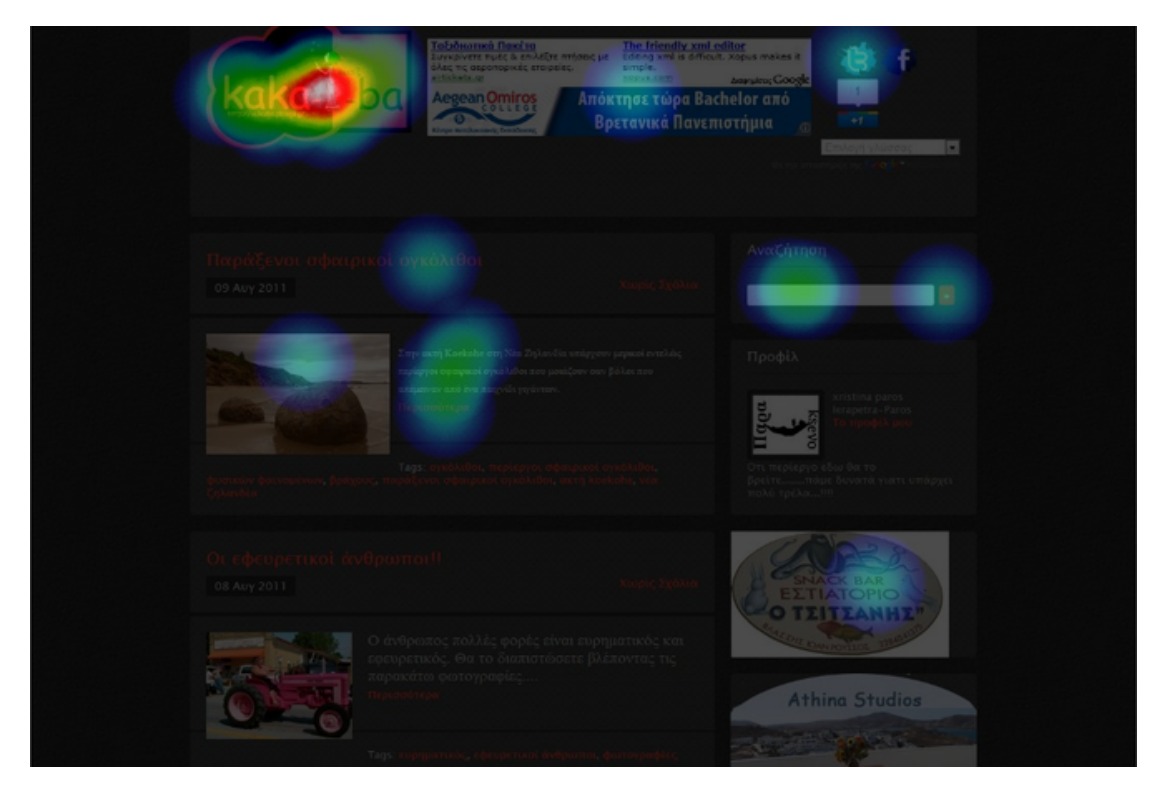

**Εικόνα 5.15 Απεικόνιση του kakaiba µέσω του προγράµµατος clicktest** 

Στην προκειµένη φωτογραφία το ενδιαφέρον του χρήστη συγκεντρώνεται στα παρακάτω οπτικά στοιχεία : Στο λογότυπο, στην µηχανή αναζήτησης, στη διαφήµιση, στο εικονίδιο του facebook, στο κείµενο και στις φωτογραφίες.

Τα αποτελέσµατα του clicktest (όπως φαίνονται στην παραπάνω φωτογραφία) που αφορούν το kakaiba αναρτήθηκαν αυτόµατα στο παρακάτω link (και είναι στην διάθεση του διαχειριστή: http://theclicktest.com/test/bBUAk8msHlkhXReI

Τα συµπεράσµατα που βγήκαν από το TheClickTest είναι ότι και στα τρία blogs το πρώτο πράγµα που αντιλαµβάνεται ο χρήστης είναι το λογότυπο. Μετά ακολουθούν τα links µε την µηχανή αναζήτησης και τελευταία τα κείµενα και οι φωτογραφίες. Επίσης, οι χρήστες δείχνουν µεγάλο ενδιαφέρον στις διαφηµίσεις και στα social media τα οποία υπάρχουν µόνο στο blog kakaiba.

## **5.2.3. Usabilla**

Το τελευταίο test είναι παρόµοιο µε το clicktest µε την διαφορά ότι στο Usabilla τα αποτελέσµατα που προκύπτουν αφορούν συγκεκριµένες ερωτήσεις οι οποίες διατυπώνονται εκ των προτέρων.

Για το Kakaiba1:

Ερώτηση 1. «Κάντε κλικ στα πράγµατα που σου τράβηξαν την προσοχή».

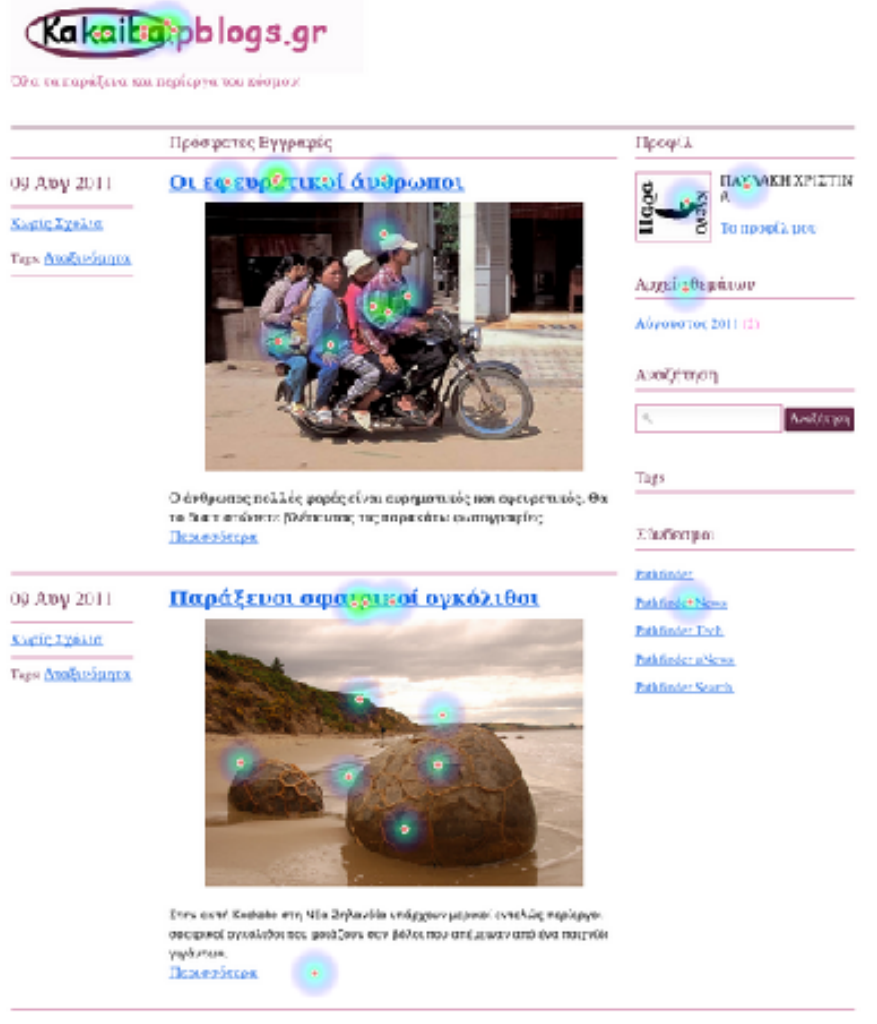

Forms by Paulinks High Director \$59.2.00 DyDiso 353.14

### **Εικόνα 5.16 Απεικόνιση του kakaiba1 µέσω του προγράµµατος Usabilla**

Tα αποτελέσµατα υποδεικνύουν ότι τα στοιχεία που του τράβηξαν την προσοχή των χρηστών είναι µε σειρά προτιµήσεως: Το λογότυπο µε έξι (6) κλικ, τα link µε δώδεκα (12) κλικ και τέλος οι φωτογραφίες µε δώδεκα (12) κλικ.

Ερώτηση 2. «Κάνετε κλικ στις οµορφότερες εικόνες».

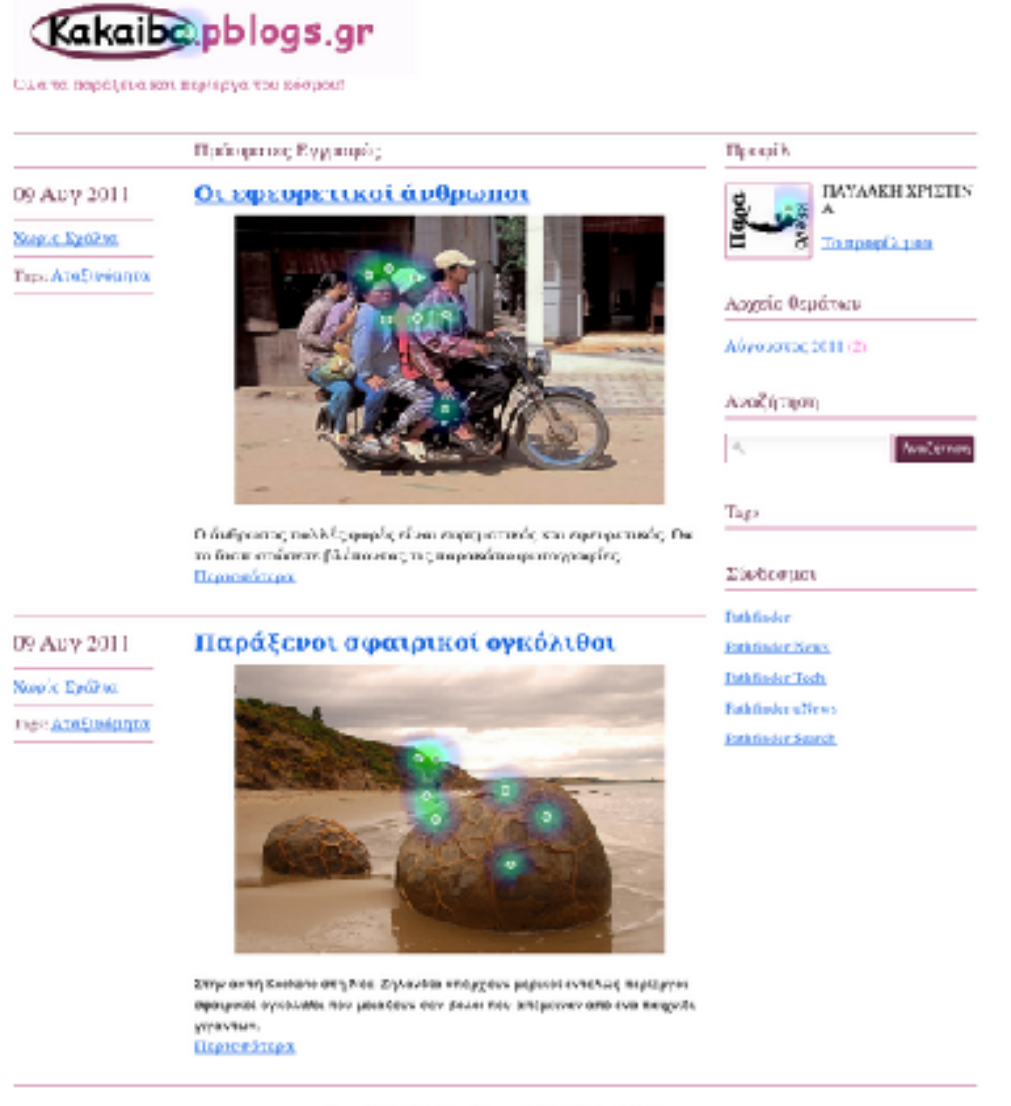

Neveral by Estimate Stops Refunding 255.2.0 (236MARTS 20)

#### **Εικόνα 5.17 Απεικόνιση του kakaiba1 µέσω του προγράµµατος Usabilla**

Τα αποτελέσµατα που έχουν να κάνουν µε κλικ στις πιο όµορφες εικόνες είναι: (1) κλικ στο λογότυπο, έξι (6) κλικ στη πρώτη φωτογραφία, επτά (7) κλικ στη δεύτερη φωτογραφία και ένα (1) κλικ στην εικόνα του προφίλ.

Ερώτηση 3. «Κάνετε κλικ στα στοιχεία που σας άρεσαν στην σελίδα».

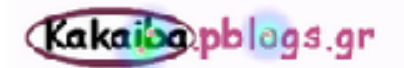

Όλα τα παράξετα και περίεργα του κώτμου!

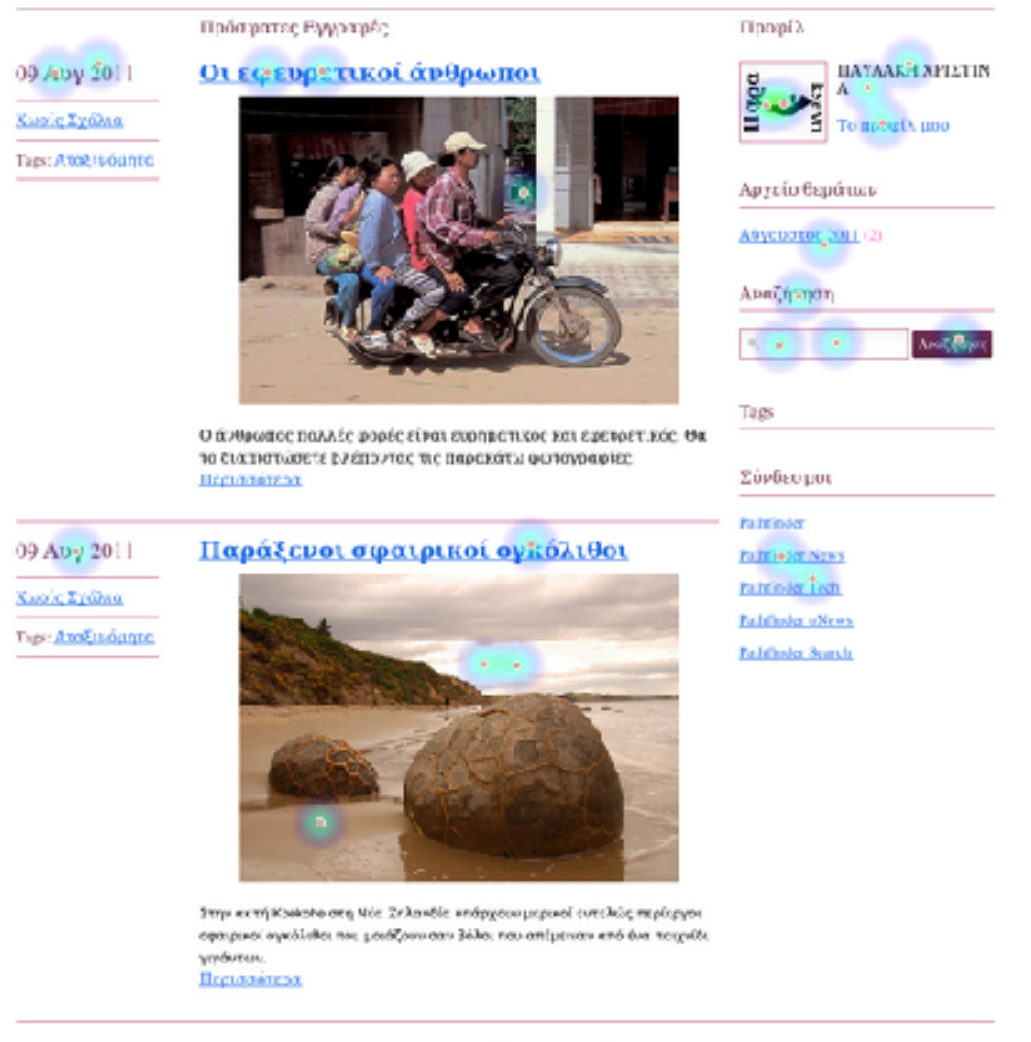

Powered by Estationer News 100 200 are \$25,200 Explores \$25,20

### **Εικόνα 5.18 Απεικόνιση του kakaiba1 µέσω του προγράµµατος Usabilla**

Τα αποτελέσµατα σε σχέση µε την προηγούµενη ερώτηση είναι: Το λογότυπο µε τρία (3) κλικ, τα link µε δεκατρία (13) κλικ, η µηχανή αναζήτησης µε τέσσερα (4) κλικ και οι φωτογραφίες µε τέσσερα(4) κλικ.

Ερώτηση 4. «Κάνετε κλικ στα πράγµατα που θα αφαιρούσατε από την σελίδα».

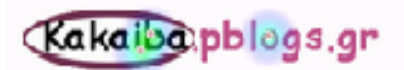

Ода за парёдния от горбуруя так оберене

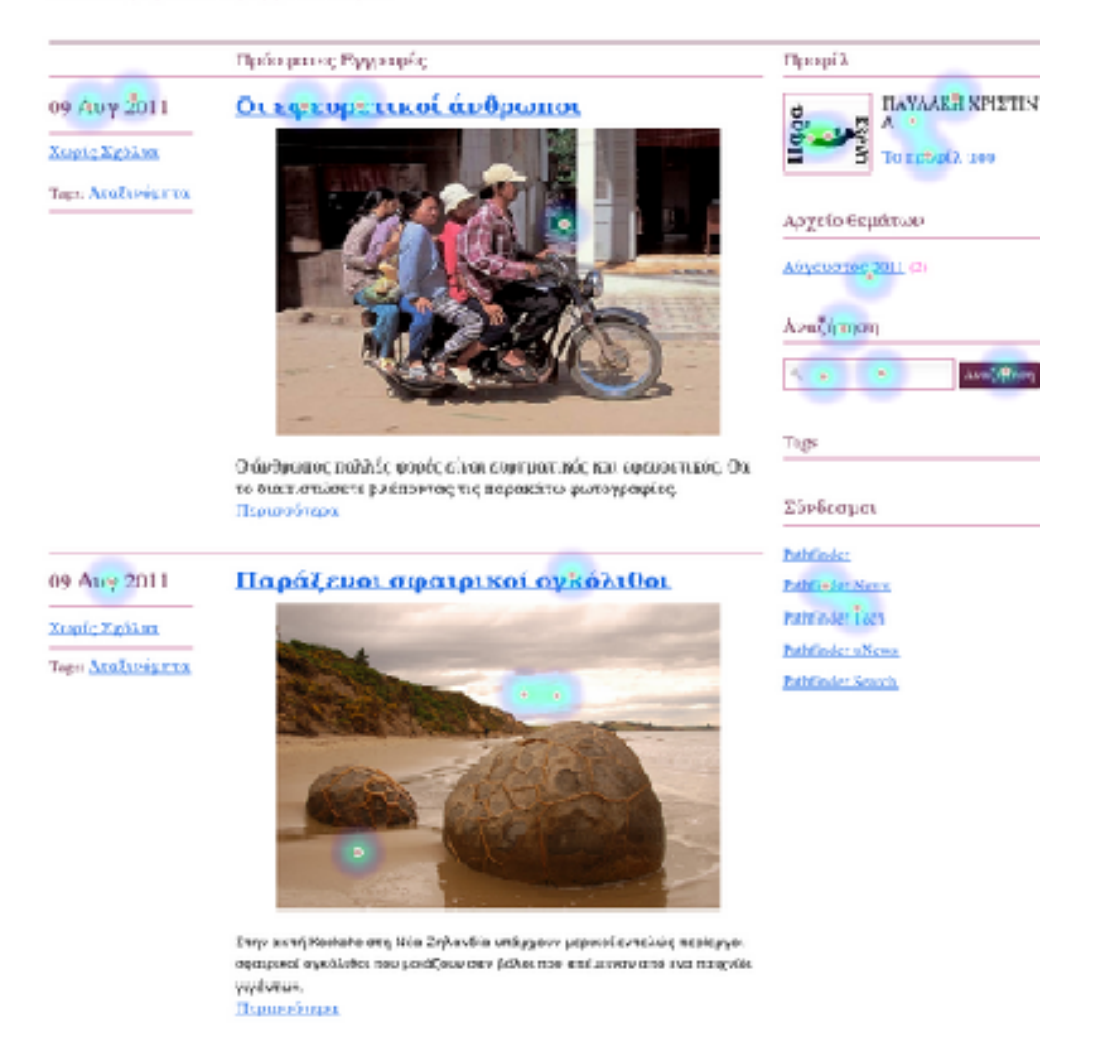

Powered by Entitleder Sligs, PM(power 258-2.0 12:364-09 818-2.0)

#### **Εικόνα 5.19 Απεικόνιση του kakaiba1 µέσω του προγράµµατος Usabilla**

Τα αποτελέσµατα σε συνάρτηση µε το τι θα αφαιρούσαν από την σελίδα είναι: τα tag µε επτά (7) κλικ , το λογότυπο µε ένα (1) κλικ , τα link µε δεκατρία (13) κλικ, τους συνδέσµους µε πέντε (5) κλικ και το προφίλ µε ένα (1) κλικ.

Ερώτηση 5. «Μάρκαρε ότι θα ήθελες να βελτιωθεί».

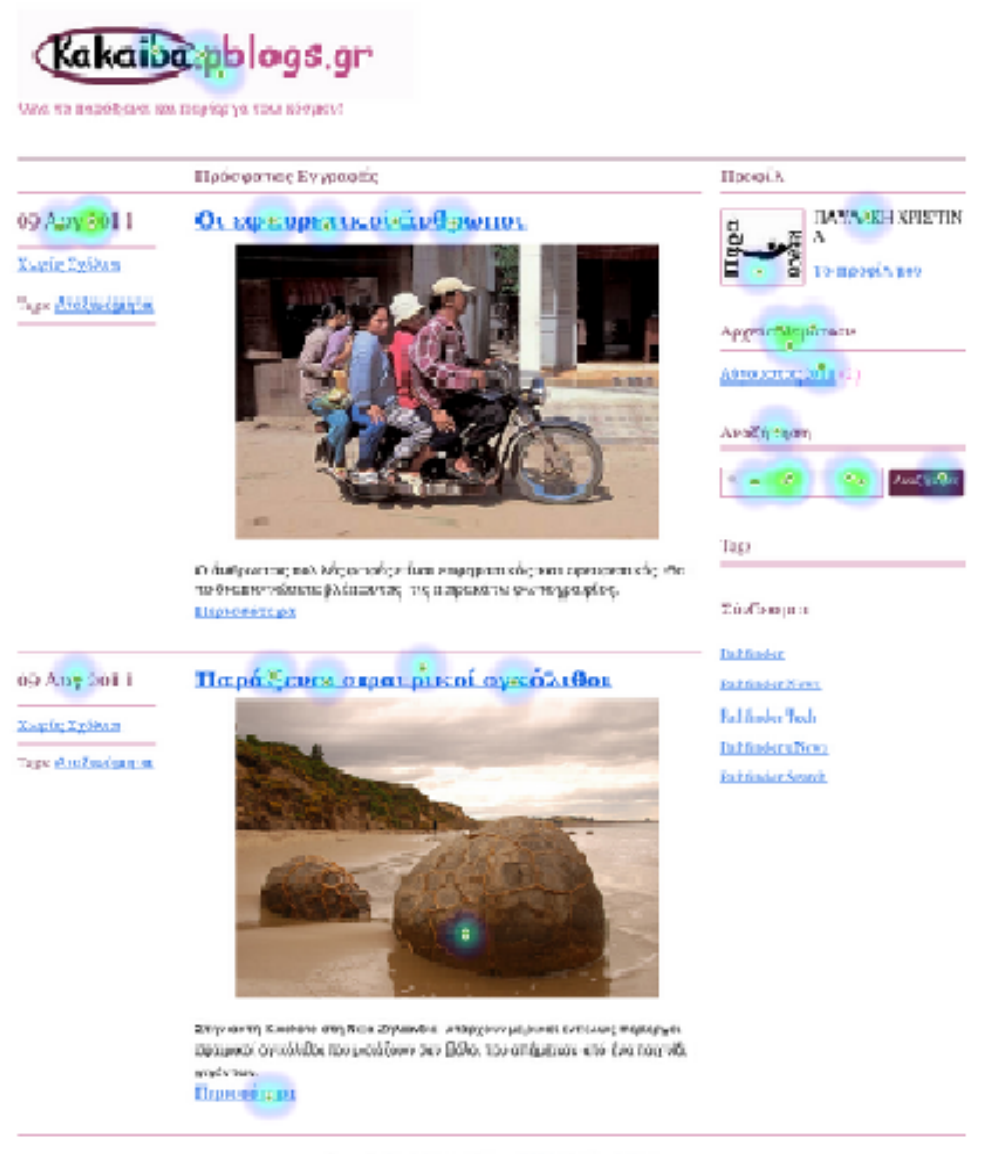

Provedly Bentolyhing (Mijeria ESS 23 Righter ESS 24

#### **Εικόνα 5.20 Απεικόνιση του kakaiba1 µέσω του προγράµµατος Usabilla**

Τα αποτελέσµατα που προκύπτουν από την ερώτηση «τι θέλεις να βελτιωθεί» είναι : Το λογότυπο µε τρία (3) κλικ, η µηχανή αναζήτησης µε δεκαεπτά (17), οι φωτογραφίες µε επτά (7) και µε ένα(1) κλικ αντίστοιχα και το προφίλ µε δύο (2).

Στην ερώτηση 6. «Κάνετε κλικ στο δεύτερο άρθρο».

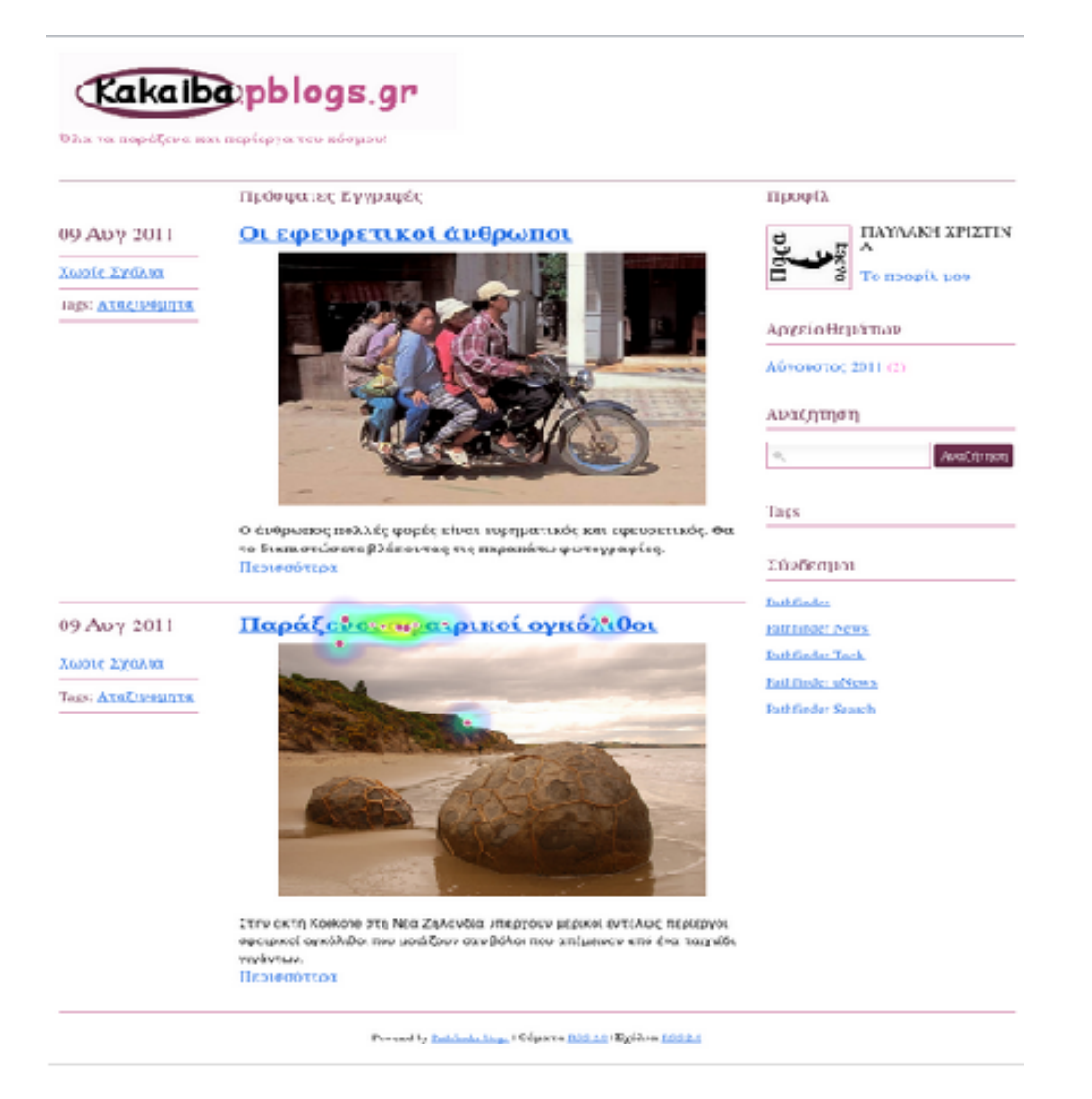

**Εικόνα 5.21 Απεικόνιση του kakaiba1 µέσω του προγράµµατος Usabilla** 

Όλοι οι χρήστες βρήκαν πιο είναι το δεύτερο άρθρο και το µάρκαραν όπως τους ζητήθηκε στην παραπάνω ερώτηση.

## Ερώτηση 7. «Που θα κάνατε το επόµενο βήµα;»

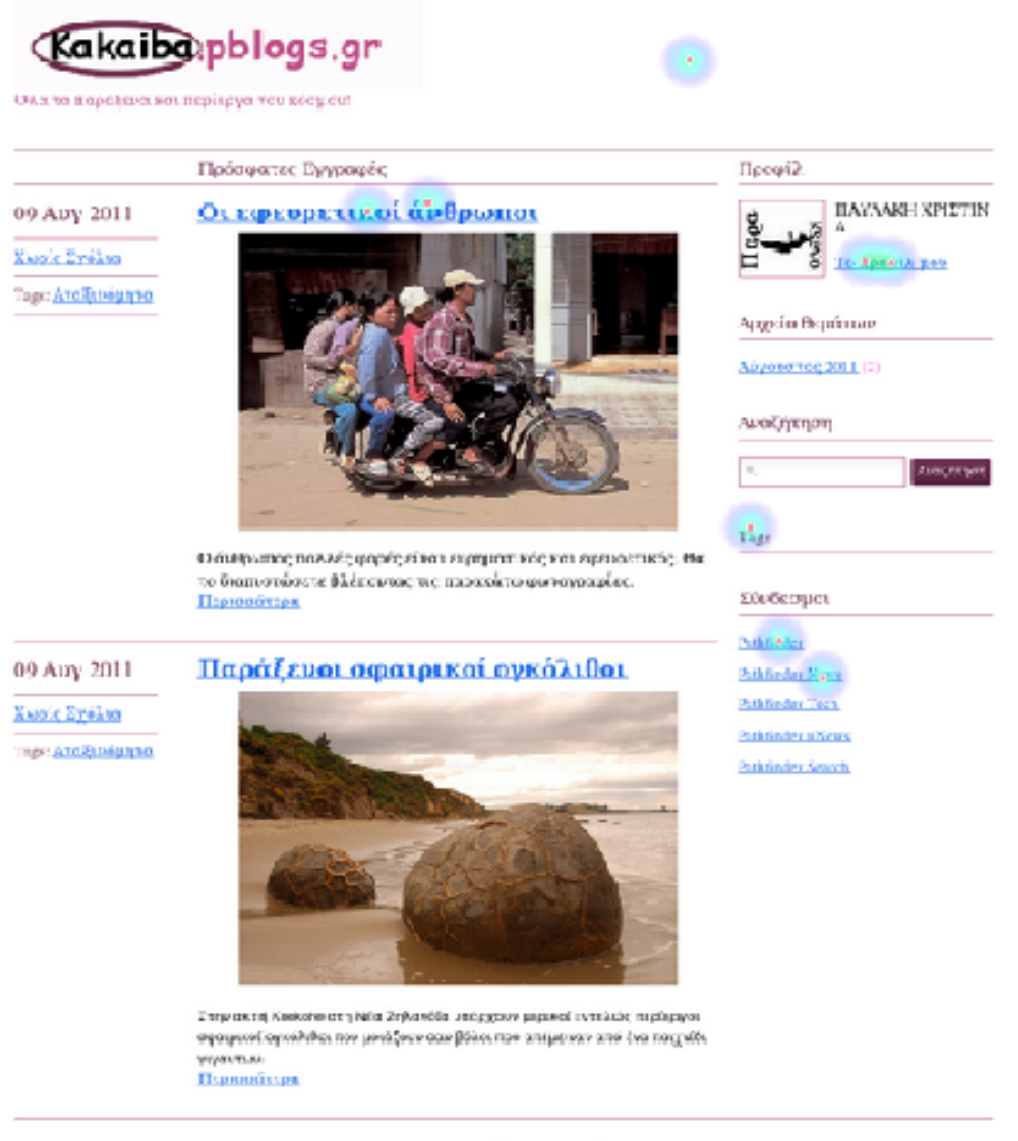

Preser by Edification Hope FB pere 323-224 System ISS 14

#### **Εικόνα 5.22 Απεικόνιση του kakaiba1 µέσω του προγράµµατος Usabilla**

Τα αποτελέσµατα για το που θα έκαναν οι χρήστες το επόµενο βήµα είναι εµφανή στην παραπάνω εικόνα.

Για το kakaiba:

Ερώτηση 1. «Κάντε κλικ στα πράγµατα που σου τράβηξαν την προσοχή».

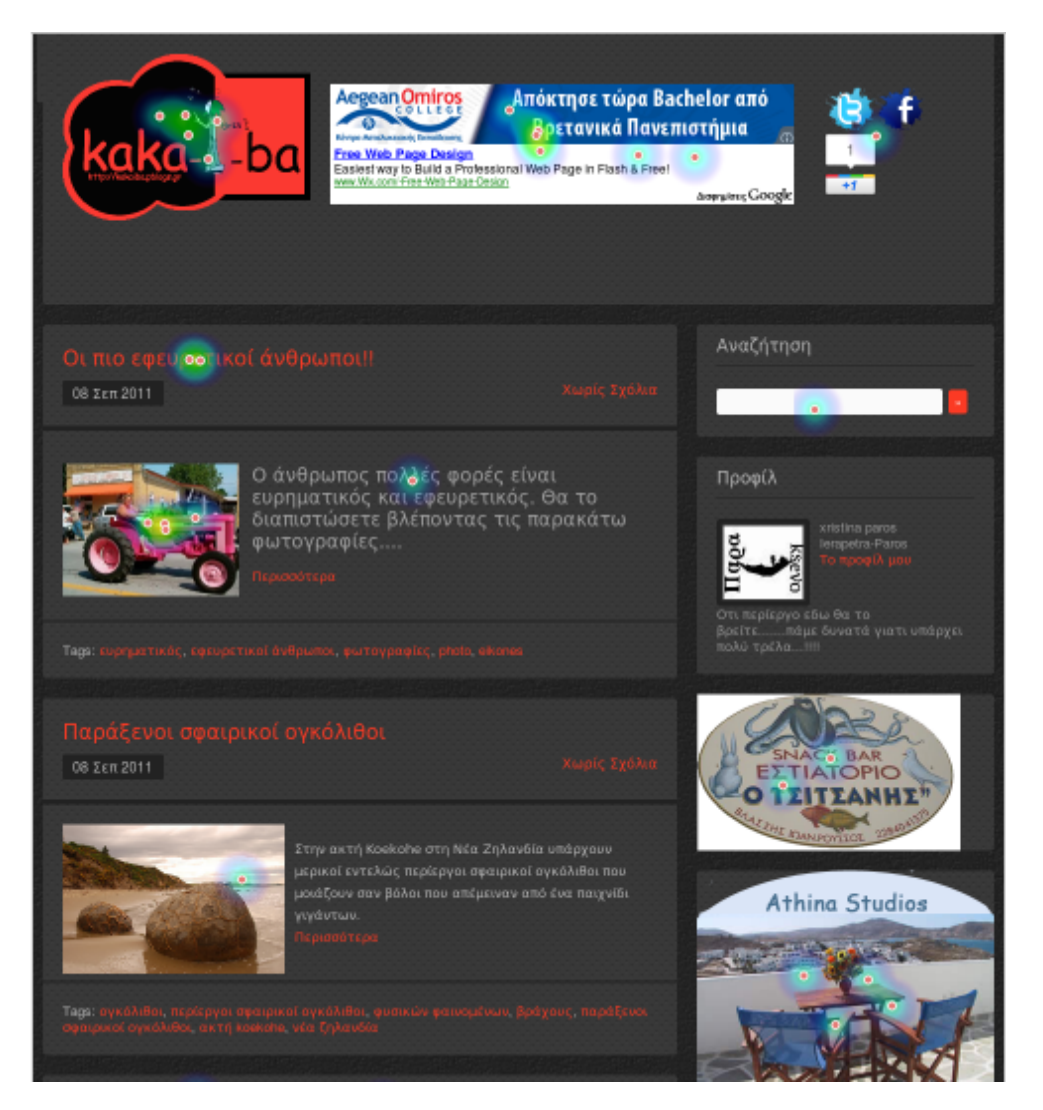

**Εικόνα 5.23 Απεικόνιση του kakaiba µέσω του προγράµµατος Usabilla** 

Τα αποτελέσµατα για τα πράγµατα που τράβηξαν την προσοχή των χρηστών είναι : Tο λογότυπο µε πέντε (5) κλικ, τα link µε δύο (2) κλικ, και τέλος οι φωτογραφίες µε δεκαοχτώ (18) κλικ.

Ερώτηση 2. «Κάνετε κλικ στα στοιχεία που σας άρεσαν στην σελίδα».

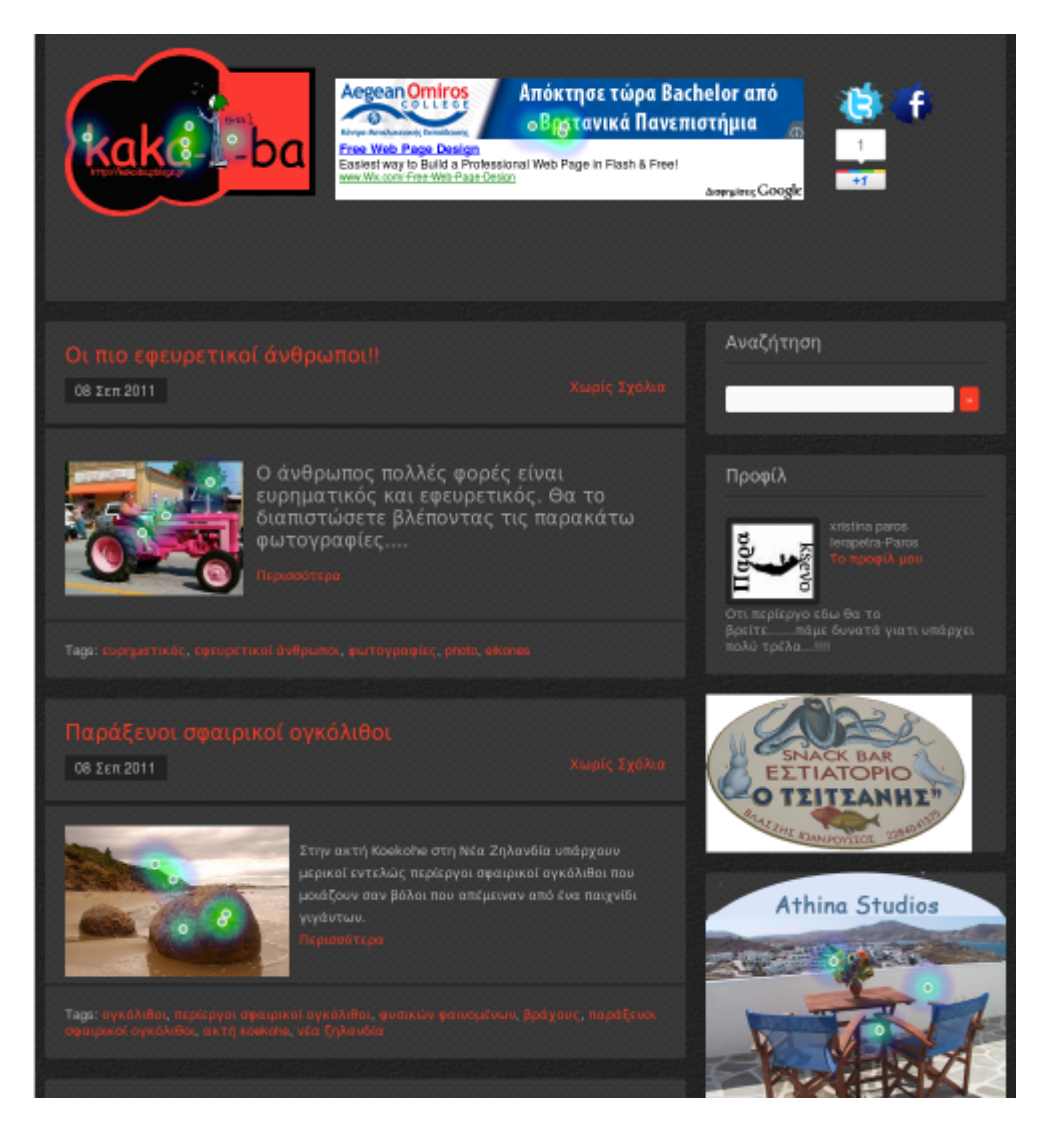

**Εικόνα 5.24 Απεικόνιση του kakaiba µέσω του προγράµµατος Usabilla** 

Τα αποτελέσµατα από τα κλικ στα πιο δηµοφιλή στοιχεία της σελίδας είναι : Πέντε (5) κλικ στο λογότυπο, τέσσερα (4) κλικ στη πρώτη φωτογραφία, πέντε (5) κλικ στη δεύτερη φωτογραφία και τέσσερα (4) κλικ στις διαφηµίσεις.

Ερώτηση 3. «Κάνετε κλικ στις οµορφότερες εικόνες.»

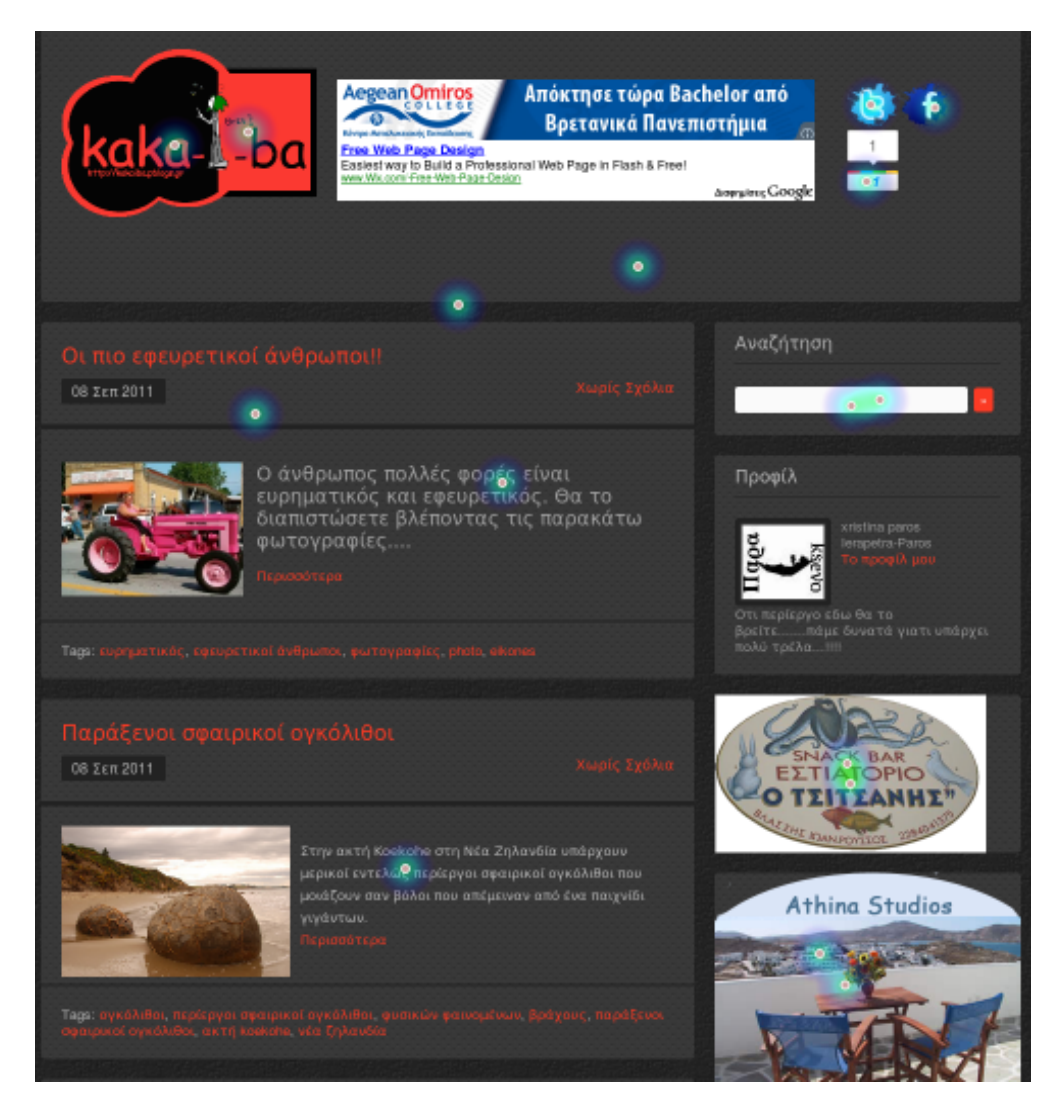

**Εικόνα 5.25 Απεικόνιση του kakaiba µέσω του προγράµµατος Usabilla** 

Τα αποτελέσµατα για τις πιο όµορφες εικόνες της σελίδα είναι : Το λογότυπο µε δύο (2) κλικ, η µηχανή αναζήτησης µε δύο (2) κλικ και η γραµµατοσειρά µε δύο (2) κλικ, οι φωτογραφίες µε επτά (7) κλικ και το φόντο (background) µε δύο (2) κλικ.

Ερώτηση 4. «Κάνετε κλικ στα πράγµατα που θα αφαιρούσατε από την σελίδα».

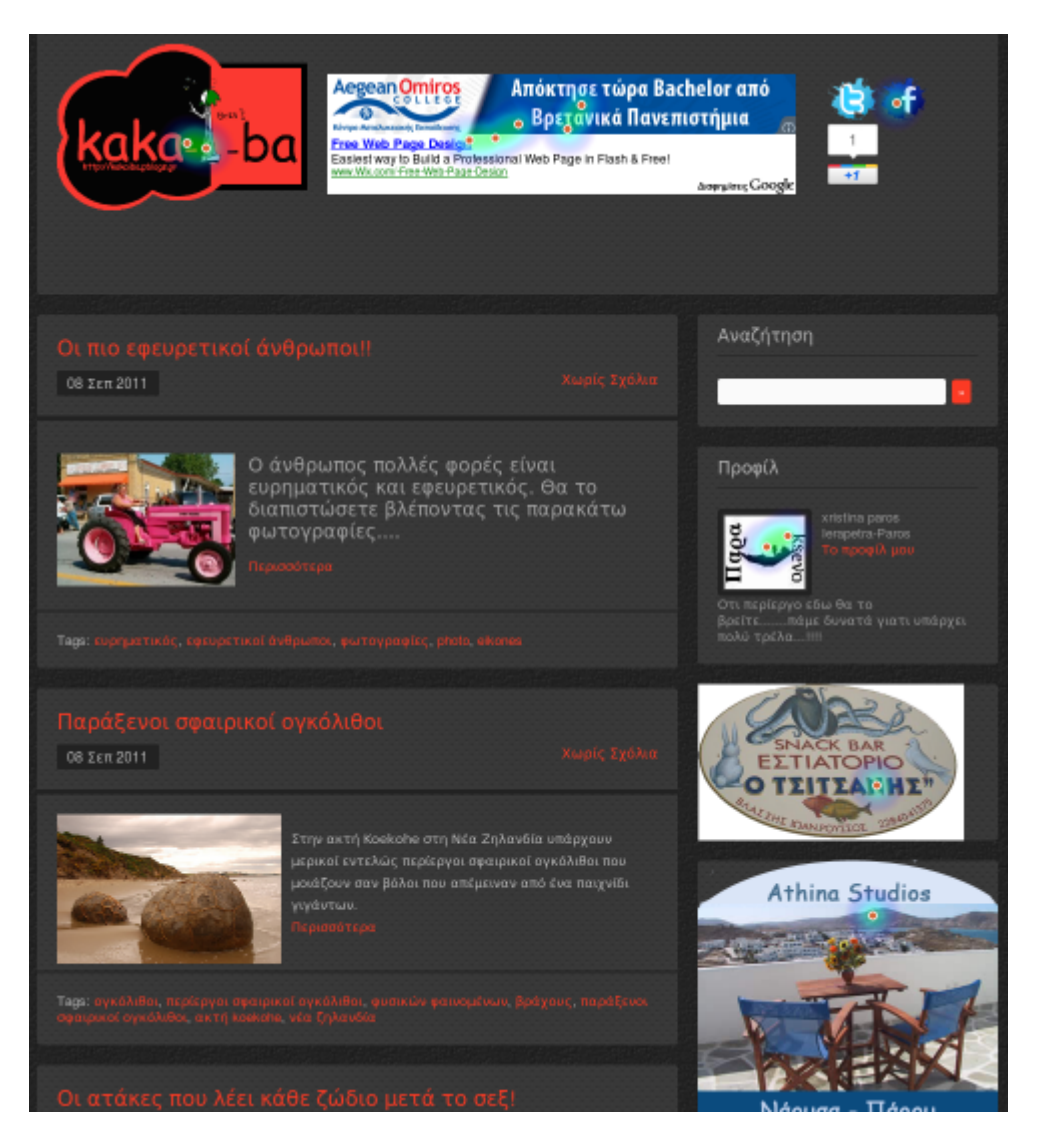

**Εικόνα 5.26 Απεικόνιση του kakaiba µέσω του προγράµµατος Usabilla** 

Τα αποτελέσµατα για το τι θα αφαιρούσαν από την σελίδα είναι : δύο (2) κλικ στο λογότυπο, δύο κλικ στο προφίλ και οχτώ (8) στις διαφηµίσεις.

Ερώτηση 5. «Μάρκαρε ότι θα ήθελες να βελτιωθεί».

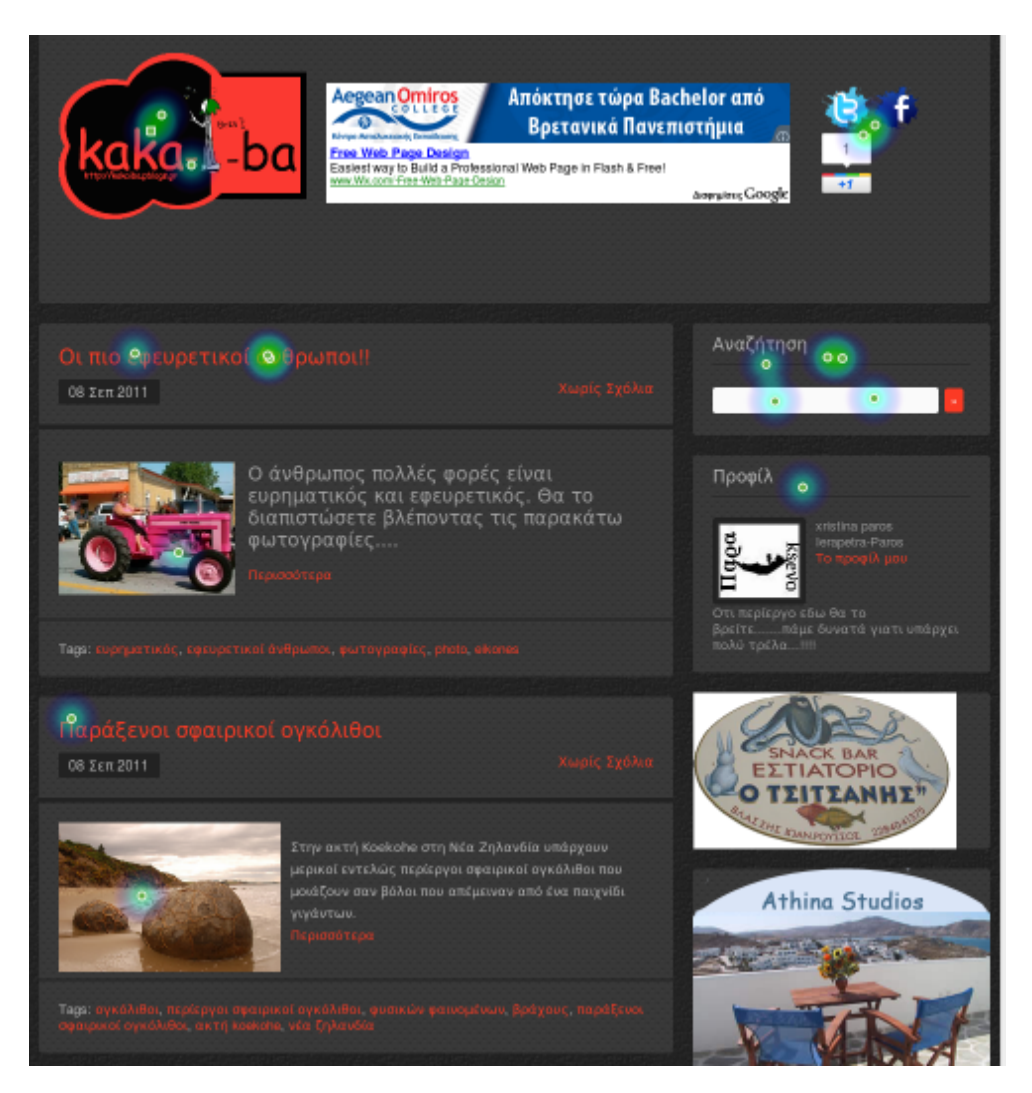

**Εικόνα 5.27 Απεικόνιση του kakaiba µέσω του προγράµµατος Usabilla** 

Τα αποτελέσµατα σχετικά µε το τι θέλει ο χρήστης να βελτιωθεί στο blog είναι: Το λογότυπο µε τρία (3) κλικ, η µηχανή αναζήτησης µε πέντε (5) κλικ, η γραµµατοσειρά µε τρία (3) κλικ, οι φωτογραφίες µε τρία (3) κλικ, και µε ένα (1) κλικ το προφίλ.

Ερώτηση 6. «Κάνετε κλικ στο δεύτερο άρθρο».

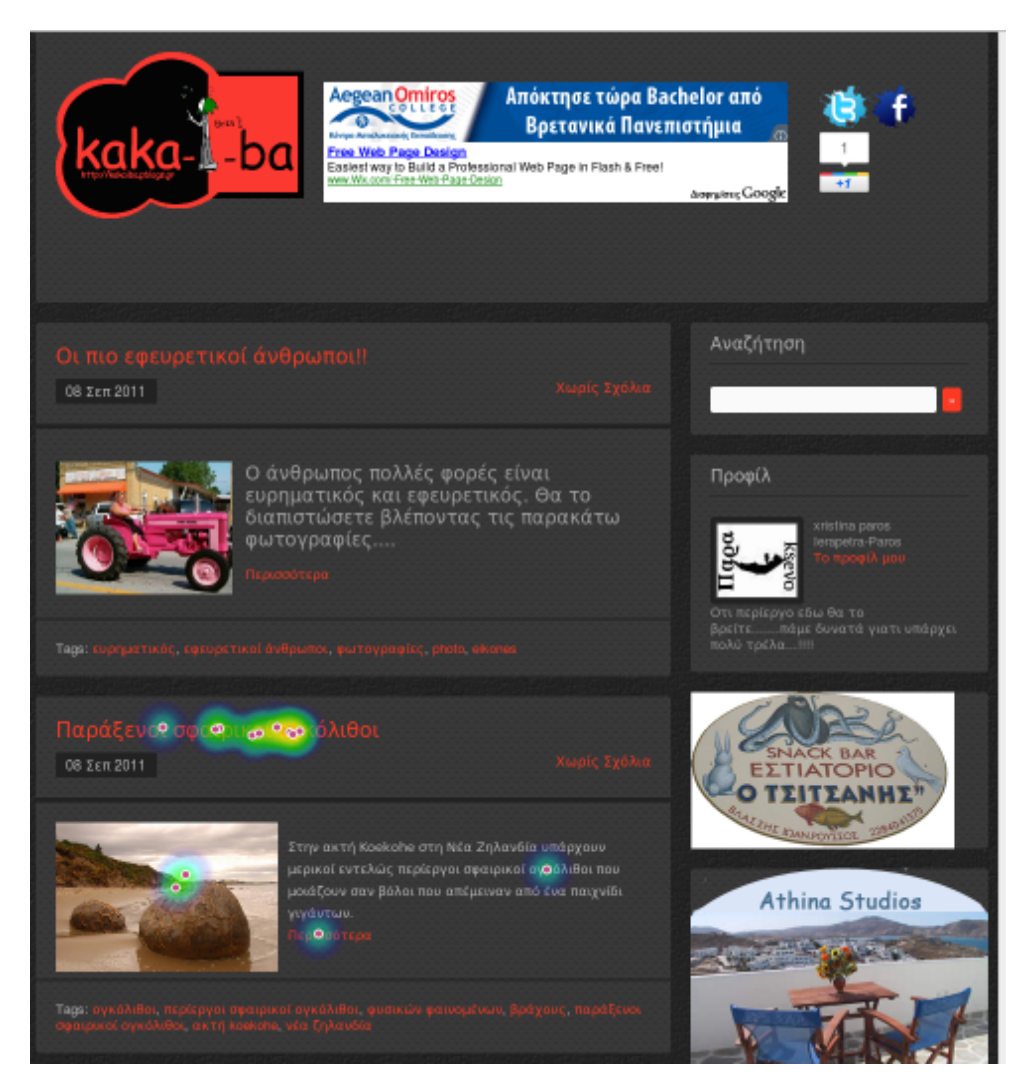

**Εικόνα 5.28 Απεικόνιση του kakaiba µέσω του προγράµµατος Usabilla** 

Όλοι οι χρήστες βρήκαν πιο είναι το δεύτερο άρθρο χωρίς κανένας να απαντήσει λάθος.

# Ερώτηση 7. «Που θα κάνατε το επόµενο βήµα;»

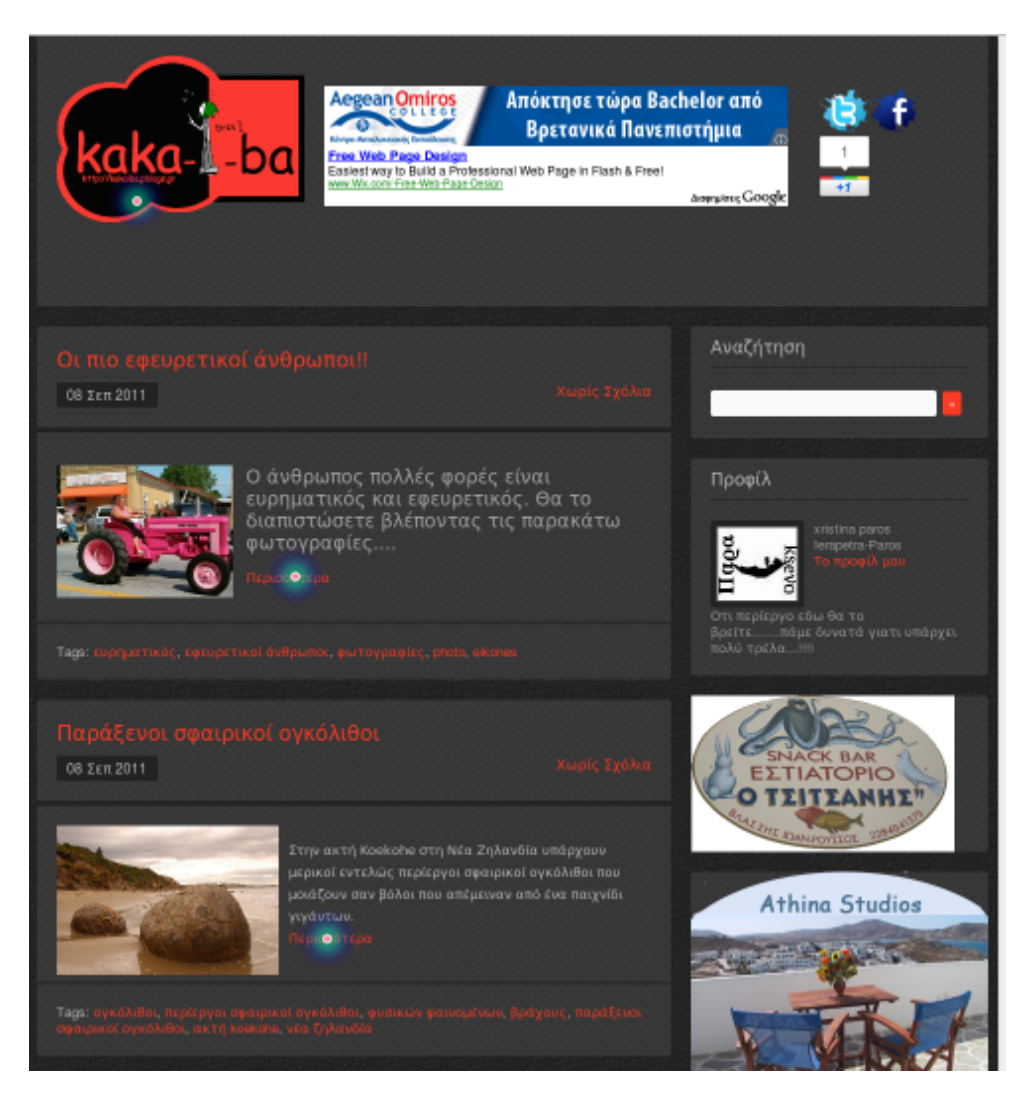

**Εικόνα 5.29 Απεικόνιση του kakaiba µέσω του προγράµµατος Usabilla** 

Τα αποτελέσµατα σχετικά µε το που θα έκαναν οι χρήστες το επόµενο βήµα αποτυπώνονται στην παραπάνω εικόνα.

Για το kakaiba2:

Ερώτηση 1. «Κάντε κλικ στα πράγµατα που σου τράβηξαν την προσοχή».

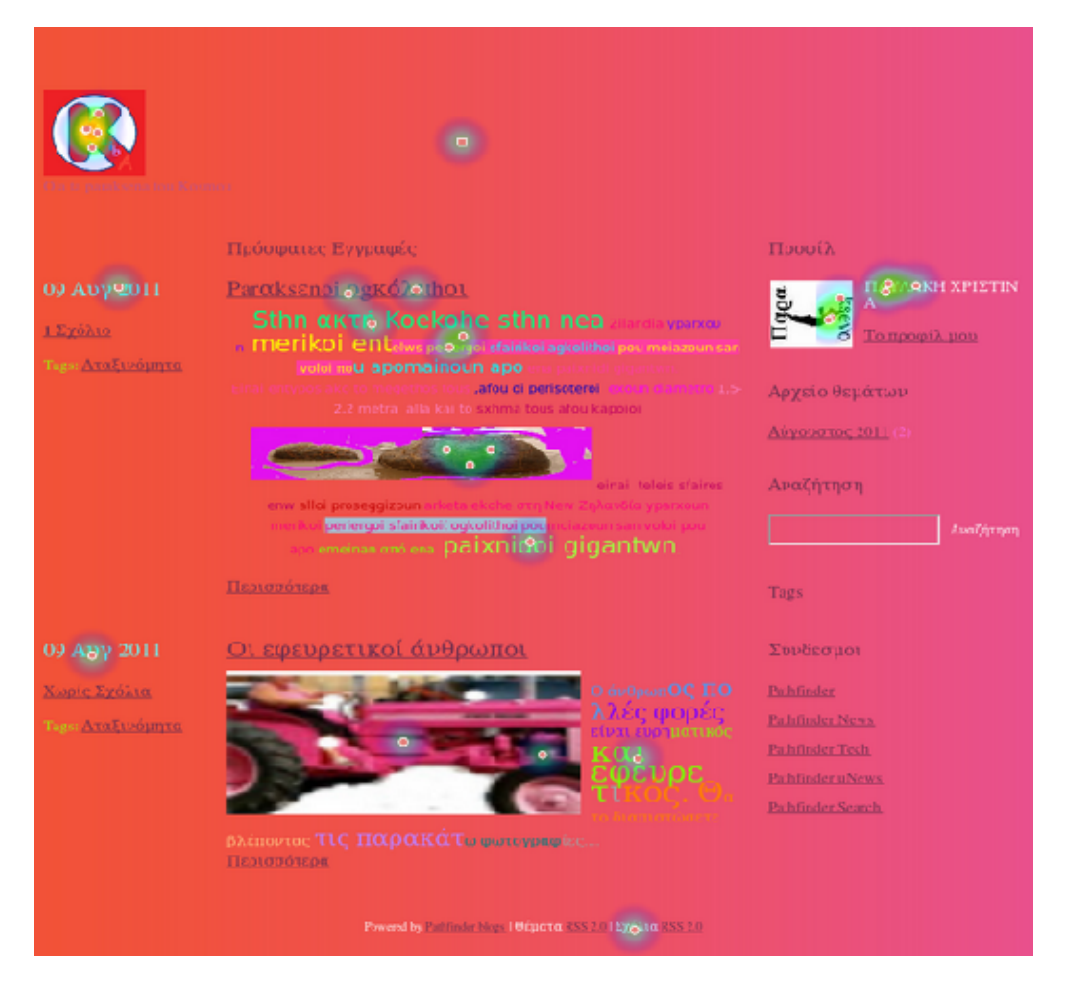

**Εικόνα 5.30 Απεικόνιση του kakaiba2 µέσω του προγράµµατος Usabilla** 

Τα αποτελέσµατα για τα πράγµατα που τράβηξαν εδώ την προσοχή του χρήστη είναι: Το λογότυπο µε τέσσερα (4) κλικ, τα links µε τρία (3) κλικ, η γραµµατοσειρά µε (4) κλικ, το φόντο µε ένα (1) κλικ και τέλος οι φωτογραφίες µε επτά (7) κλικ.

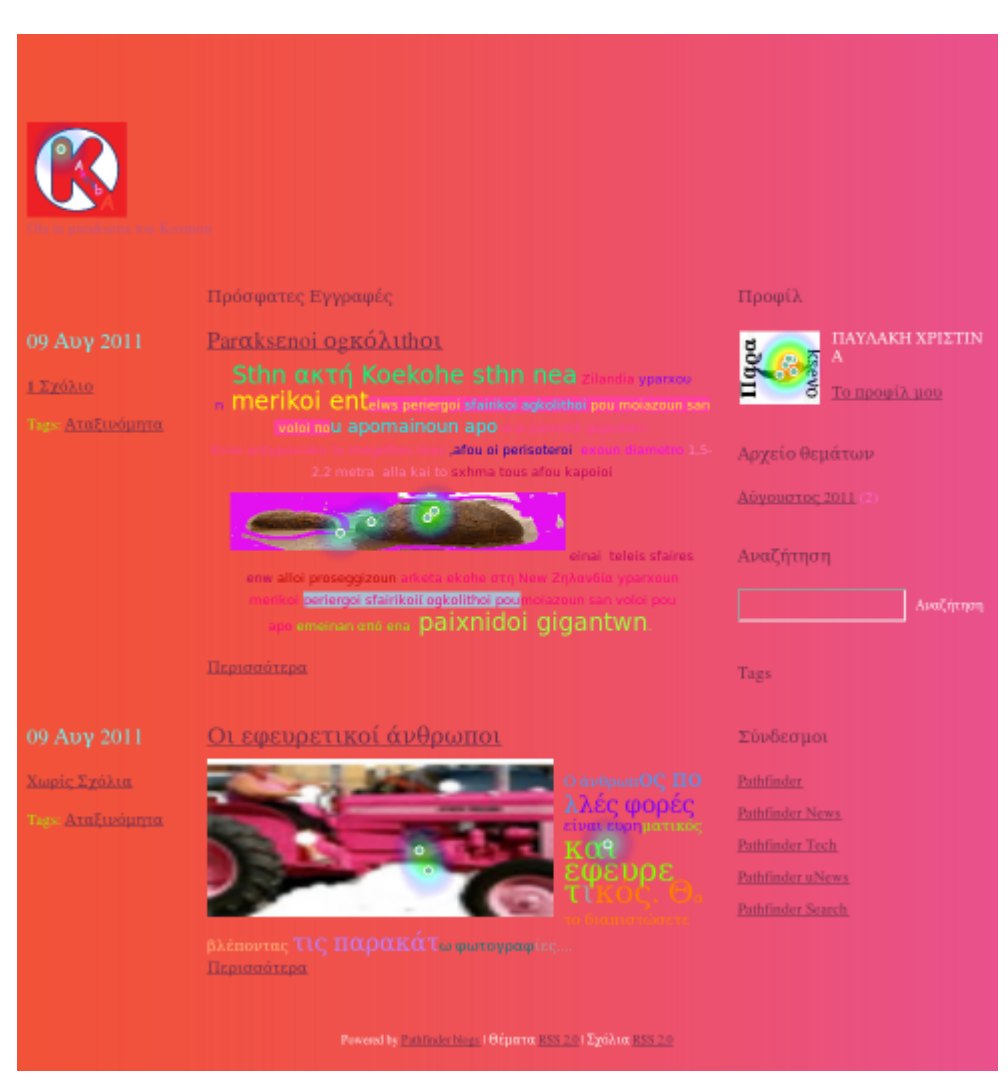

Ερώτηση 2. «Κάνετε κλικ στα στοιχεία που σας άρεσαν στην σελίδα».

**Εικόνα 5.31 Απεικόνιση του kakaiba2 µέσω του προγράµµατος Usabilla** 

Τα αποτελέσµατα που έχουν να κάνουν µε κλικ στις πιο όµορφες εικόνες είναι: Το λογότυπο µε ένα (1) κλικ, η πρώτη φωτογραφία µε τέσσερα (4) κλικ, η δεύτερη φωτογραφία µε δύο (2) κλικ και η εικόνα του προφίλ µε πέντε (5) κλικ .

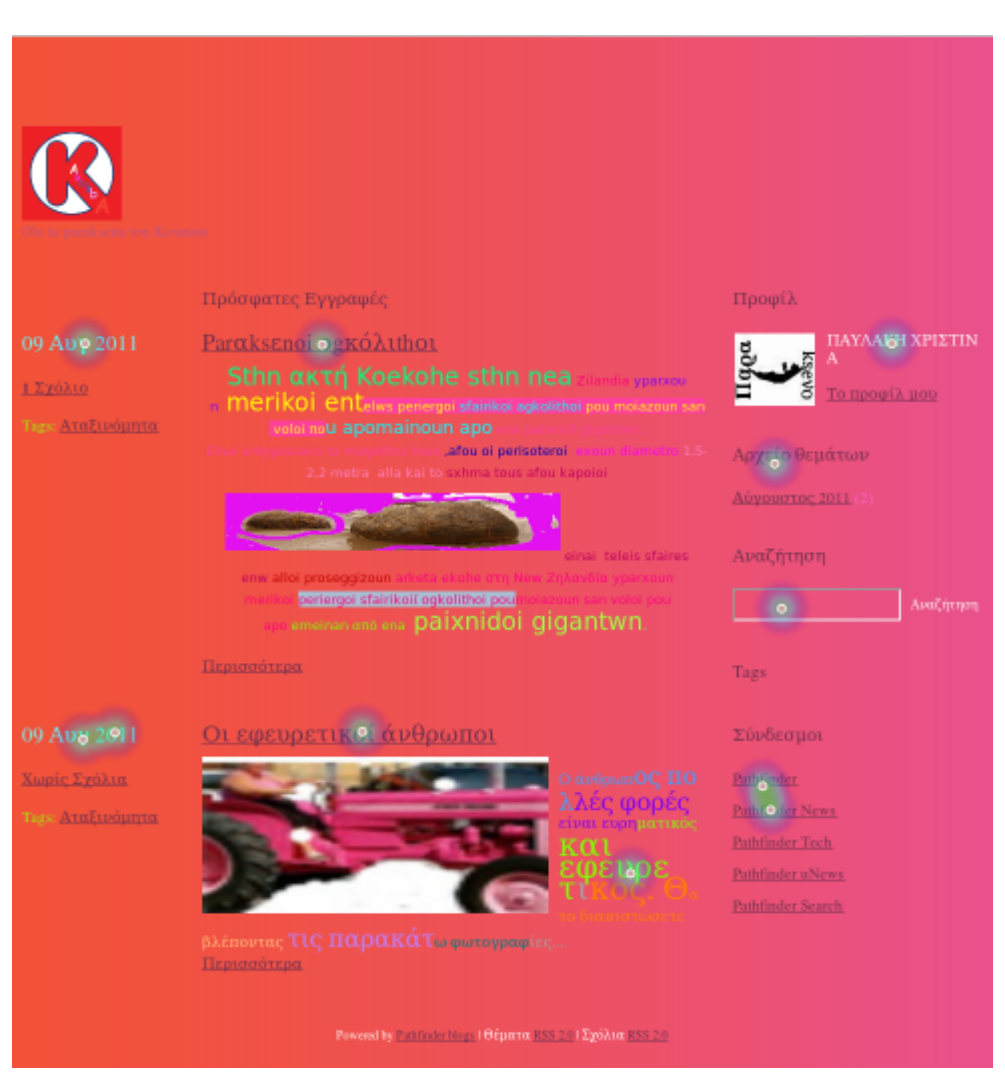

Ερώτηση 3 «Κάνετε κλικ στις οµορφότερες εικόνες».

**Εικόνα 5.32 Απεικόνιση του kakaiba2 µέσω του προγράµµατος Usabilla** 

Τα αποτελέσµατα για τις πιο όµορφες εικόνες του Blog είναι: Τα link µε δύο (2) κλικ, η µηχανή αναζήτησης µε ένα (1) κλικ και η γραµµατοσειρά που είναι µε ελληνικούς χαρακτήρες µε πέντε (5) κλικ.

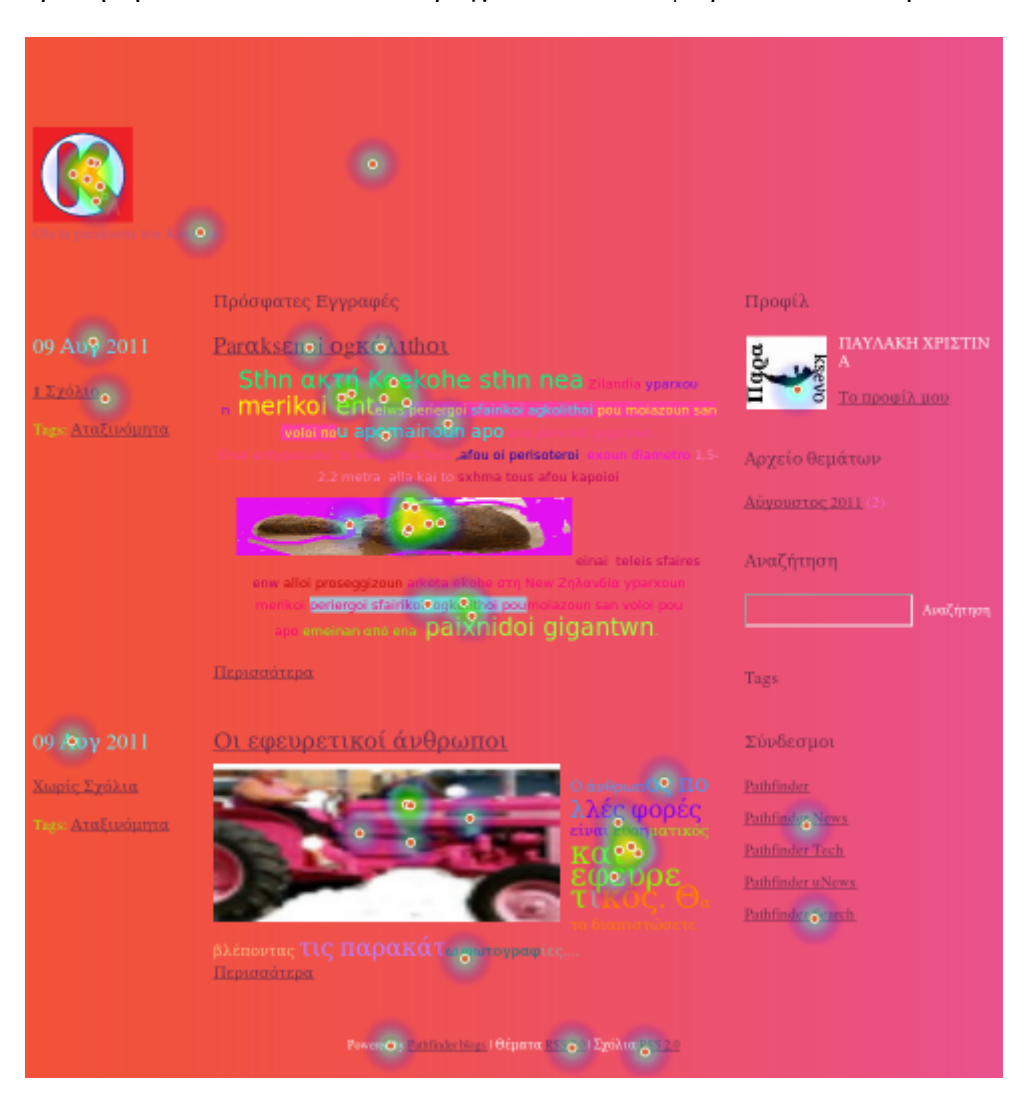

Ερώτηση 4. «Κάνετε κλικ στα πράγµατα που θα αφαιρούσατε από την σελίδα».

**Εικόνα 5.33 Απεικόνιση του kakaiba2 µέσω του προγράµµατος Usabilla** 

Τα αποτελέσµατα που έχουν να κάνουν µε το τι θα αφαιρούσαν από την σελίδα είναι: To λογότυπο έξι (6) κλικ, τα links µε τρία (3) κλικ, οι σύνδεσµοι µε δύο (2) κλικ, οι φωτογραφίες µε δεκατρία (13) κλικ, το φόντο (background) µε δυο (2) κλικ και το footer (υποσέλιδο) µε τρία (3) κλικ.

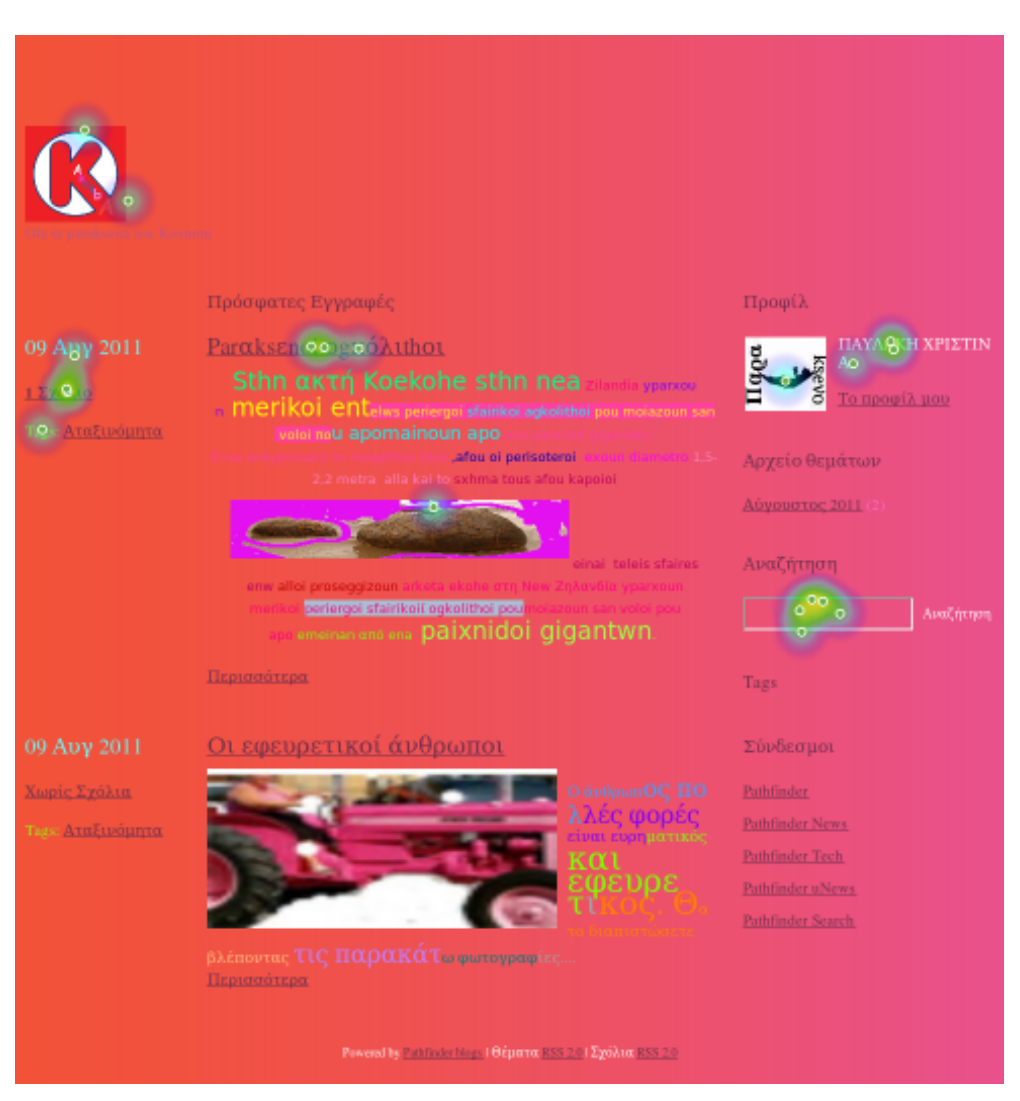

Ερώτηση 5. «Μάρκαρε ότι θα ήθελες να βελτιωθεί».

### **Εικόνα 5.34 Απεικόνιση του kakaiba2 µέσω του προγράµµατος Usabilla**

Τα αποτελέσµατα για το τι θέλουν οι χρήστες να βελτιωθεί στο blog είναι: Το λογότυπο µε δύο (2) κλικ, η µηχανή αναζήτησης µε πέντε (5) κλικ, η γραµµατοσειρά µε έξι (6) κλικ, οι φωτογραφίες µε ένα (1) κλικ και το προφίλ µε δύο (2) κλικ.

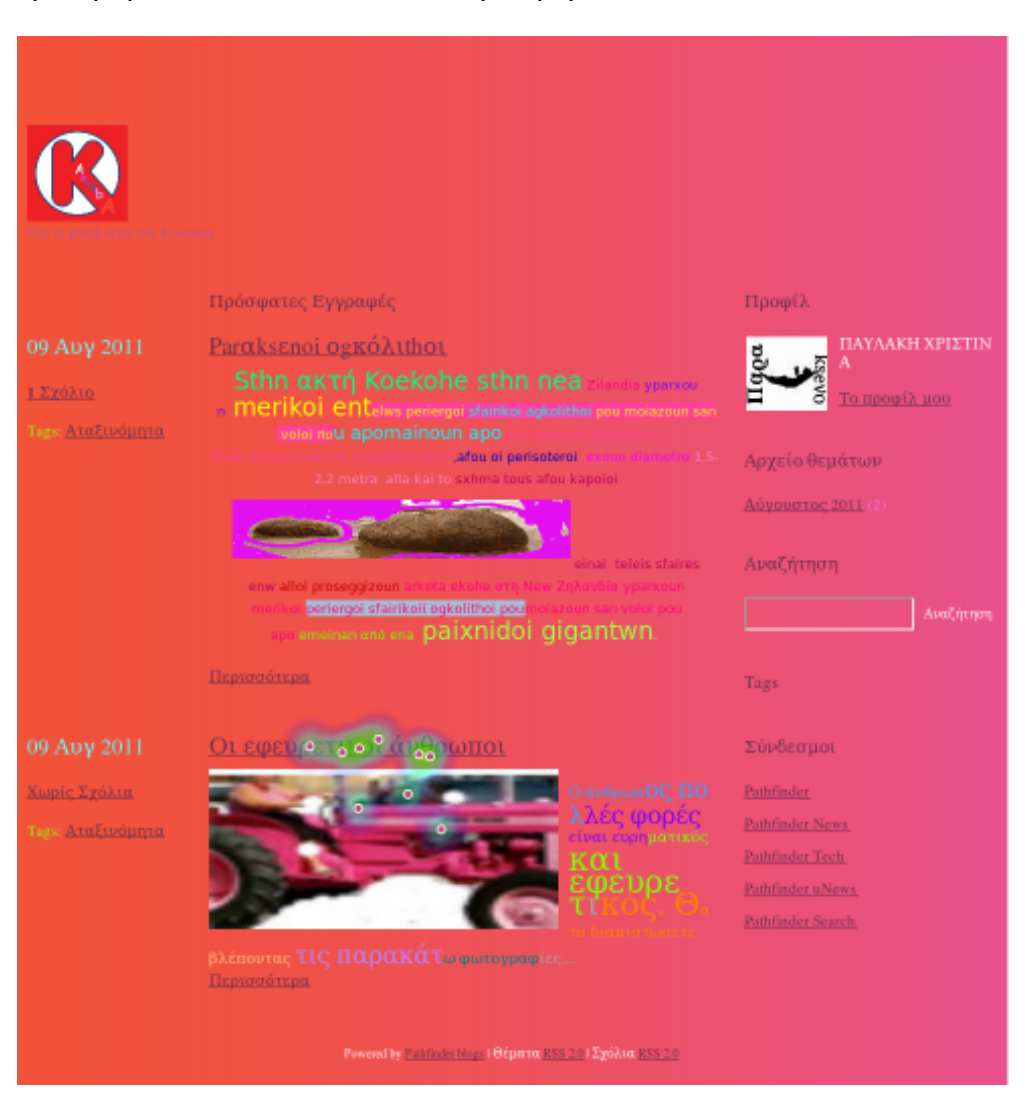

Ερώτηση 6. «Κάνετε κλικ στο δεύτερο άρθρο».

**Εικόνα 5.35 Απεικόνιση του kakaiba2 µέσω του προγράµµατος Usabilla** 

Όλοι οι χρήστες βρήκαν πιο είναι το δεύτερο άρθρο.

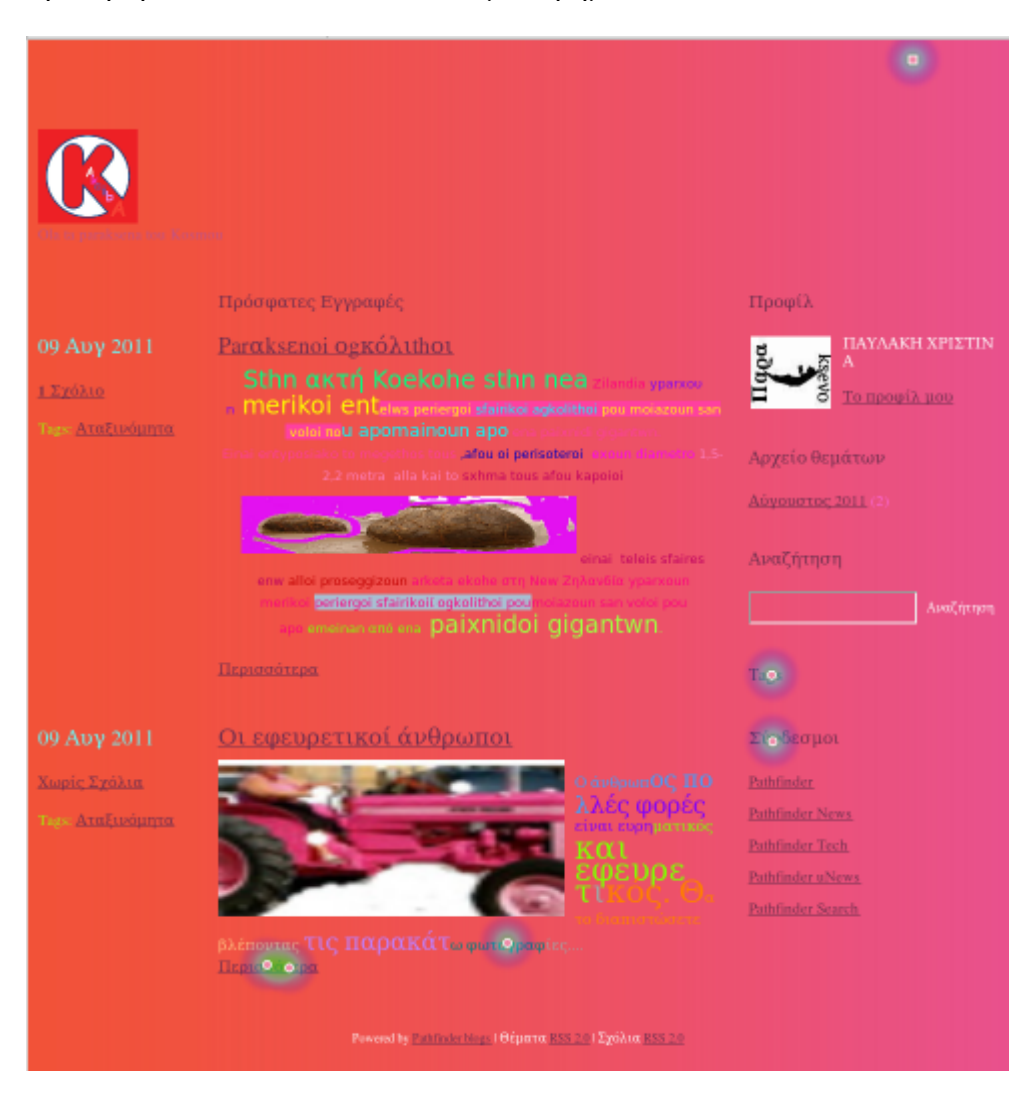

Ερώτηση 7. «Που θα κάνατε το επόµενο βήµα;»

**Εικόνα 5.36 Απεικόνιση του kakaiba2 µέσω του προγράµµατος Usabilla** 

Τα αποτελέσµατα για το που θα έκαναν οι χρήστες το επόµενο βήµα αποτυπώνονται στην παραπάνω εικόνα.

# **5.3.Γενικά Συµπεράσµατα**

Κατά την διάρκεια των τεστ δεν υπήρξαν κάποια προβλήµατα αφού όλες οι ερωτήσεις ήταν ξεκάθαρες και οι χρήστες έπρεπε µόνο να κάνουν κλικ όπου τους υποδείκνυαν οι ερωτήσεις. Σε κάθε ερώτηση ο έκαστος χρήστης αντιλαµβάνονταν διαφορετικά που πρέπει να κάνει κλικ ανάλογα βέβαια µε το blog που του εµφανίζονταν. Τοιουτοτρόπως, αν για παράδειγµα εξεταστεί η πρώτη ερώτηση για τα 3 blogs θα γίνει αµέσως αντιληπτό ότι στο kakaiba1 οι χρήστες παρατηρούν περισσότερο τα links και τις φωτογραφίες, στο kakaiba παρατηρούν τις φωτογραφίες
περισσότερο απo ότι στο kakaiba1 και τέλος στο kakaiba2 οι χρήστες παρατηρούν εξίσου το ίδιο το λογότυπο, τα links, τις φωτογραφίες την γραµµατοσειρά και το φόντο.

Επιπλέον, τα συµπεράσµατα µας ήταν αναµενόµενα σύµφωνα µε την δευτερογενή έρευνα. Συγκεκριµένα το kakaiba1 είχε το καλύτερο visual design καθώς σχεδιάστηκε σύµφωνα µε όσα αναφέρονται στην βιβλιογραφική επισκόπηση. Αυτό είναι κάτι που το επαληθεύει και η πρωτογενής έρευνα που πραγµατοποιήθηκε. Έπειτα ακολουθεί το kakaiba µε την σωστή αναλογία αλλά κάποιες διαφορές στο visual design. Τέλος, το kakaiba2 το οποίο χαρακτηρίστηκε από τους χρήστες μη αποδοτικό και καθόλου εύχρηστο αφού δεν µπορούσαν να διακρίνουν αρκετά σηµεία του οπτικού σχεδιασµού. Έτσι όπως, έδειξε η πρωτογενή έρευνα που διεξάχθηκε για την πτυχιακή αυτή.

# **5.4. Προτάσεις βελτίωσης της έρευνας**

Η πορεία του συγκεκριµένης έρευνας µπορεί να χαρακτηριστεί ως καλή διότι τηρήθηκε πιστά το απόρρητο των προσωπικών δεδοµένων. Με λίγα λόγια, η έρευνα ήταν ανώνυµη και η διάθεση δηµογραφικών στοιχείων κατά την εγγραφή ήταν προαιρετική, δηλαδή αφηνόταν στη κρίση του κάθε χρήστη. Στόχος ήταν η ελεύθερη έκφραση της προσωπικής άποψης του καθενός χωρίς κανένα περιοριστικό φραγµό.

Όλα παραπάνω συνέβαλλαν στην ενίσχυση της αξιοπιστίας και της εγκυρότητας αποτελεσµάτων.

Η έρευνα θα µπορούσε να ήταν ακόµα πιο εµπεριστατωµένη εάν απευθυνόταν µόνο σε γνώστες του αντικειµένου (δηλαδή του οπτικού σχεδιασµού) όπως σχεδιαστές, γραφίστες, προγραµµατιστές και developers. Όµως, αυτή η µορφή έρευνας προϋποθέτει την επί πληρωµή χρήση των ιστοσελίδων όπου γίνονται τα τεστ (στη προκειµένη περίπτωση το Fivesecondtest και Usabilla) ώστε να απευθύνεται µόνο σε ένα εξειδικευµένο δείγµα χρηστών δηλαδή γνώστες του αντικειµένου. Εποµένως, από τη στιγµή που δεν υπήρχε δυνατότητα χρηµατοδότησης, η µελέτη αυτή στράφηκε στην επιλογή ενός δείγµατος µη έµπειρων χρηστών χωρίς όµως να διακυβεύεται ή να υποβαθµίζεται η αξιοπιστία, η εγκυρότητα και η ισχύς των αποτελεσµάτων.

### **5.5. Το µέλλον του οπτικού σχεδιασµού visual design**

Τα τελευταία χρόνια, ο οπτικός σχεδιασµός (όσον αφορά το διαδίκτυο) έχει αρχίσει να αποκτά µεγάλη σηµασία και ισχύ αποπνέοντας ένα αέρα νεοτερισµού και να παίζει πολύ σηµαντικό ρόλο καθορίζοντας την αναγνωσιµότητα και την ευχρηστία ενός ιστοχώρου. Η εξέλιξη του θα συνεχιστεί µε ραγδαίους ρυθµούς σε συνάρτηση πάντα µε την τεχνολογική πρόοδο. Τα νέα τεχνολογικά επιτεύγµατα οδηγούν στη συνεχή βελτίωση και ανάπτυξη του οπτικού σχεδιασµού (νέα µέσα, νέα παράγωγη). Στο εγγύς µέλλον το visual design θα εξελίσσεται και θα προσαρµόζεται ανάλογα µε νέες ανάγκες των χρηστών.

Προσφάτως, έχει σηµειωθεί µεγάλη πρόοδος στο τοµέα του digital. Σε λίγο καιρό, όλα θα συµβαδίζουν σύµφωνα µε τις επιταγές του. Ένας καινούργιος ψηφιακός κόσµος γεννιέται και κανείς δεν ξέρει τι επιφυλάσσει για αργότερα . Ήδη σε διάφορες χώρες υπηρεσίες όπως εξόφληση λογαριασµών, κρατήσεις εισιτηρίων και αγορές παντός τύπου γίνονται πλέον µόνο µέσω του διαδικτύου. Μέχρι και ιατρικές επισκέψεις λαµβάνουν χώρα µέσω ενός υπολογιστή µε την χρήση της βιντεοκλήσης.

Τα µακροσκελή γραπτά κείµενα µειώνονται σταδιακά ώσπου θα αφαιρεθούν τελείως και θα αντικατασταθούν µε εικόνες και γραφικά. Ακόµα, ο κλασσικός υπολογιστής µε το ποντίκι ως µέσο πλοήγησης θα δώσει την θέση του όπως ήδη φαίνεται σε συσκευές µε οθόνες αφής όπως το i-phone, tablet, Smartphone κ.α.

Επιπροσθέτως, ο ιστόχωρος µελλοντικά θα προσαρµόζεται στον τύπο του διαχειριστή. Παραδείγµατος χάριν, αν είναι κοπέλα και της αρέσει το ροζ θα παίρνει αυτόµατα ροζ µορφή. Αντίστοιχα, αν είναι άντρας και του αρέσει το πράσινο και τα αυτοκίνητα θα παίρνει την ανάλογη µορφή.

Επιπλέον, στο µέλλον σηµαντικό ρόλο θα παίξουν και οι άλλες αισθήσεις όπως η αφή και η όσφρηση που µέχρι σήµερα δεν είχαν καµία επιρροή στον χρήστη. Που θα µπορούν να συνδυαστούν και µε την ακοή και την όραση προσφέροντας στον χρήστη µια µοναδική εµπειρία. ∆ηλαδή αν στην οθόνη προβάλλεται µαγειρική κάποιου γεύµατος τότε θα υπάρχει και ανάλογη δηµιουργία αρώµατος στην ατµόσφαιρα προκειµένου ο χρήστης να αλληλεπιδράσει µε αυτό που παρακολουθεί. Η επαφή του θα γίνεται µε όλες τις αισθήσεις δηµιουργώντας του µια µορφή ευεξίας και ευχαρίστησης.

Αυτό συµβαίνει και τώρα στον τοµέα της διαφήµισης µέσω του google και του facebook. Η εξέλιξη όµως δεν σταµατά εδώ. Η εισαγωγή των τριών διαστάσεων στον ιστοχώρο ανοίγει νέους ορίζοντες και προσφέρει εναλλακτικές δυνατότητες. Σύντομα ο χρήστης θα είναι ικανός να δηµιουργήσει έναν ιδανικό (καταυτόν) εικονικό κόσµο,

ένα ψηφιακό περιβάλλον το οποίο θα ικανοποιεί στο έπακρον κάθε επιθυµία και στο οποίο θα βρίσκεται µε οποιαδήποτε µορφή θελήσει µέσω ενός ευέλικτου ανδρείκελου.

Όλα τα παραπάνω µπορεί προς το παρόν να φαίνονται κάπως εξωπραγµατικά ως και φανταστικά αλλά τι επιφυλάσσει το τεχνολογικό µέλλον για την ανθρωπότητα δεν µπορεί κάνεις να το προβλέψει µε ακρίβεια.

#### **Κεφάλαιο 6 - Βιβλιογραφία**

#### **6.1.Βιβλία**

#### **6.1.1.Ξενόγλωσσα**

- Berdan,R (2010). *Composition & the Elements of Visual Design.* [e-book] Πηγή από το διαδίκτυο: http://teachers.saschina.org/mlaurence/files/2010/08/Compositionand-the-Elements-of-Visual-Design1.pdf [Πρόσβαση 10 Μαΐου 2011]
- Caldwel,Β. (2008). *Web Content Accessibility Guidelines (WCAG) 2.0*.[e-book]. University of Wisconsin-Madison. Πηγή από το διαδίκτυο: http://www.w3.org/TR/WCAG20/ [Πρόσβαση 02 Μαρτίου 2011]
- Garrett,J.J. (2011). *The Elements of User Experience*.2. United Stage of America: New Riders Press
- Lynch, P. J. και Horton, S. (2011). *Web Style Design. 3<sup>η</sup>Εκδ.*United Stage of America: Yale University Press
- Ward,M. Charchar,A. Inchauste,F. Rundle,M. Jovanovic,J. Heilmann,Ch. Anayian,V. Kolb,Ch. Weinschenk,S. Jovanovic,J. Heilmann,Ch. Anayian,V. Kolb,Ch. Weinschenk,S. Bradley,St. και Smashing Magazine Team (2011). *The Smashing* .2. Γερµανία:Smashing Media GmbH

## **6.1.2. Άρθρα**

Feture,C.,(2010) The psychology of the web.*Web Designer*,σελ.22-28

Howell,D.,(2010).Colour Matters. *Web Designer*,σελ.31-36

## **6.2. ∆ιαδικτυακές πηγές**

Berners,T.L,(2010) *Principles of Design*. Πηγή από το διαδίκτυο:

http://www.w3.org/DesignIssues/Principles.html [Πρόσβαση 17 Μαΐου 2011]

- Dconstruct (2011) Πηγή από το διαδίκτυο: http://2010.dconstruct.org/ [Πρόσβαση 15∆εκεµβρίου 2010]
- *Fileleutheros* (2011) Πηγή από το διαδίκτυο: http://fileleutheros.pblogs.gr/ [Πρόσβαση 20 Ιουλίου 2011]
- *Fivesecondtest* (2011) Πηγή από το διαδίκτυο: http://fivesecondtest.com/ [Πρόσβαση 14 Ιουνίου 2
- Gube,J. (2011). What Is User Experience Design? Overview, Tools and Resources. The Smashing Magazine, Πηγή από το διαδίκτυο: http://www.smashingmagazine.com/2010/10/05/what-is-user-experience-designoverview-tools-and-resources/ [Πρόσβαση 21 Μαΐου 2011]
- Ιnternetinfo (2007) *Τι είναι τα blog;* Πηγή από το διαδίκτυο: http://www.internetinfo.gr/internet/blog/index.html [Πρόσβαση 20 Ιουλίου 2011]
- Java Sun (χ.χ). *Visual Design.* Java Look and Feel Guidelines Πηγή από το διαδίκτυο: http://java.sun.com/products/jlf/ed1/dg/higg.htm [Ανακτήθηκε 17 Μαΐου 2011]
- Kuhlmann,Τ (2009). *5 Common Visual Design Mistakes.* The Rapid E-learning blog
- Πηγή από το διαδίκτυο: http://www.articulate.com/rapid-elearning/5-common-visualdesign-mistakes/ [Πρόσβαση 17 Μαΐου 2011]
- Southcarolinablues (2011) Διαθέσιμο: http://www.southcarolinablues.com [Ανακτήθηκε 5 Ιουλίου 2011]
- *Smahingmagazine* (2011) Πηγή από το διαδίκτυο: http://www**.**smahingmagazine**.**com [Πρόσβαση 25 Μαΐου]
- *Tear* (2011) Πηγή από το διαδίκτυο: http**://**tear**.**pblogs**.**gr [Πρόσβαση 20 Ιουλίου]
- *Thinkgeek* (2010) Πηγή από το διαδίκτυο: http://www.thinkgeek.com [Πρόσβαση 19 ∆εκεµβρίου 2010]
- Usabilla (2011) Πηγή από το διαδίκτυο: http://usabilla.com/ [Πρόσβαση 14 Ιουνίου 2011]
- Porsche(2011) ∆ιαθέσιµο: http://www.porsche.com [Ανακτήθηκε 5 Ιουλίου 2011]

Wikipedia (χ.χ.α) *User Experience.* Πηγή από το διαδίκτυο: http://en.wikipedia.org/wiki/User\_experience [Πρόσβαση 21 Μαΐου 2011]

- Wikipedia (χ.χ.β) *User-Centered Design.* Πηγή από το διαδίκτυο: http://en.wikipedia.org/wiki/User-centered\_design [Πρόσβαση 21 Μαΐου 2011]
- Wikipedia (χ.χ.γ) *Graphic Design.* Πηγή από το διαδίκτυο: http://en.wikipedia.org/wiki/Graphic\_design [Πρόσβαση 21 Μαΐου 2011]
- Wikipedia (χ.χ.δ) *Visual Perception.* Πηγή από το διαδίκτυο: http://en.wikipedia.org/wiki/Visual\_perception [Πρόσβαση 21 Μαΐου 2011]
- Wikipedia (2011) *Ιστολόγιο*. Πηγή από το διαδίκτυο:

http://en.wikipedia.org/wiki/Visual\_perception [Πρόσβαση 20 Ιουλίου 2011]

Wikipedia (2012α) *∆ιαδραστικότητα.* Πηγή από το διαδίκτυο: http://el.wikipedia.org/wiki/∆ιαδραστικότητα [Πρόσβαση 25 Φεβρουαρίου 2012]

Wikipedia (2012β) *Human–computer interaction.* Πηγή από το διαδίκτυο: http://en.wikipedia.org/wiki/Human%E2%80%93computer\_interaction [Πρόσβαση 25 Φεβρουαρίου 2012]

- Wikipedia (2012γ) *User interface.* Πηγή από το διαδίκτυο: http://en.wikipedia.org/wiki/User\_interface [Πρόσβαση 27 Φεβρουαρίου 2012]
- *Pathfinder* (2011) Πηγή από το διαδίκτυο: http://blog.pathfinder.gr [Πρόσβαση 5 Ιουλίου]
- *Porsche* (2011) Πηγή από το διαδίκτυο: http://www.porsche/ [Πρόσβαση 10 Μαΐου 2011]
- *Southcarolimablues* (2010) Πηγή από το διαδίκτυο http://www.southcarolimablues.com/ [Πρόσβαση 19 ∆εκεµβρίου 2010]
- Κωφόπουλος,Στ (2011) Pesta Ola Πηγή από το διαδίκτυο: http://www.pestaola.gr/ [Πρόσβαση 20 Ιουλίου 2011]

# **6.3. Συνέδρια**

Gamble, D. Reuterskiold, A. Hoang, B. Newton, D. Hatziioannou, E. (2011). Online Marketing 2011. Αθήνα, Ελλάδα 17 Ιουνίου 2011